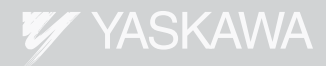

# Σ-V Series AC Servo Drives USER'S MANUAL

# CANopen Network Module

SGDV-OCB01A

To properly use the product, read this manual thoroughly and retain for easy reference, inspection and maintenance. Ensure the end user receives this manual.

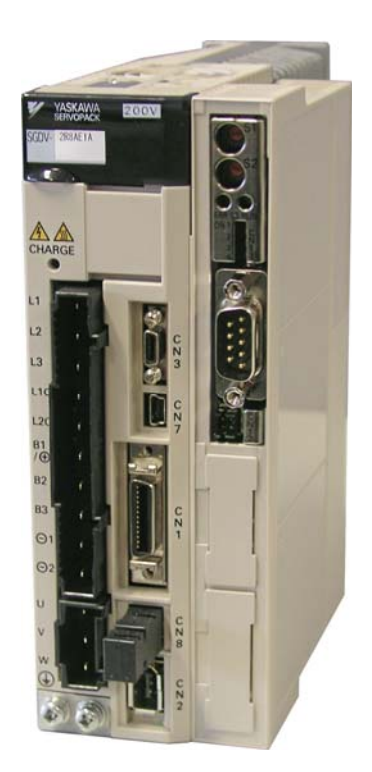

Please check www.yaskawa.eu.com for up-to-date versions.

MANUAL NO. YEU SIEP C720829 20A

## Copyright © 2012 YASKAWA EUROPE GmbH

All rights reserved. No part of this publication may be reproduced, stored in a retrieval system, or transmitted, in any form, or by any means, mechanical, electronic, photocopying, recording, or otherwise, without the prior written permission of Yaskawa. No patent liability is assumed with respect to the use of the information contained herein. Moreover, because Yaskawa is constantly striving to improve its high-quality products, the information contained in this manual is subject to change without notice. Every precaution has been taken in the preparation of this manual. Nevertheless, Yaskawa assumes no responsibility for errors or omissions. Neither is any liability assumed for damages resulting from the use of the information contained in this publication.

# <span id="page-2-0"></span>**About this manual**

This manual describes the operation of the SGDV-OCB01A CANopen network module with the S-V Series servo drive. For a more complete understanding of the S-V Series capabilities and features, refer to the related manuals.

Be sure to refer to this manual and perform operations correctly.

Keep this manual in a location where it can be accessed for reference whenever required.

This manual contains the following chapters:

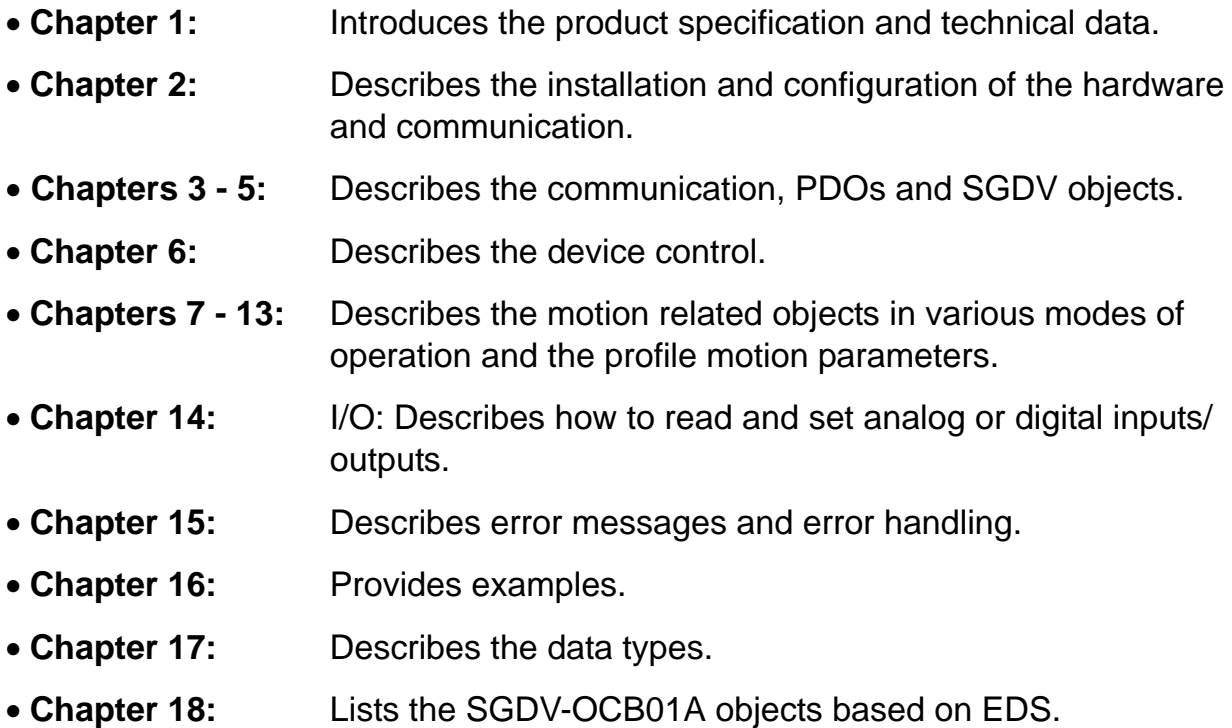

### ■ IMPORTANT explanations

The following icon is displayed for explanations requiring special attention.

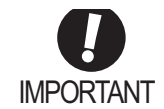

• Indicates important information that should be memorized, as well as precautions, such as alarm displays, that do not IMPORTANT involve potential damage to equipment.

Notation used in this manual

In this manual, the names of reverse signals (ones that are valid when low) are written with a forward slash (/) before the signal name, as shown in the following example:

Example

 $\overline{S-ON}$  =  $/S-ON$ 

## ■ Manuals related to the Sigma-5 series

Refer to the following manuals as required.

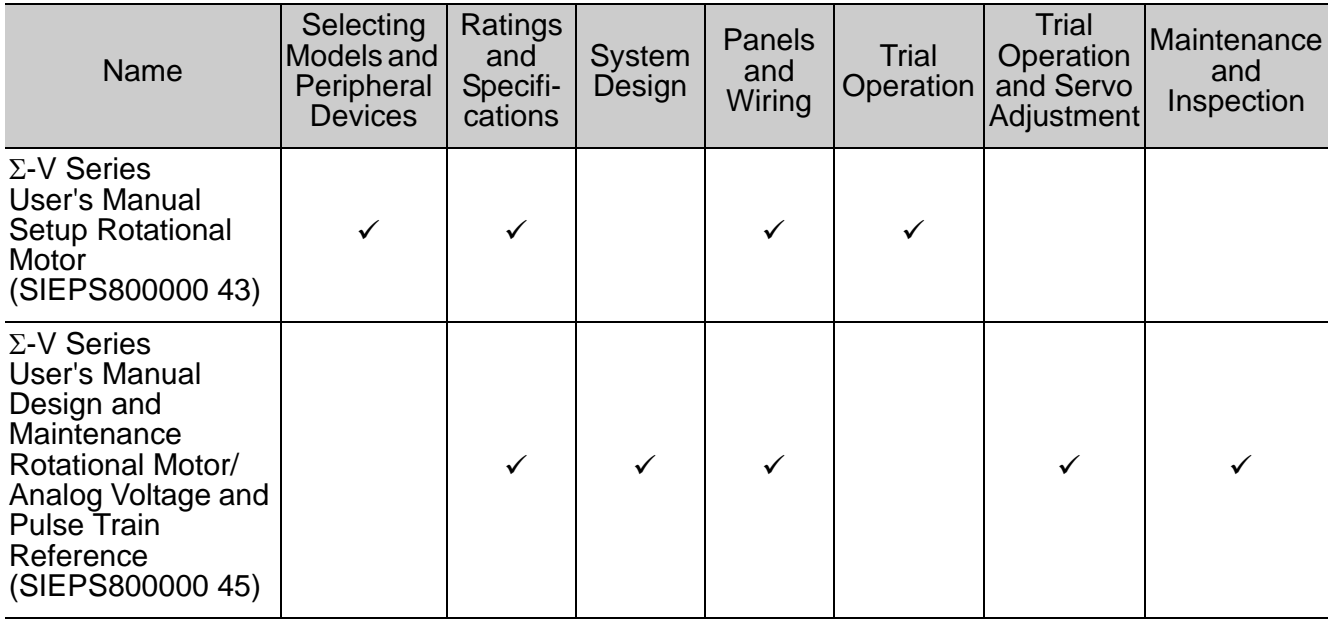

## Safety information

The following conventions are used to indicate precautions in this manual. Failure to heed precautions provided in this manual can result in serious or possibly even fatal injury or damage to the products or to related equipment and systems.

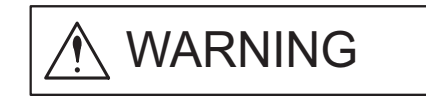

Indicates precautions that, if not heeded, could possibly result in loss of life or serious injury.

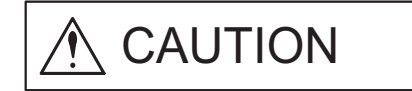

Indicates precautions that, if not heeded, could result in relatively serious or minor injury, damage to the product, or faulty operation.

In some situations, the precautions indicated could have serious consequences if not heeded.

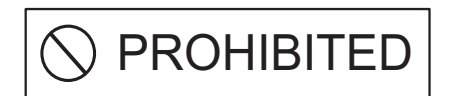

Indicates prohibited actions that must not be performed. For example, this symbol would be used to

indicate that fire is prohibited as follows:  $\circledast$ 

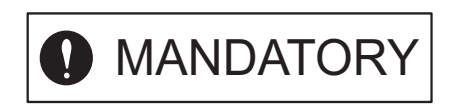

Indicates compulsory actions that must be performed. For example, this symbol would be used as follows to

indicate that grounding is compulsory:  $\bigoplus$ 

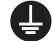

# <span id="page-5-0"></span>**Safety precautions**

These safety precautions are very important. Read them before performing any procedures such as checking products on delivery, storage and transportation, installation, wiring, operation and inspection, or disposal. Be sure to always observe these precautions thoroughly.

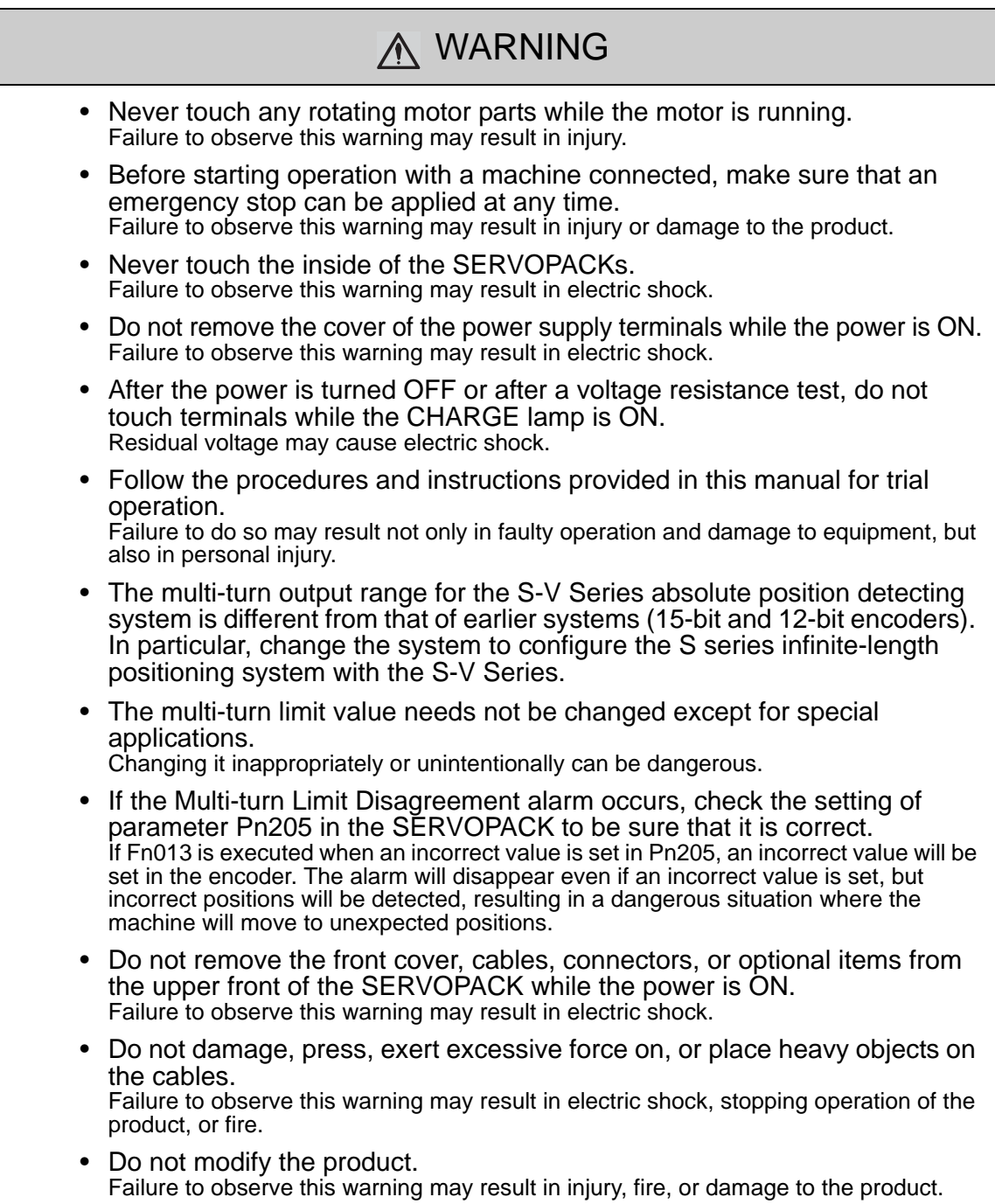

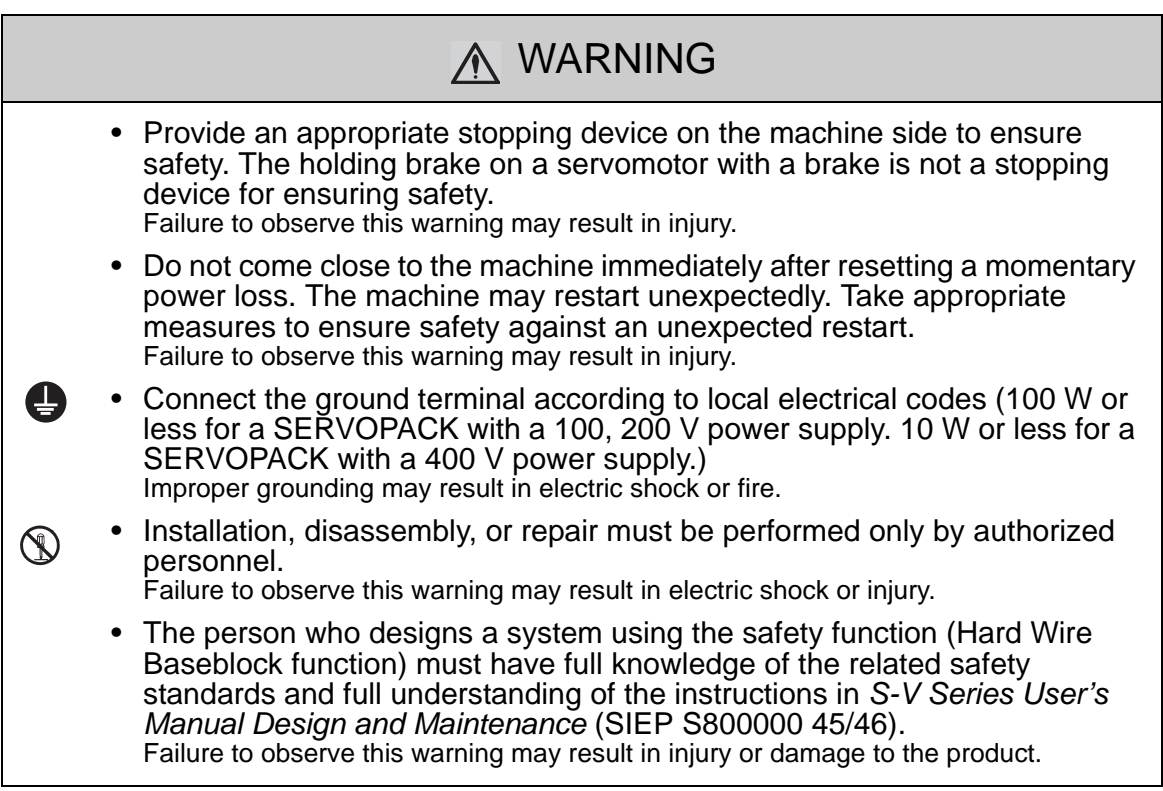

### ■ Storage and transportation

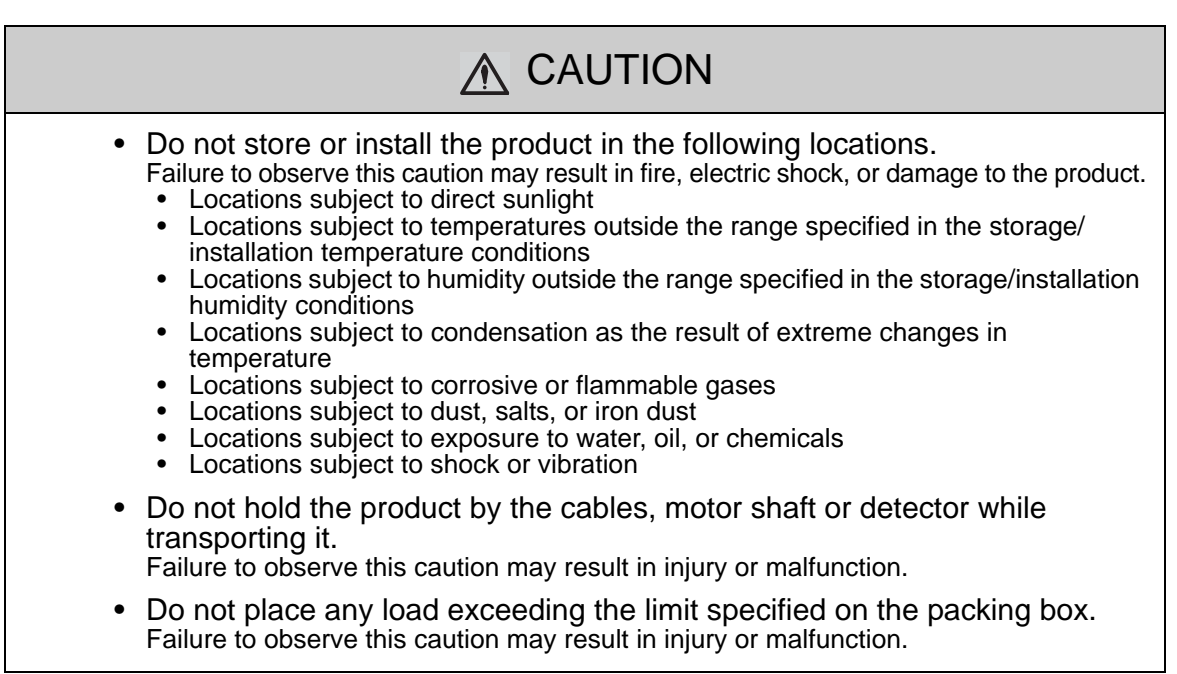

## ■ Storage and transportation (cont'd)

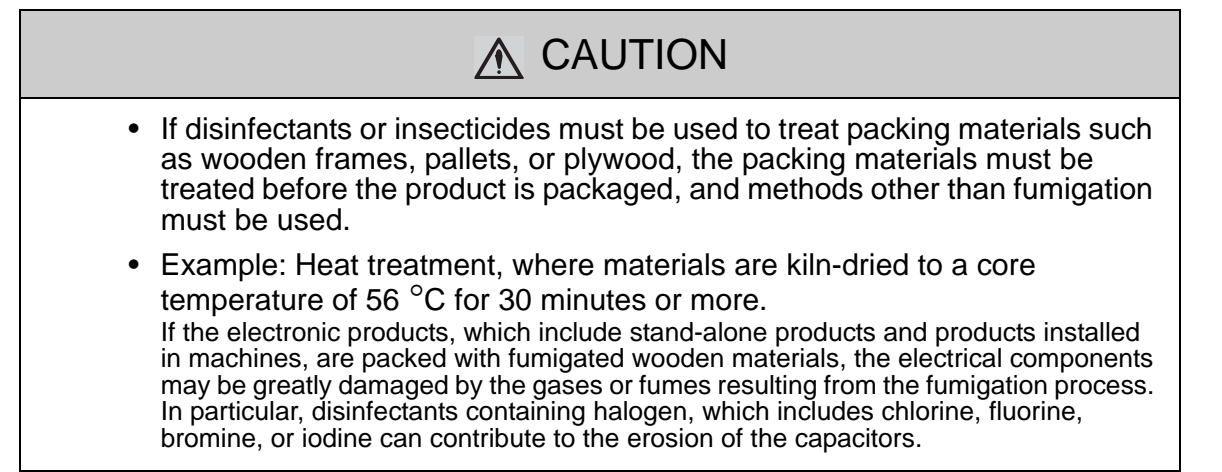

### **I**I Installation

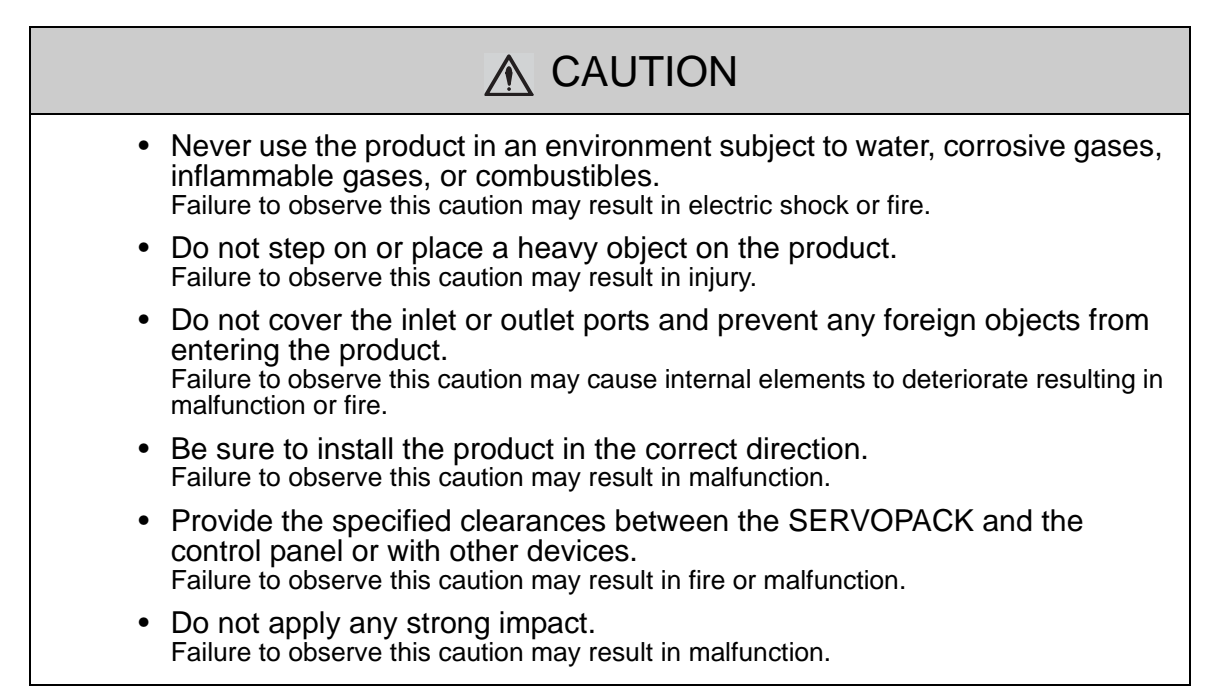

# ■ Wiring

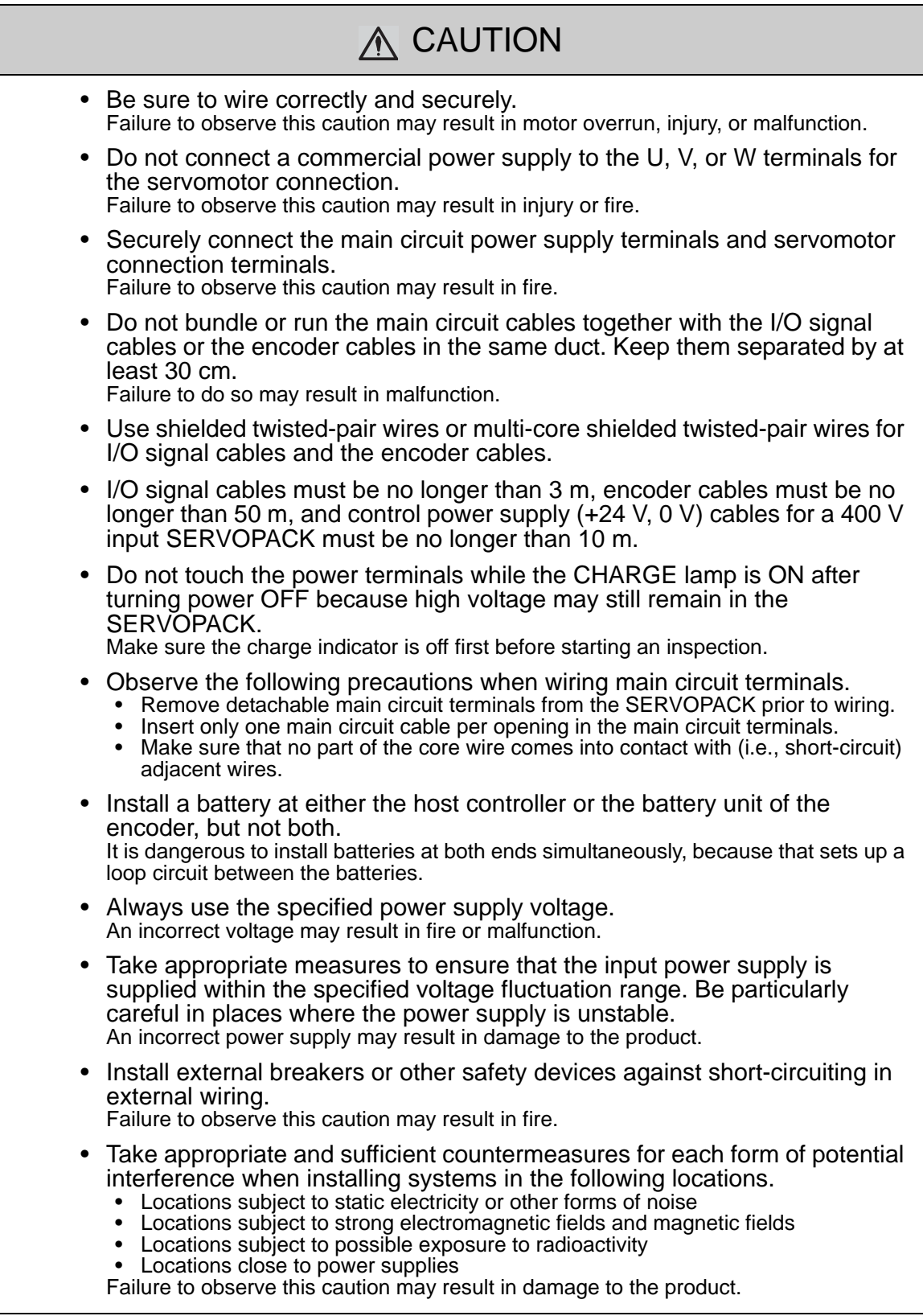

## ■ Wiring (cont'd)

# A CAUTION

- Do not reverse the polarity of the battery when connecting it. Failure to observe this caution may result in damage to the battery, the SERVOPACK, or cause an explosion.
- Wiring or inspection must be performed by a technical expert.
- Use a 24 VDC power supply with double insulation or reinforced insulation.

## **Operation**

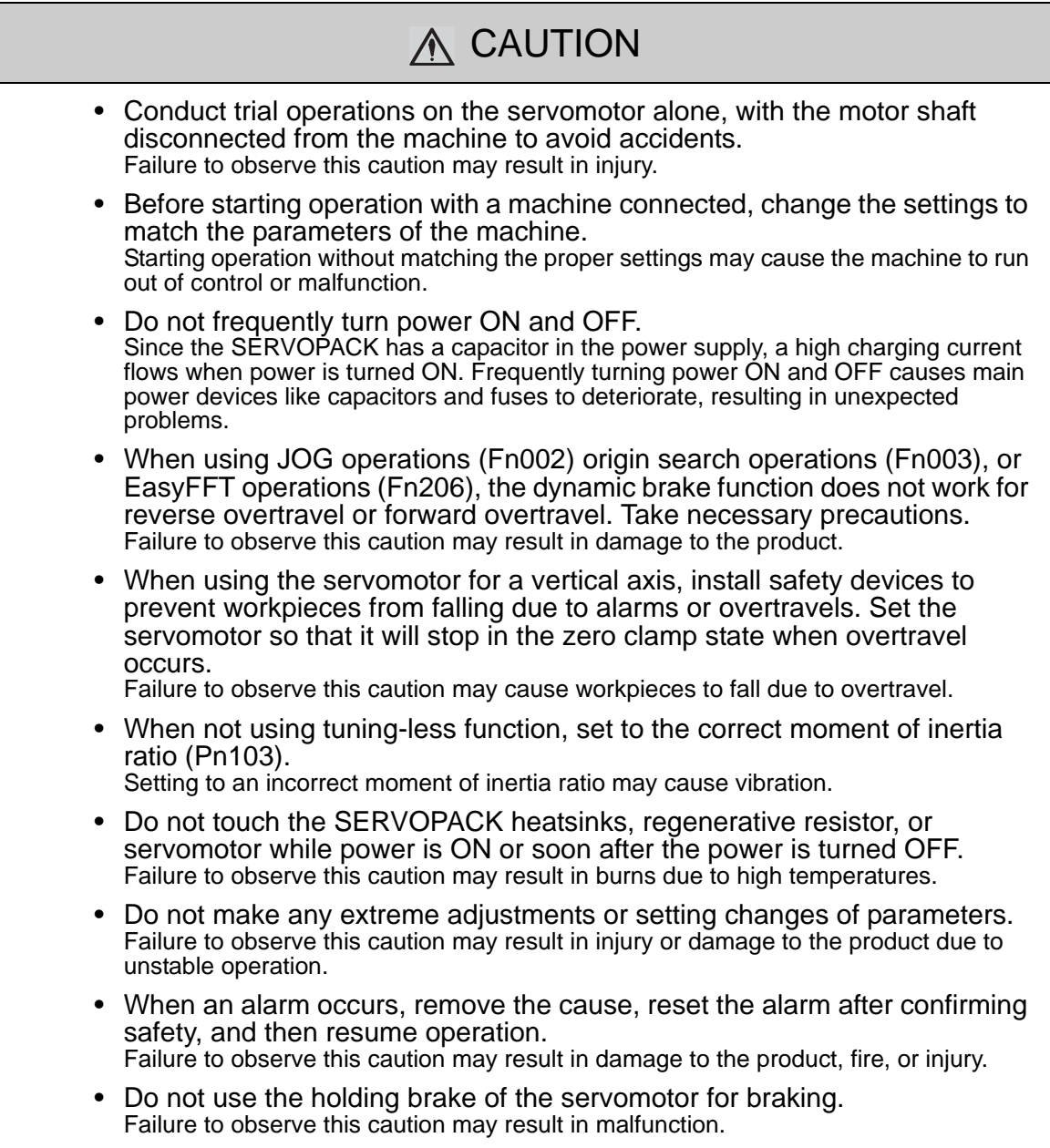

## Operation (cont'd)

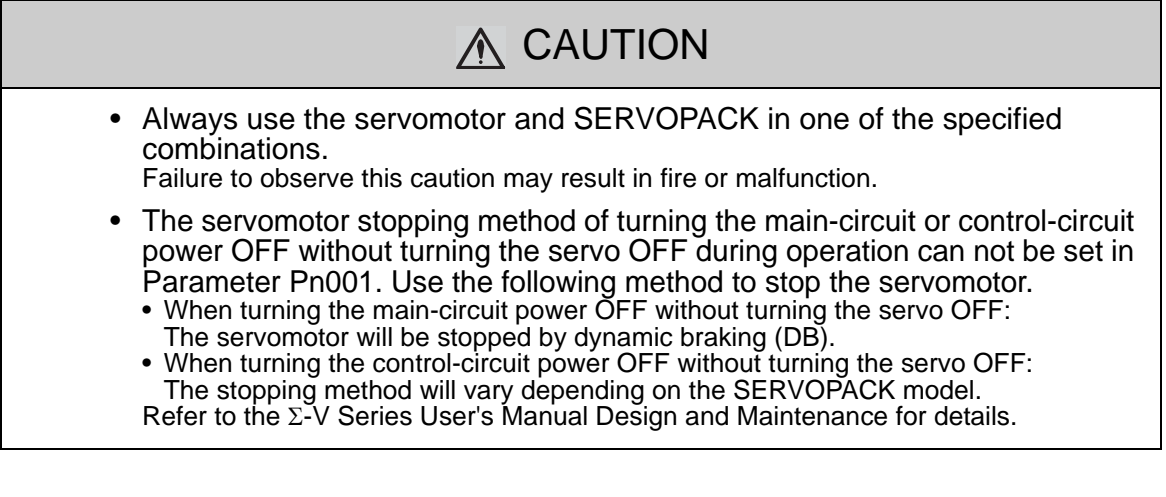

### ■ Maintenance and inspection

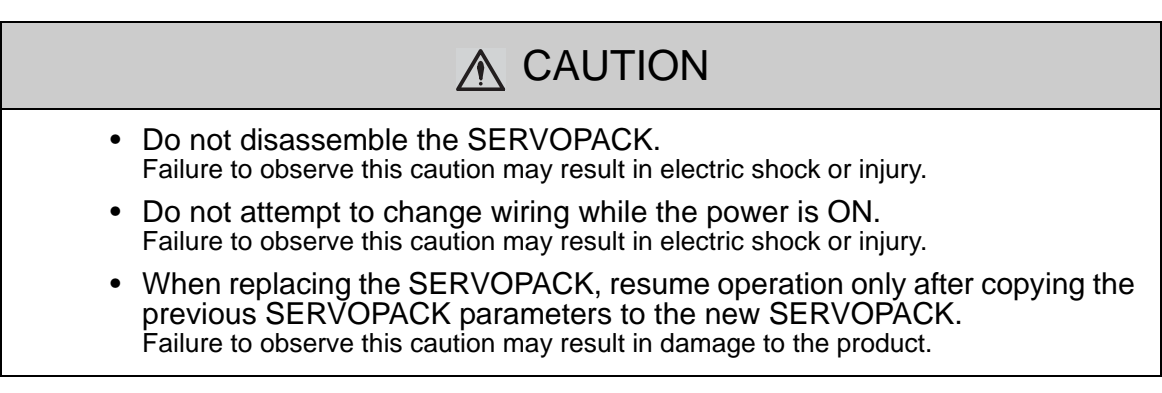

### Disposal

# A CAUTION

• When disposing of the products, treat them as ordinary industrial waste.

### General precautions

## Observe the following general precautions to ensure safe application.

- The products shown in illustrations in this manual are sometimes shown without covers or protective guards. Always replace the cover or protective guard as specified first, and then operate the products in accordance with the manual.
- The drawings presented in this manual are typical examples and may not match the product you received.
- This manual is subject to change due to product improvement, specification modification, and manual improvement. When this manual is revised, the manual code is updated and the new manual is published as a next edition. The edition number appears on the front and back covers.
- If the manual must be ordered due to loss or damage, inform your nearest Yaskawa representative or one of the offices listed on the back of this manual.
- Yaskawa will not take responsibility for the results of unauthorized modifications of this product.

Yaskawa shall not be liable for any damages or troubles resulting from unauthorized modification.

# **CONTENTS**

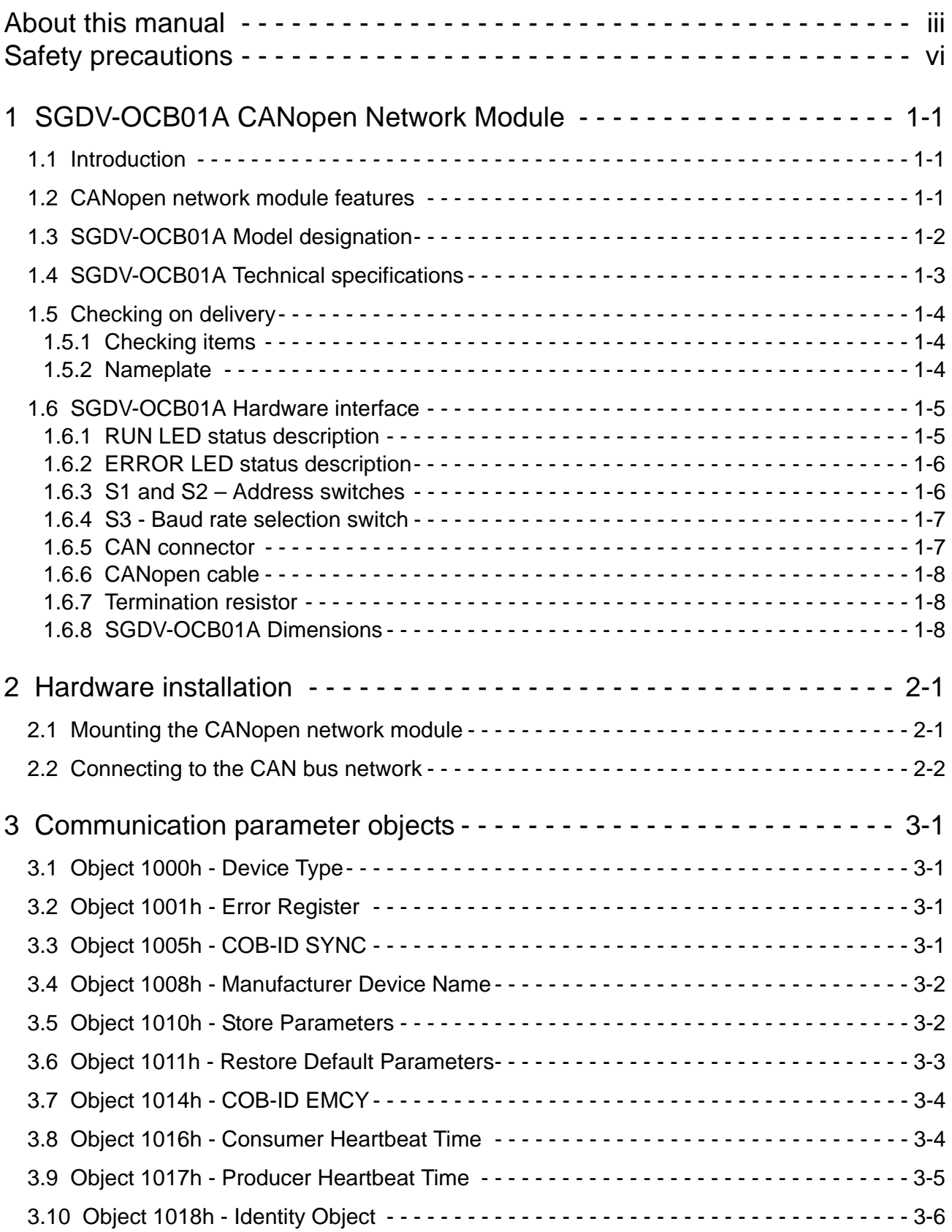

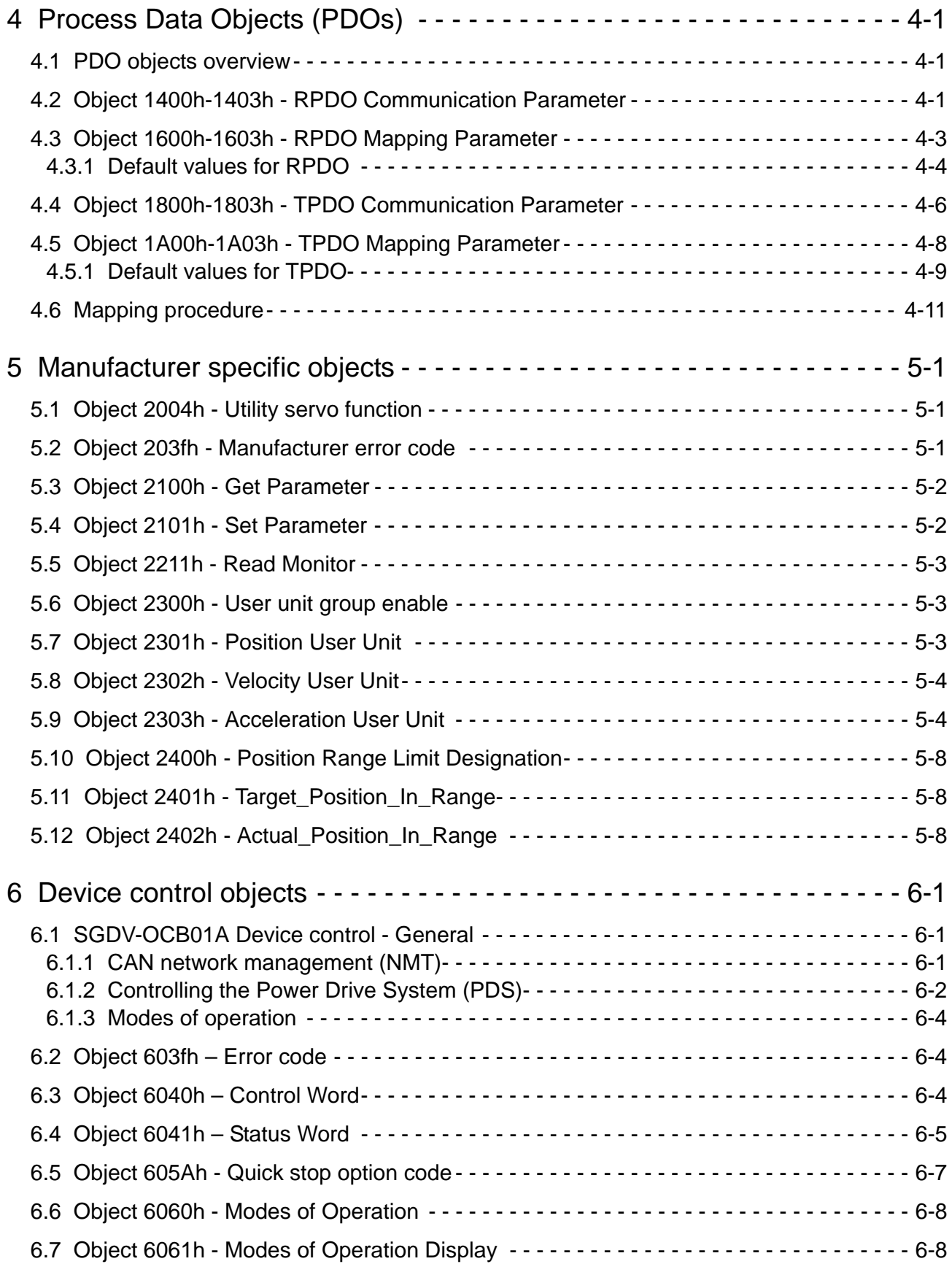

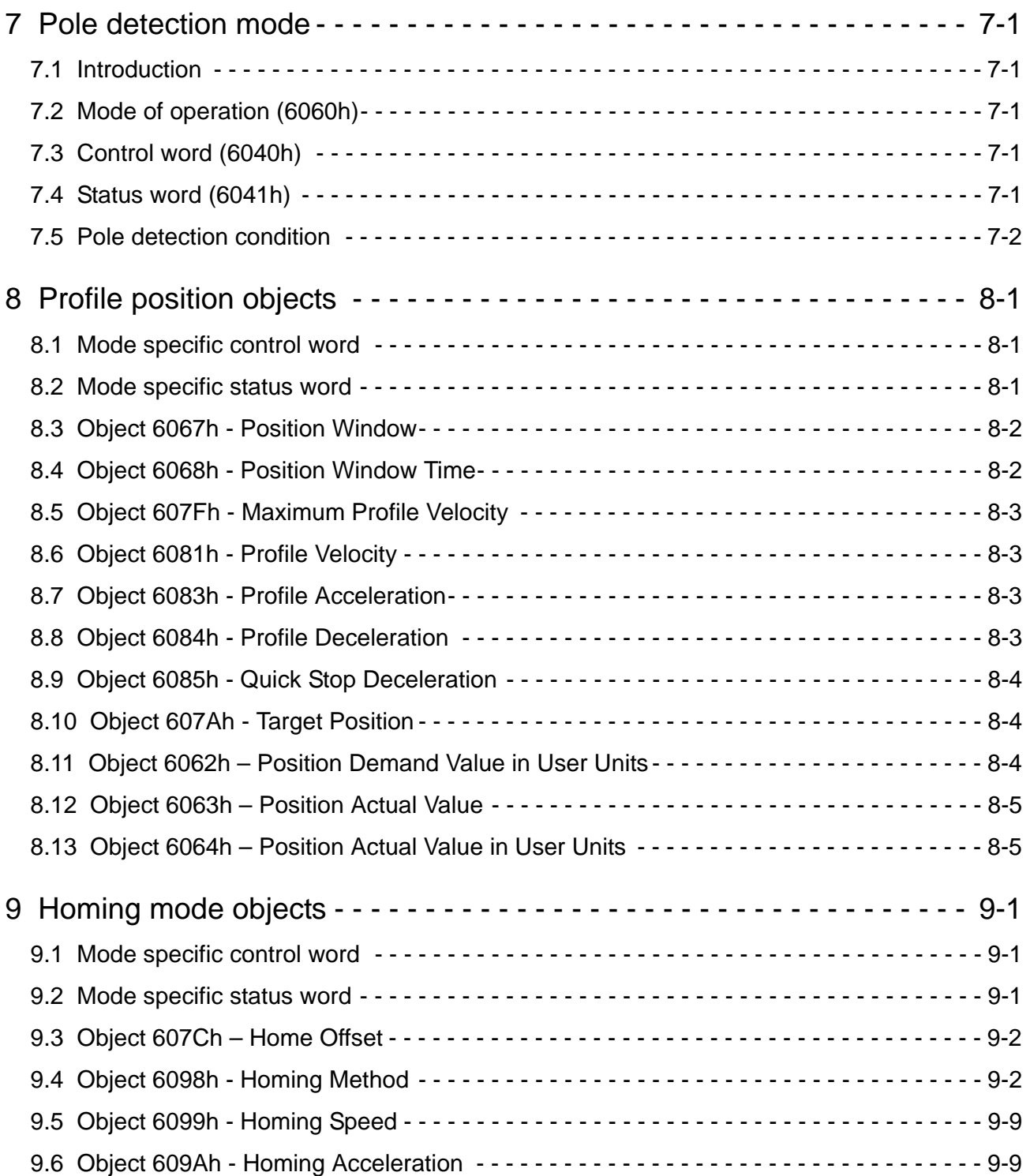

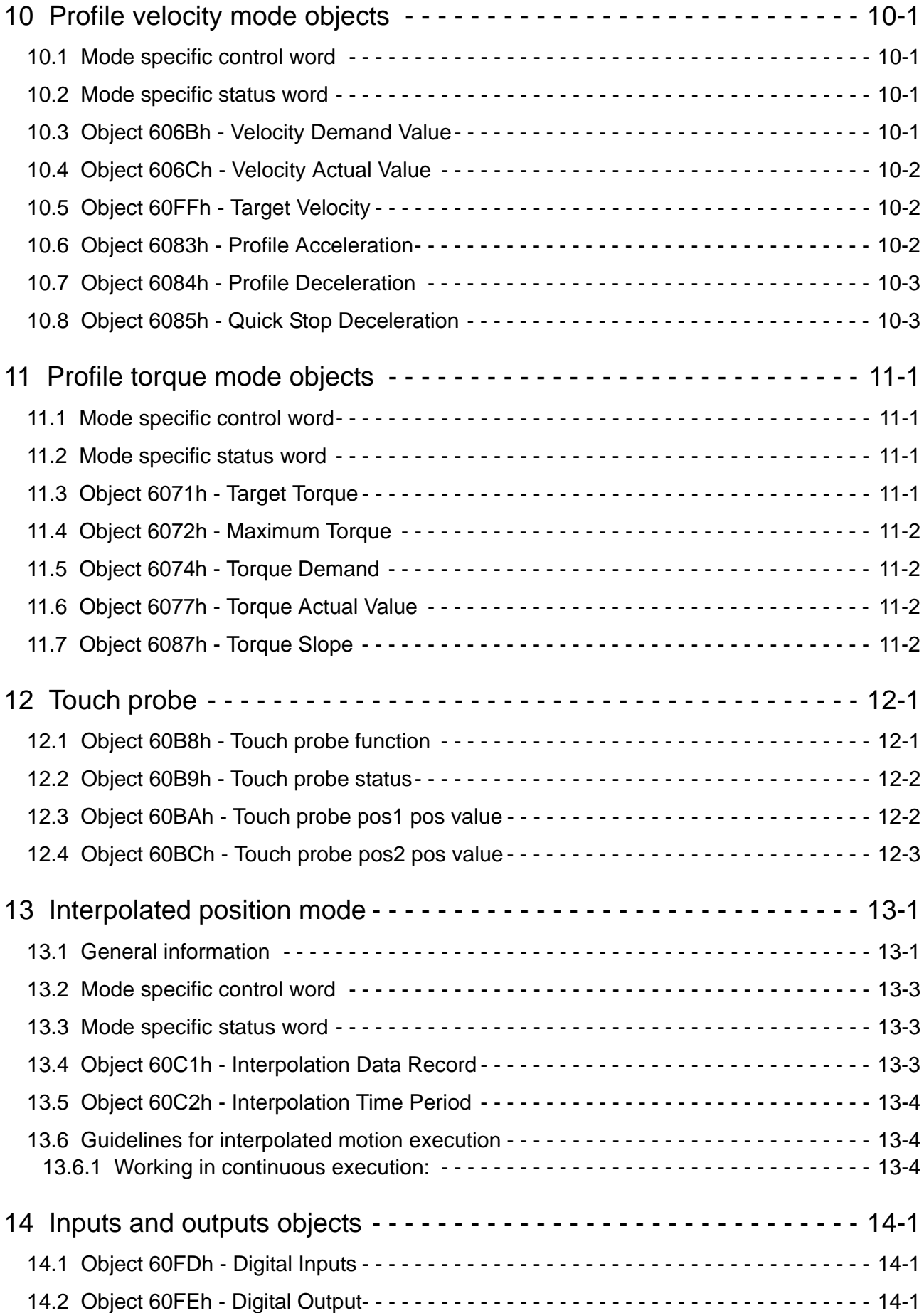

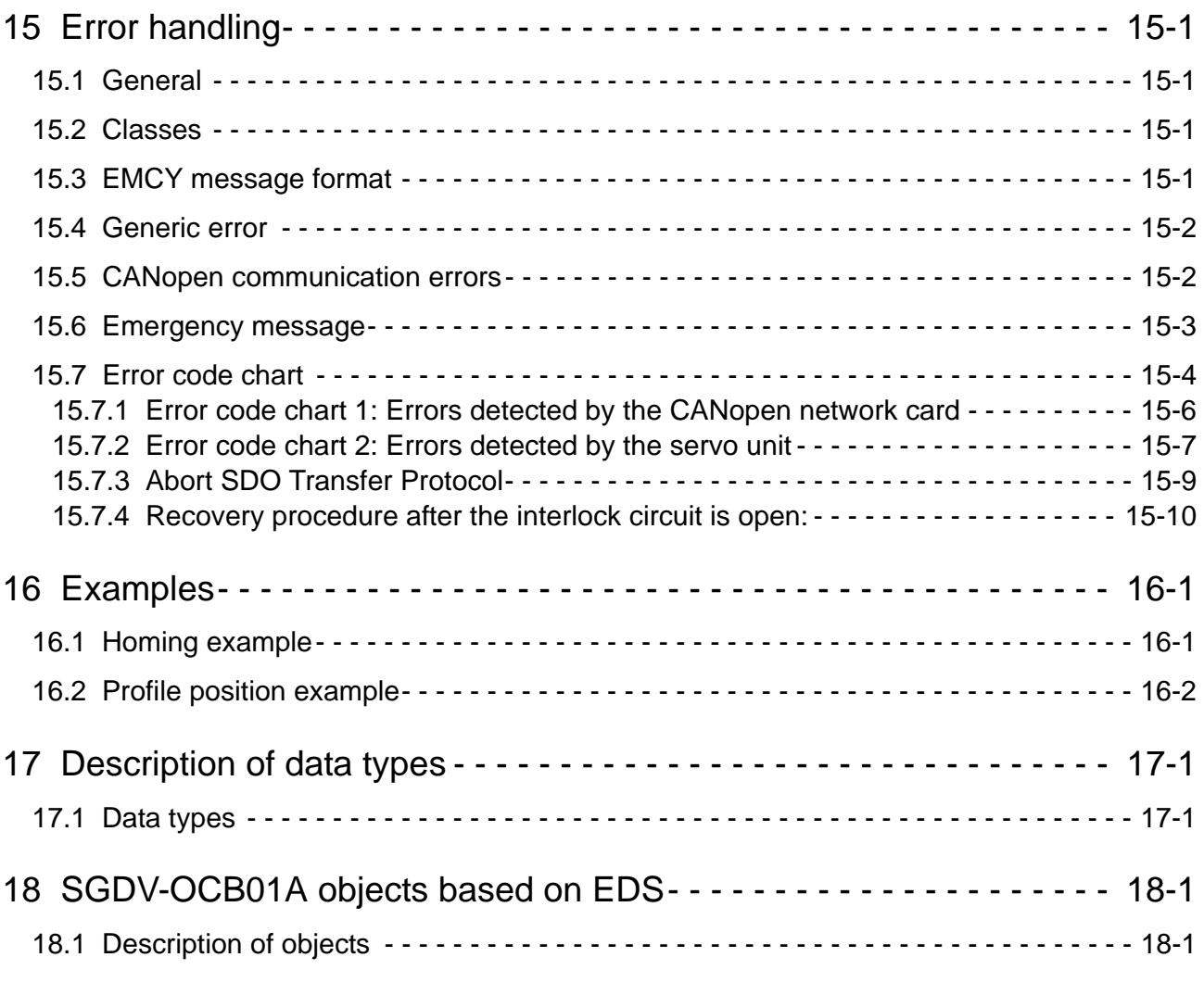

[Revision History 1](#page-116-0)

# <span id="page-18-0"></span>1 SGDV-OCB01A CANopen Network Module

# <span id="page-18-1"></span>1.1 Introduction

The SGDV-OCB01A is an add-on board, compatible with  $\Sigma$ -V Series models, which provides an interface for CANopen networking (Network type). The CANopen interface enables the user to achieve high-speed distributed control with a high level of reliability. CANopen is a higher-layer protocol commonly used in automation industry. The specification of this protocol is maintained and developed by the CiA (CAN in Automation) organization (www.can-cia.org).

## <span id="page-18-2"></span>1.2 CANopen network module features

CANopen network module offers a wide range of functions based on the following:

- CANopen DS-301 specification
- Drive profiles according to DSP-402, V2.0 support the following modes:
	- Pole Detection Mode
	- Profile Position Mode
	- Homing Mode
	- Profile Velocity Mode
	- Profile Torque Mode
	- Interpolated position mode
- Rotary switches for setting node  $ID up$  to 127 nodes
- Communication rate of up to 1 Mbps
- Standard 9-pin D-type connector
- Two indicator LEDs according to CiA303-3

CANopen network module is conform to:

- CiA Specifications
- Safety Standard UL508
- Material Compliance UL94V-0
- RoHS Directive 2002/95/EC
- WEEE Directive 2002/96/EC
- Low Voltage Directive 73/23/EEC
- EMC Directive 89/336/EEC

## <span id="page-19-0"></span>1.3 SGDV-OCB01A Model designation

The network module that is mounted onto the servopack consists of the network card and the housing for the network card.

Model designation for the network card

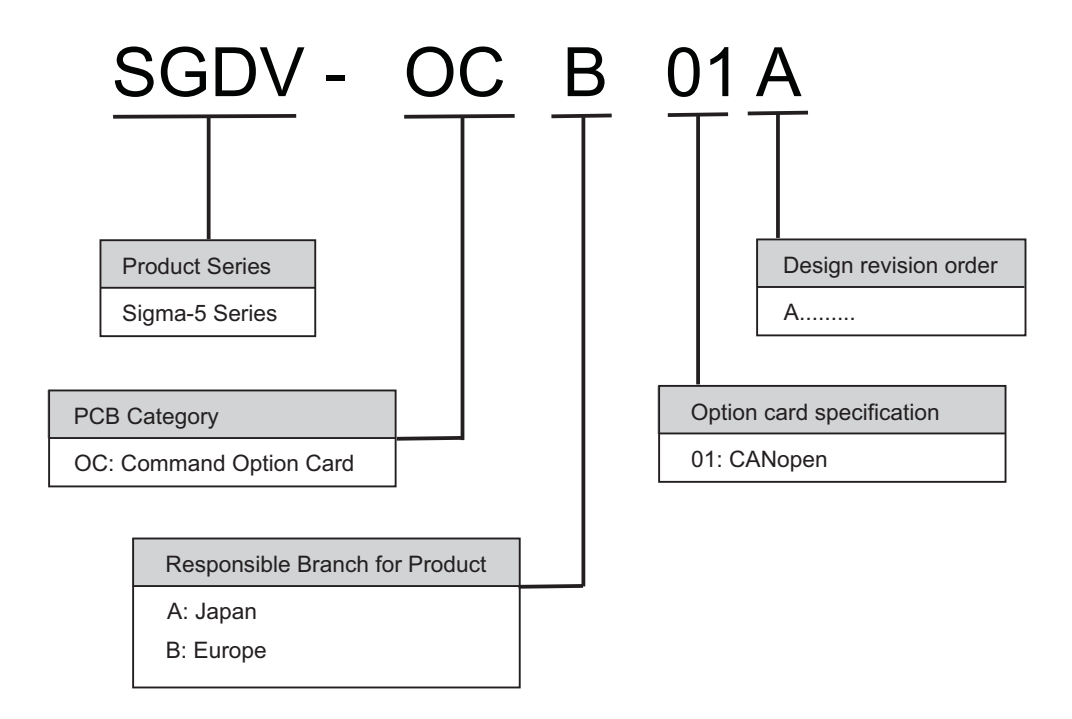

Model designation for the housing

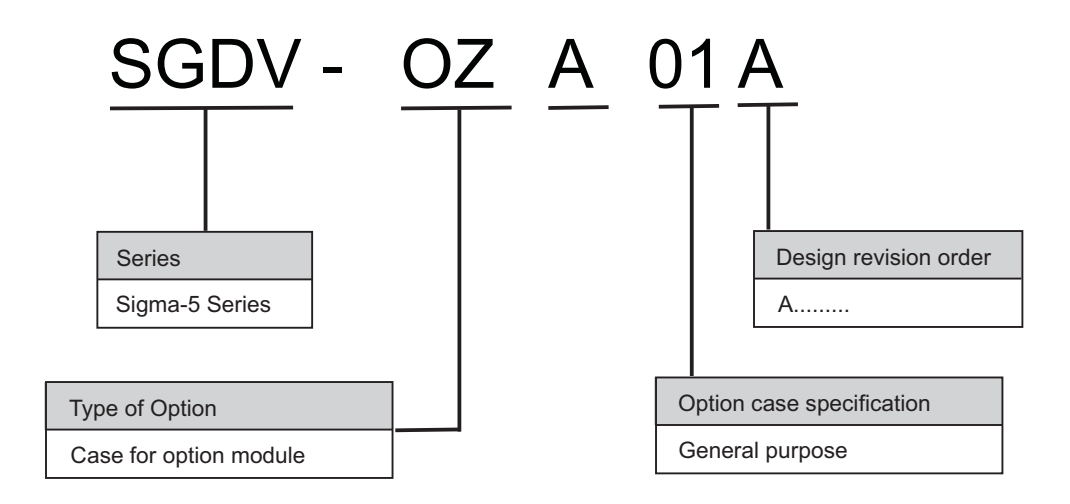

# <span id="page-20-0"></span>1.4 SGDV-OCB01A Technical specifications

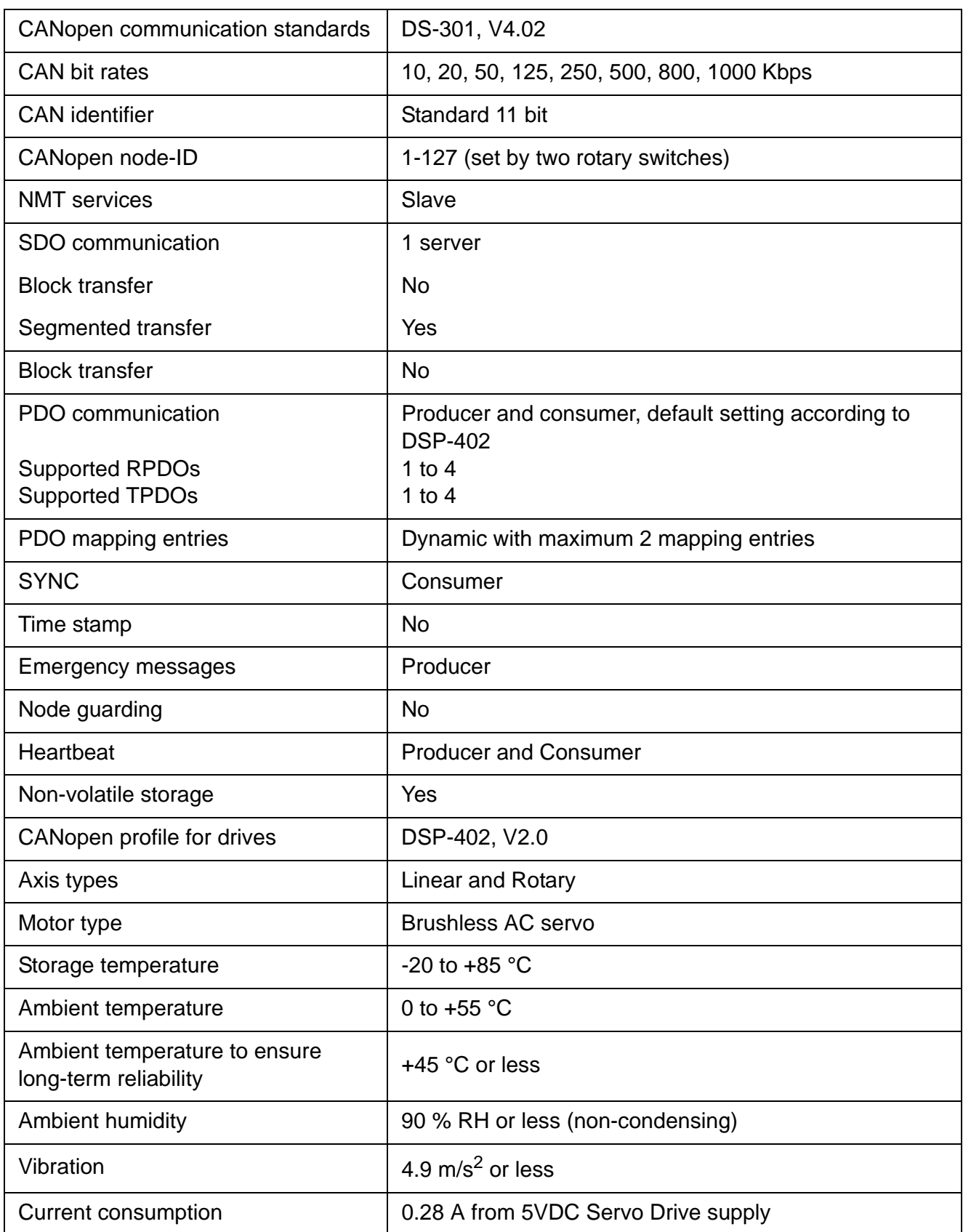

# <span id="page-21-0"></span>1.5 Checking on delivery

## <span id="page-21-1"></span>1.5.1 Checking items

When  $\Sigma$ -V Series products such as network boards are delivered, check the items displayed in the table below.

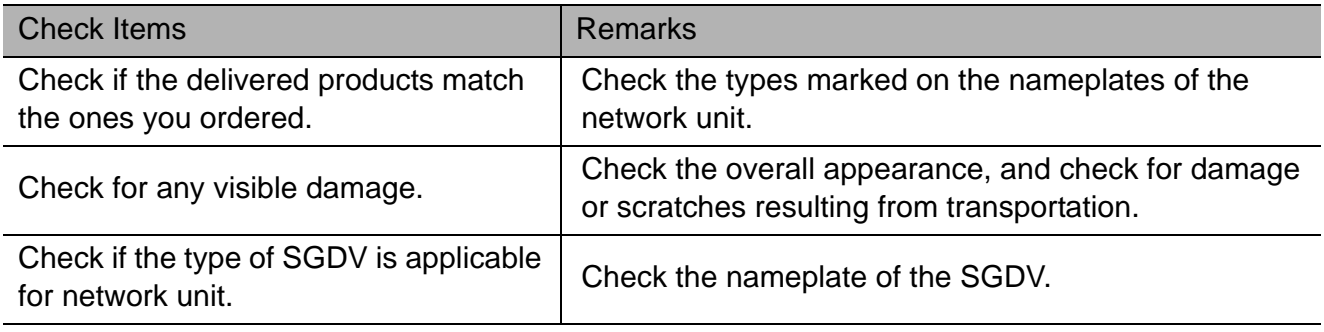

## <span id="page-21-2"></span>1.5.2 Nameplate

The description and production details of the product are displayed on the network module's nameplate as shown below.

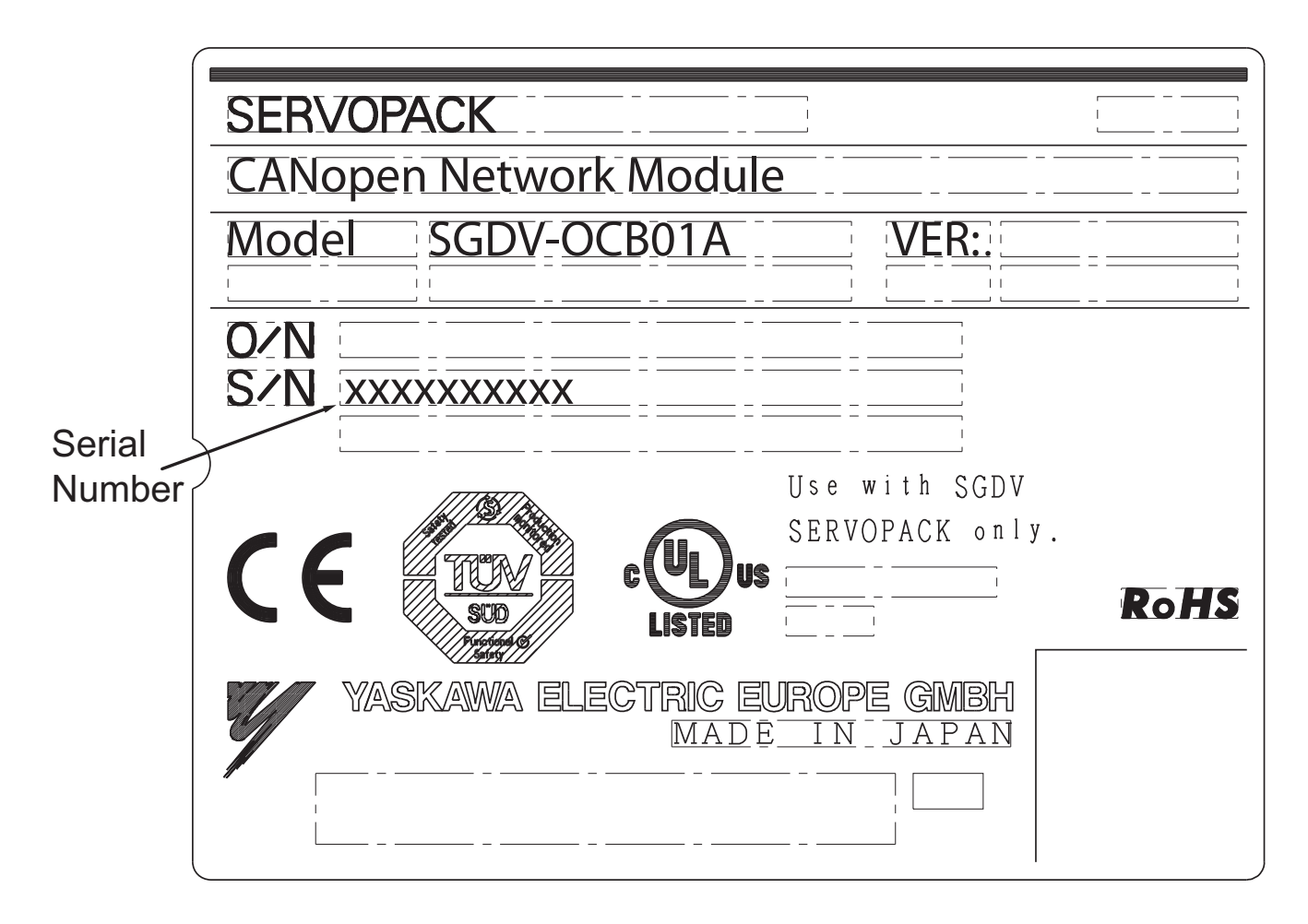

# <span id="page-22-0"></span>1.6 SGDV-OCB01A Hardware interface

The table below describes the elements of the SGDV-OCB01A hardware interface as displayed in the figure on the right side of the table.

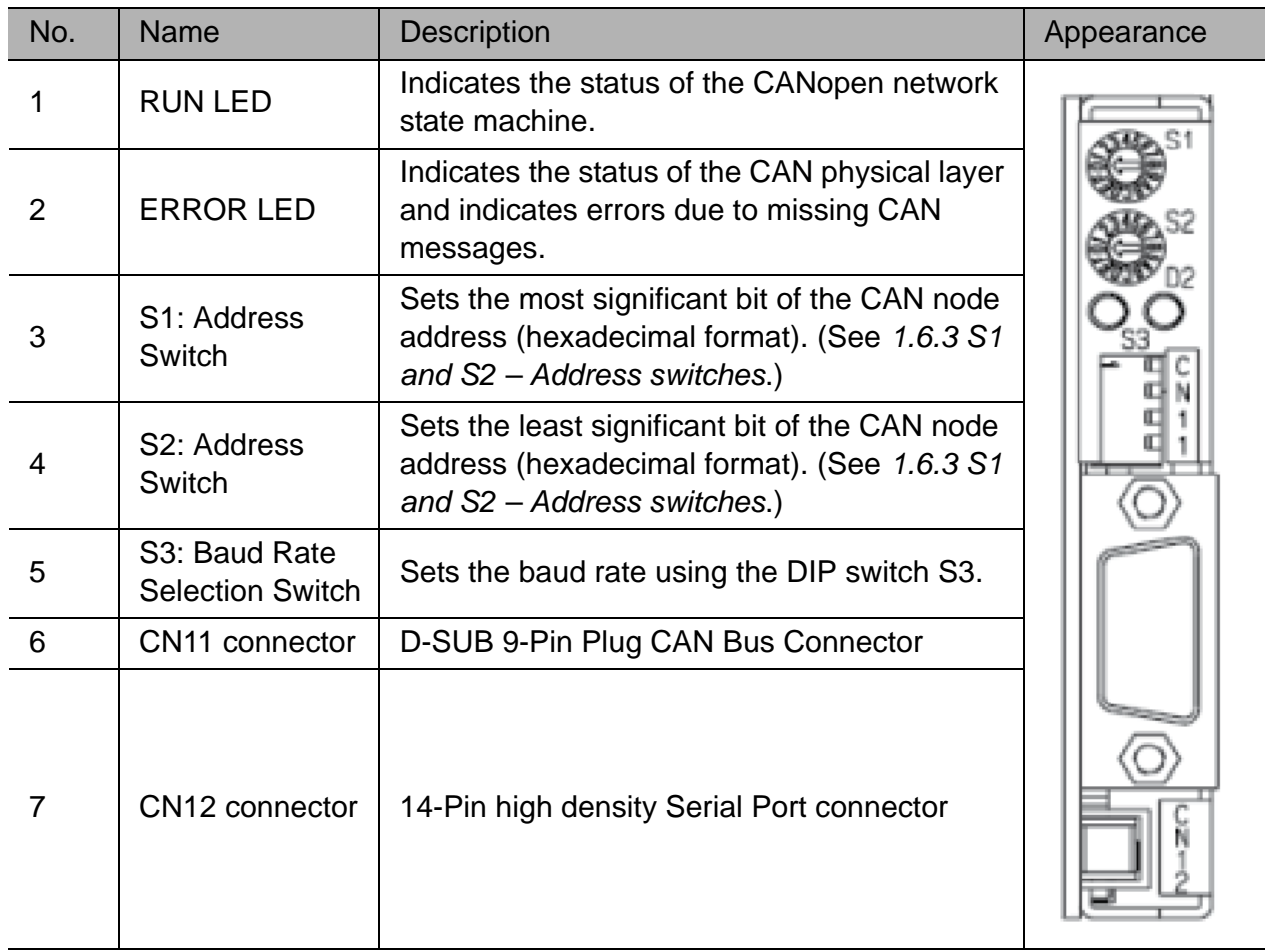

## <span id="page-22-1"></span>1.6.1 RUN LED status description

The RUN LED indicates the status of the CANopen Network Management (NMT) state of machine. (For more details about the NMT see Section 6.1.1.)

Table 3 describes the RUN LED states:

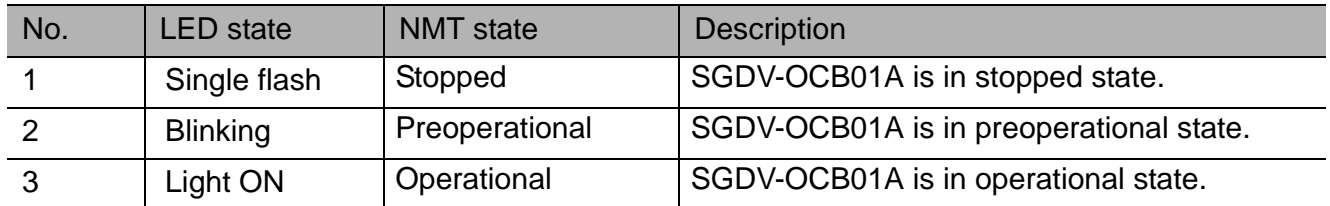

# <span id="page-23-0"></span>1.6.2 ERROR LED status description

The Error LED indicates the status of the CAN physical layer. It also indicates errors due to missing CAN messages.

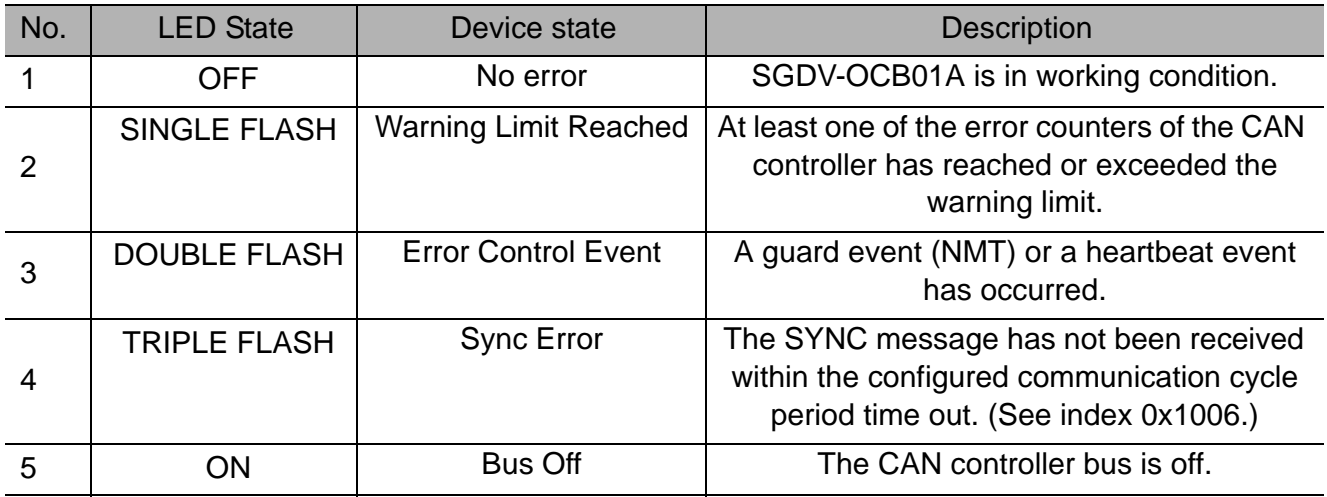

## <span id="page-23-1"></span>1.6.3 S1 and S2 – Address switches

Each CAN device should be assigned with a unique identification number. The identification number is referred to as the **Node-ID**. The Node-ID range is from 1 to 127.

The SGDV-OCB01A has two hexadecimal rotary switches for setting the Node ID. The Node-ID is a combination of two hexadecimal digits.

The following table shows a few examples:

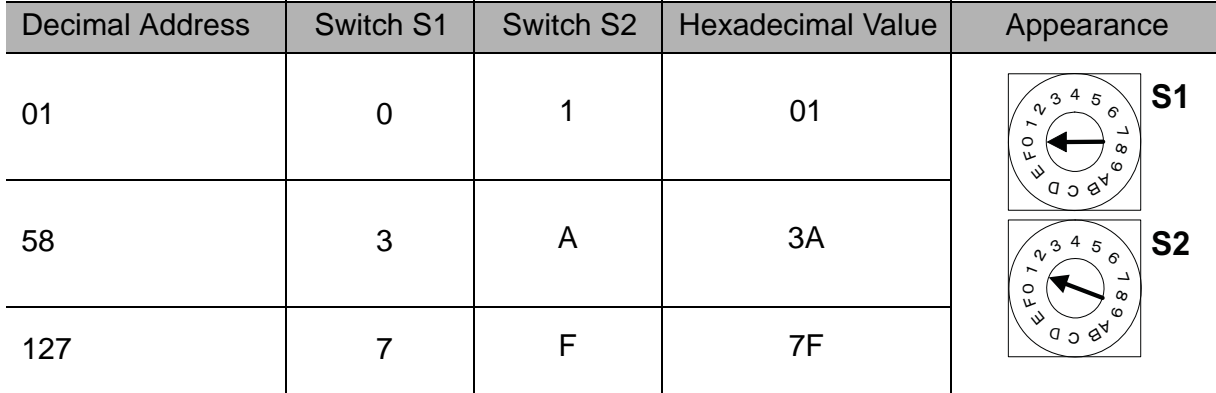

Either the device must be powered on, or the application or communication must be reset for the newly set address to become effective.

The factory default setting for the Node ID is 1.

CAUTION

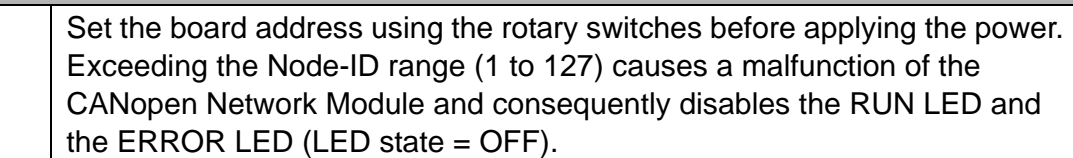

## <span id="page-24-0"></span>1.6.4 S3 - Baud rate selection switch

The SGDV-OCB01A can communicate using several baud rates, and up to 1Mbps. The SGDV-OCB01A baud rate is set by the DIP switch S3 as defined in the table below.

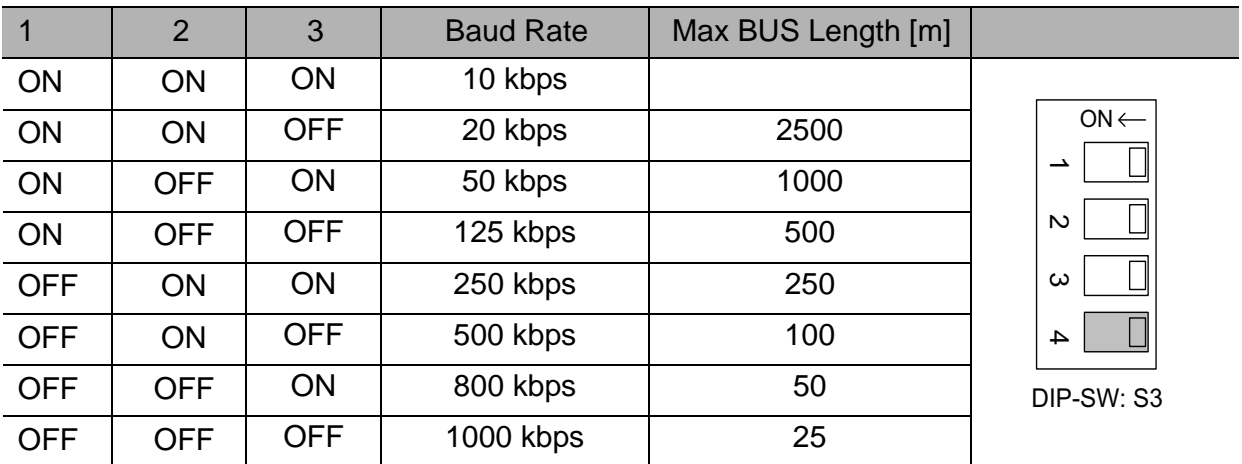

<span id="page-24-2"></span>It may be necessary to use repeaters for bus lengths greater than 1000 m. Do not change the setting of switch 4!

## <span id="page-24-1"></span>1.6.5 CAN connector

The SGDV-OCB01A is connected to the CAN Bus with the CN11 connector. Connector type: D-type, 9 pin, male.

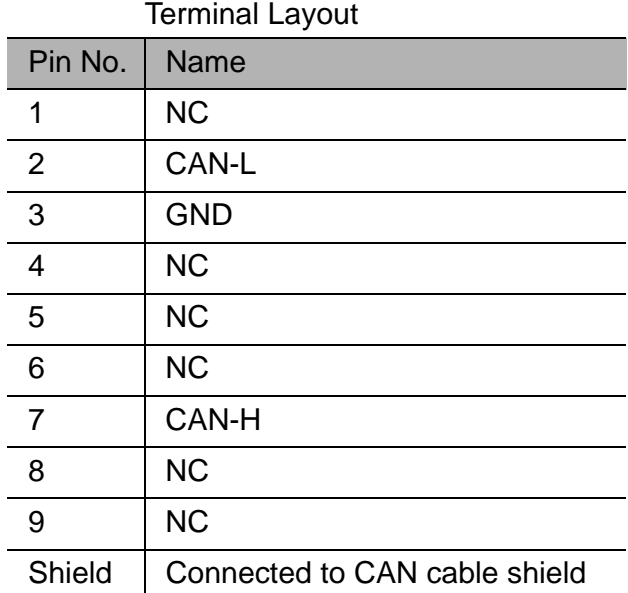

Recommended mating connector

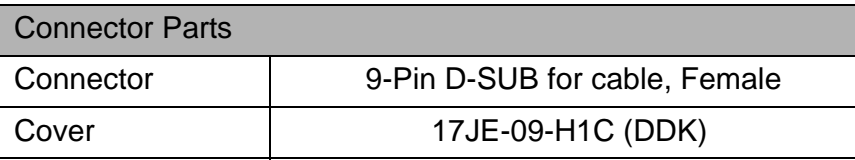

## <span id="page-25-0"></span>1.6.6 CANopen cable

CANopen cable has a single twisted pair with overall shielding. CANopen has a specified colour code, and it is strongly recommended that this code is maintained.

Since CANopen networks run at high data rates, they require cable specifically designed to carry high frequency signals. Low quality cable will attenuate the signals, and may render the signal unreadable for the other nodes on the network.

We can only guarantee correct and reliable operation if all other equipment installed on the CANopen network (including the network cable) has been approved by CAN in Automation (CiA).

## <span id="page-25-1"></span>1.6.7 Termination resistor

The CAN bus network uses two bi-directional signal wires for differential data transmission. The CAN network requires the first and the last nodes to be terminated with a 120  $\Omega$  resistor.

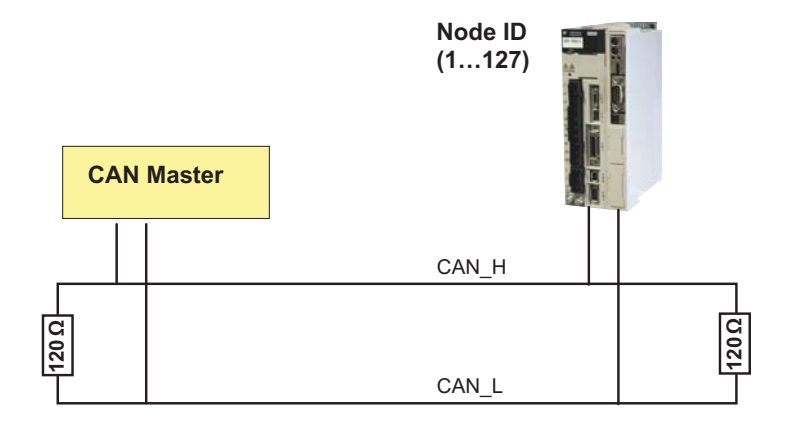

## <span id="page-25-2"></span>1.6.8 SGDV-OCB01A Dimensions

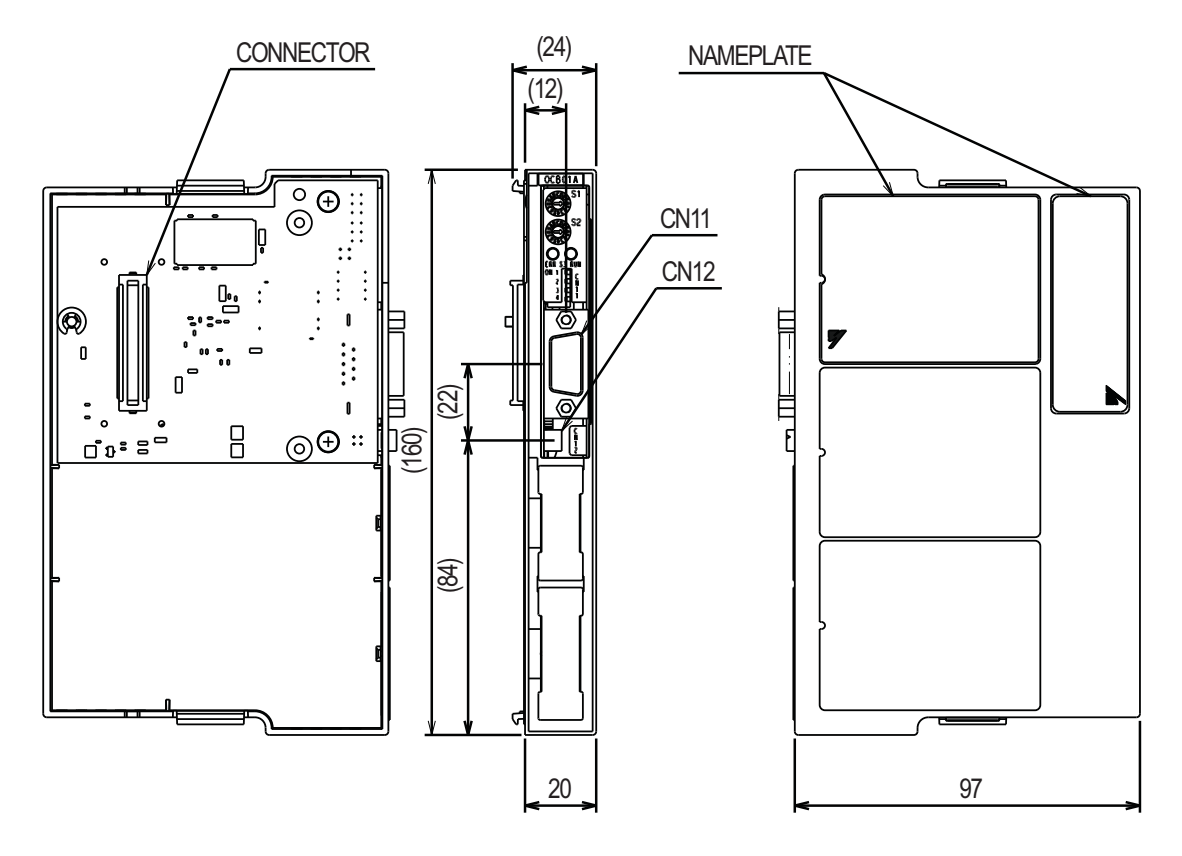

# <span id="page-26-0"></span>2 Hardware installation

## <span id="page-26-1"></span>2.1 Mounting the CANopen network module

The CANopen network module will be mounted on the right side of the Sigma-V servopack. To mount the network module to the servopack follow the instructions below.

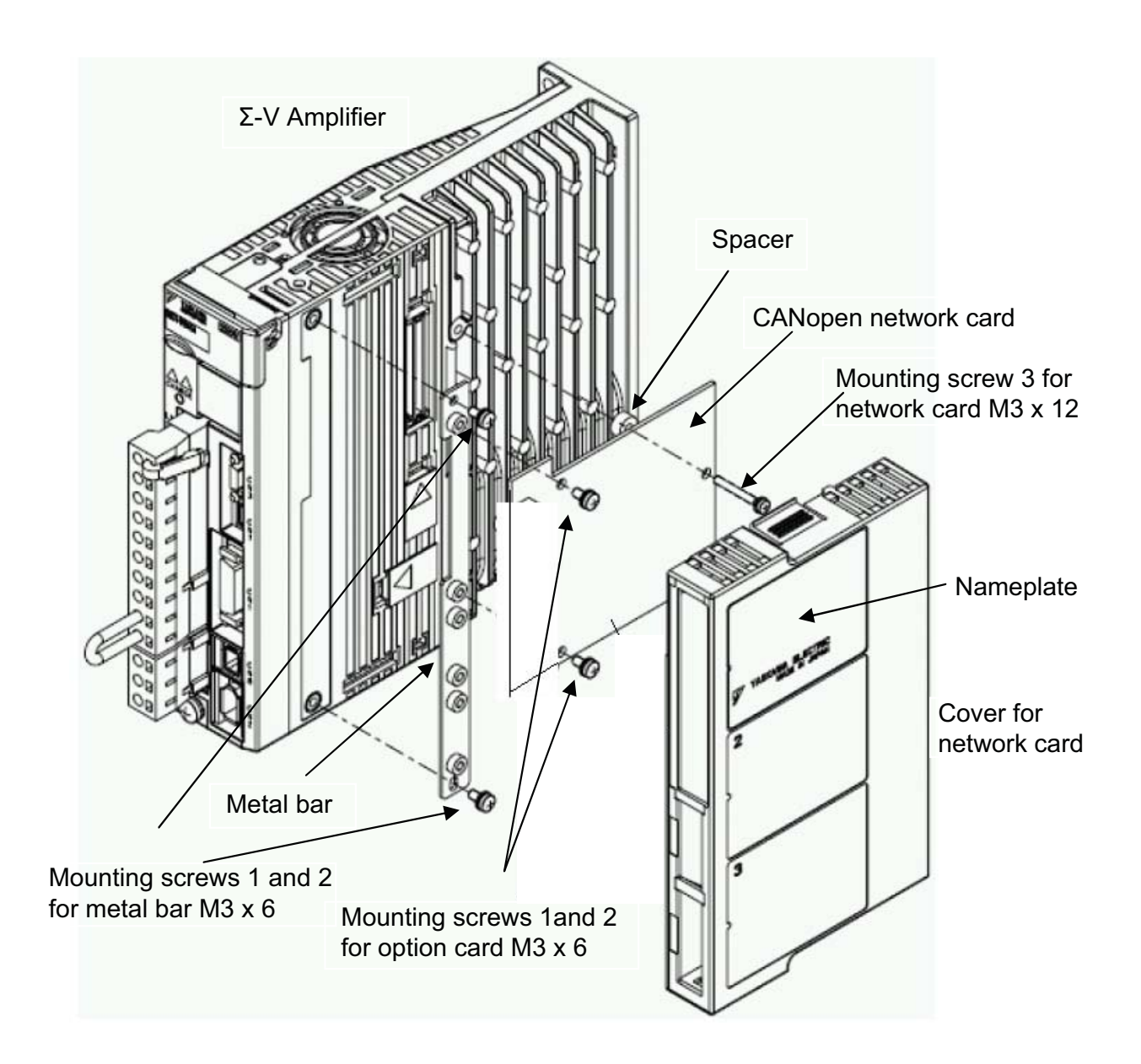

- 1. Remove the cover from CN10 on the SGDV servo amplifier.
- 2. Mount the metal bar which is delivered with the network module to the SGDV amplifier with the screws 1 and 2 at both ends of the bar.
- 3. Now plug in the CANopen network card to CN10.
- 4. Attach the network card with the screws 1, 2 and 3 to the servo amplifier, do not forget the spacer for screw 3.
- 5. Now snap on the cover for the network module to the servo amplifier, the completed unit will look like the following picture.

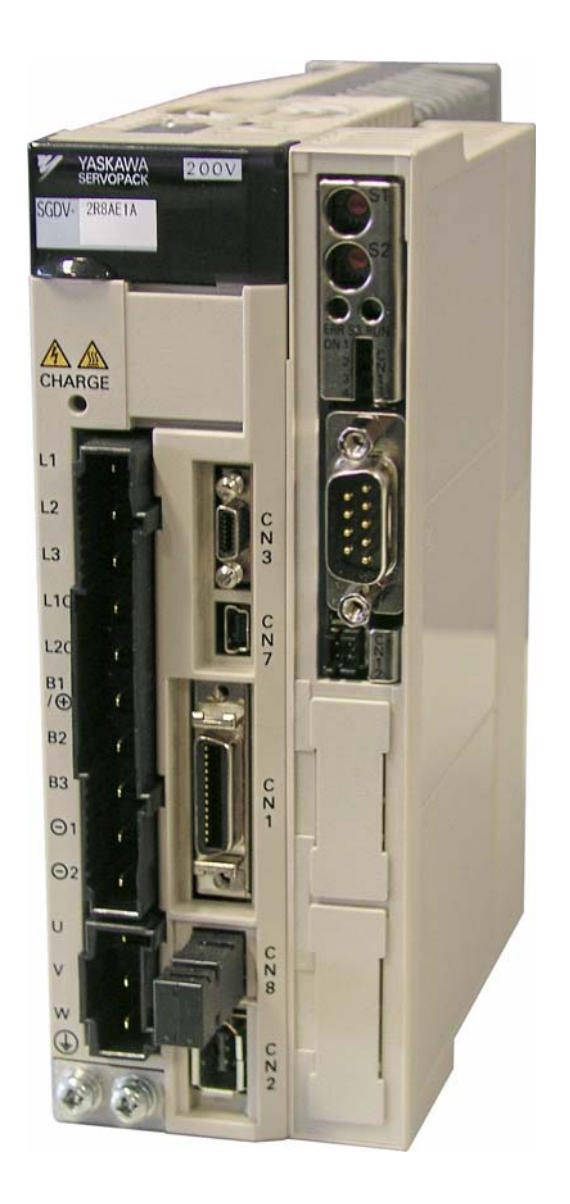

# <span id="page-27-0"></span>2.2 Connecting to the CAN bus network

Connect the CAN cable to CN6 connector. (See Section *[1.6.5 CAN connector](#page-24-2)* for the connector layout.)

# <span id="page-28-0"></span>3 Communication parameter objects

# <span id="page-28-1"></span>3.1 Object 1000h - Device Type

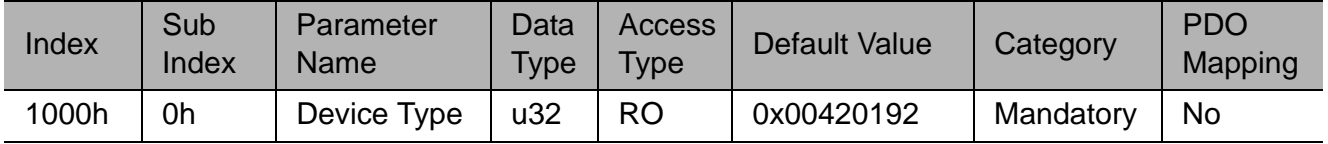

# <span id="page-28-2"></span>3.2 Object 1001h - Error Register

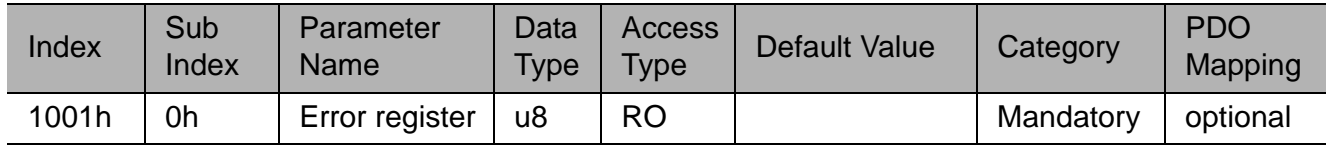

The object shell provides error information. It is part of the emergency object.

Value range

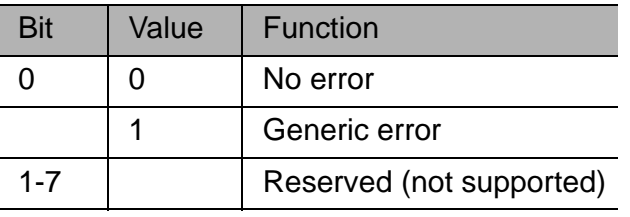

The error message and the error code are triggered by an EMCY object.

## <span id="page-28-3"></span>3.3 Object 1005h - COB-ID SYNC

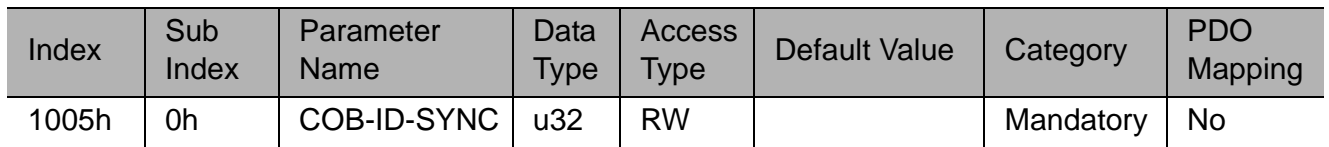

This object indicates the configured COB-ID frame message for the synchronization object and whatever this device will generate through synchronization. The structure of the object is as follows:

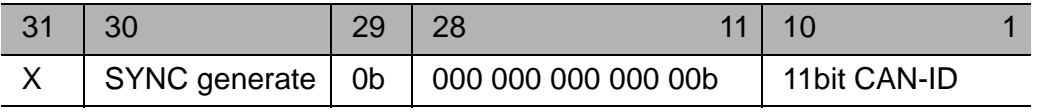

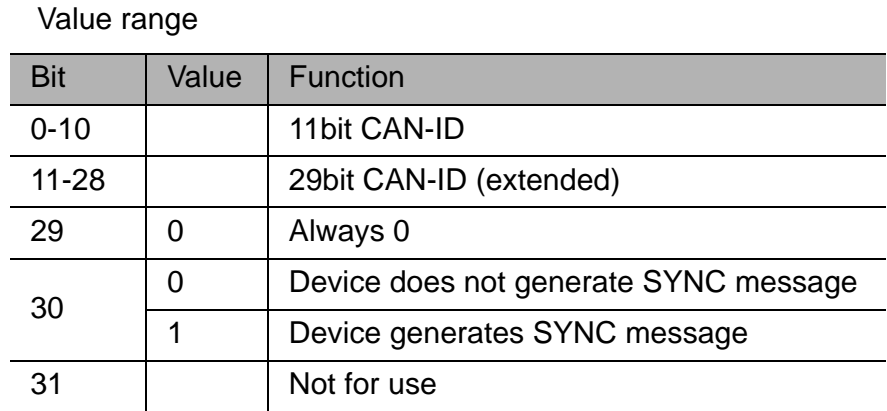

# <span id="page-29-0"></span>3.4 Object 1008h - Manufacturer Device Name

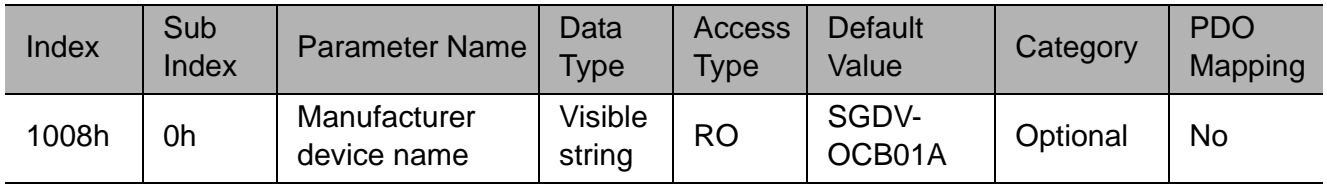

# <span id="page-29-1"></span>3.5 Object 1010h - Store Parameters

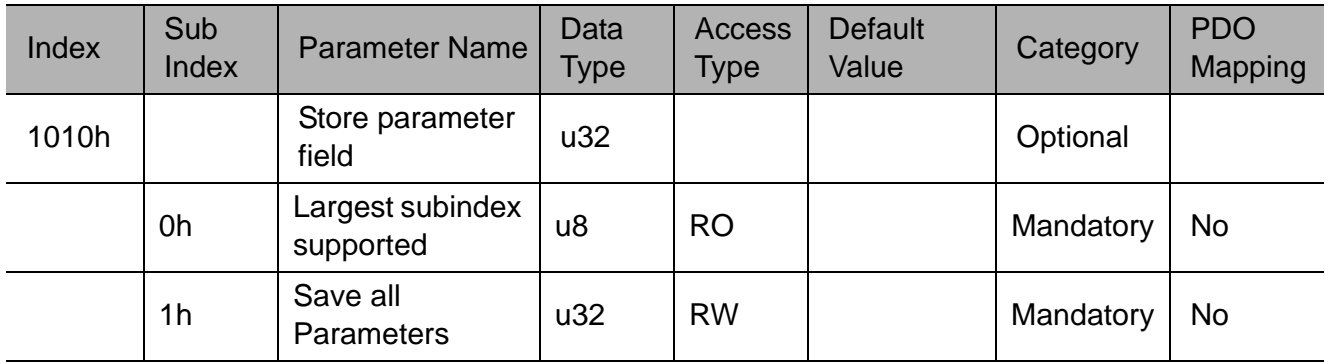

## Writing access

In order to avoid erroneous storage of parameters, they are only stored when a specific signature is written to the appropriate sub-index.

The signature that is written is **save** (ASCII values)*.*

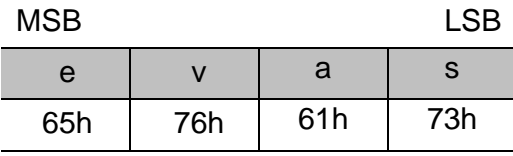

### Reading access

On reading the appropriate sub-index, CANopen provides information about the storage functionality in the following format:

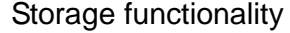

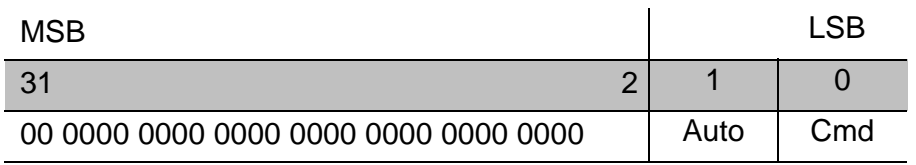

### Reading Message interpretation

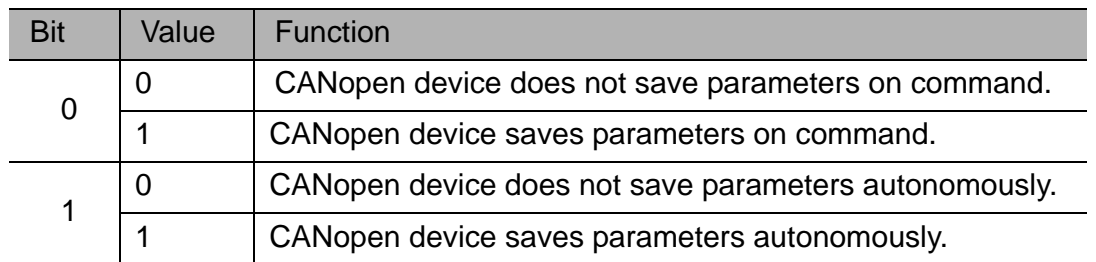

On receipt of a correct **save** signature to the appropriate sub-index, CANopen stores the parameters to the device and the device generates an SDO for confirmation.

- If the storage process fails, CANopen responds with SDO abort code 06060000h.
- If an incorrect signature is sent, CANopen responds with SDO abort code 08000020h.

## <span id="page-30-0"></span>3.6 Object 1011h - Restore Default Parameters

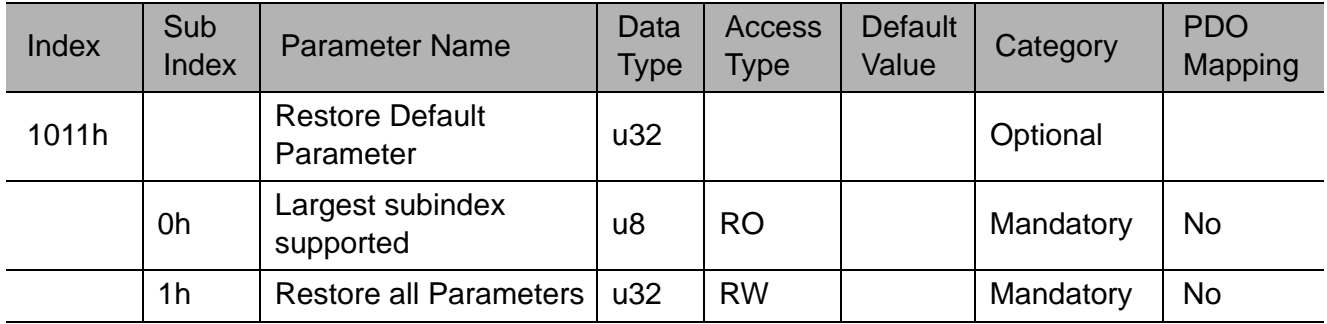

### Writing access

In order to avoid erroneous storage of parameters, they are only stored when a specific signature is written to the appropriate sub-index. The signature that is written is **load** (ASCII values):

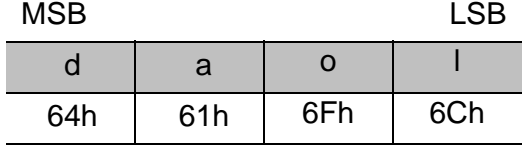

### Reading access

When the appropriate sub-index is read, CANopen provides information about the storage functionality in the following format:

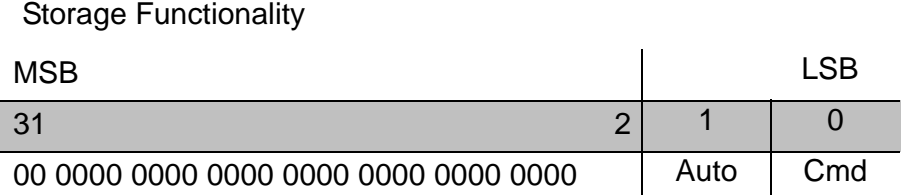

## Meaning

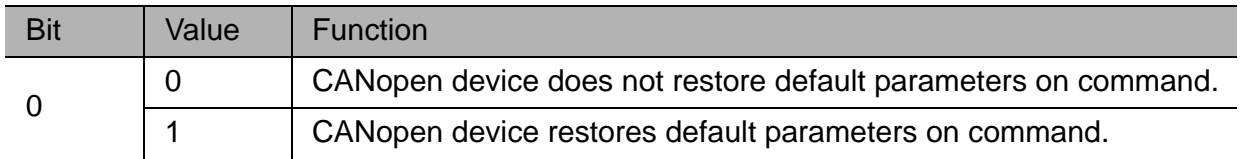

• When a correct *load* signature is received by the appropriate sub-index, CANopen restores the default parameters to the device, and the device generates an SDO for confirmation.

- If the restoration fails, CANopen responds with an SDO abort code 06060000h.
- If an incorrect signature is sent, CANopen responds with an SDO abort code 08000020h.
- The default values are set as valid after the device has been reset or power cycled.

# <span id="page-31-0"></span>3.7 Object 1014h - COB-ID EMCY

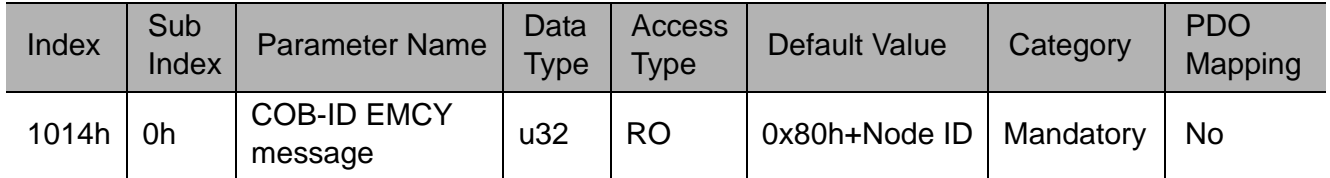

This object indicates the configured COB-ID frame message of the emergency object and whatever EMCY exists in the device.

## <span id="page-31-1"></span>3.8 Object 1016h - Consumer Heartbeat Time

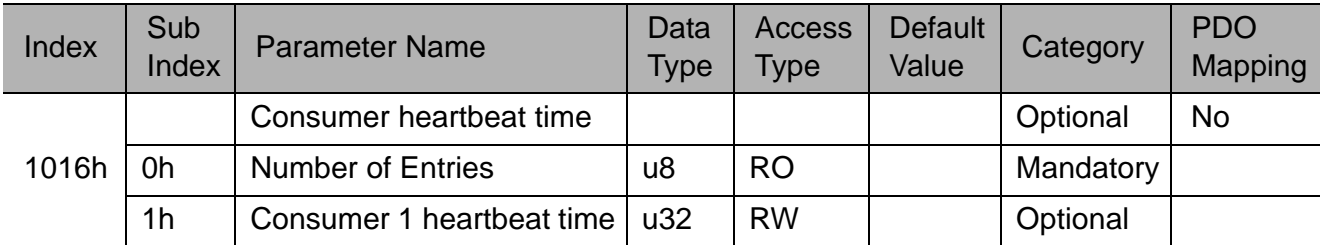

This object indicates the expected consumer heartbeat cycle time. The consumer heartbeat value must be higher than the producer cycle time (Object 1017h), otherwise the consumer will perceive it as communication lost. Monitoring this heartbeat will start after the reception of the first heartbeat. Until it is received, the state of the heartbeat producer is unknown.

### Sub-index 0h

Number of supported heartbeat consumers.

### Value range:

1h = One consumer.

### Sub-index 1h

Contains the definitions for the heartbeat consumer in the following structure:

#### Structure of the heartbeat consumer

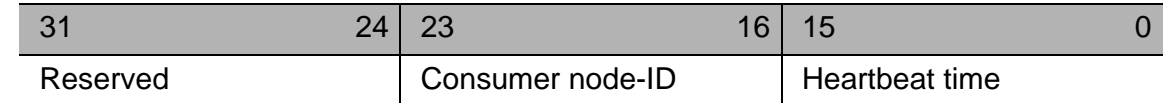

### Value range:

Consumer node-ID: 1-127.

### Heartbeat time:

Requested time cycle in 1 msec units.

If the heartbeat time is zero or the node-ID is out of the above range, then the heartbeat consumer object will not be active.

# <span id="page-32-0"></span>3.9 Object 1017h - Producer Heartbeat Time

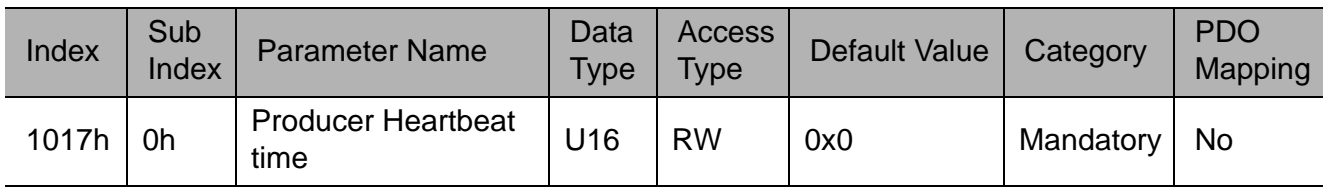

This object defines the Heartbeat cycle time.

The Heartbeat is a cyclic signal that a CAN device sends to the network. The Heartbeat consumer receives this cyclic signal message and it can indicate that the heartbeat producer is working properly.

### Value range:

0 = Disable Producer Heartbeat.

1...65535 (1…FFFFh) = Cycle time [msec].

<span id="page-33-0"></span>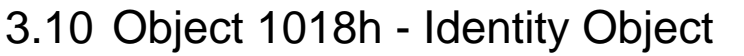

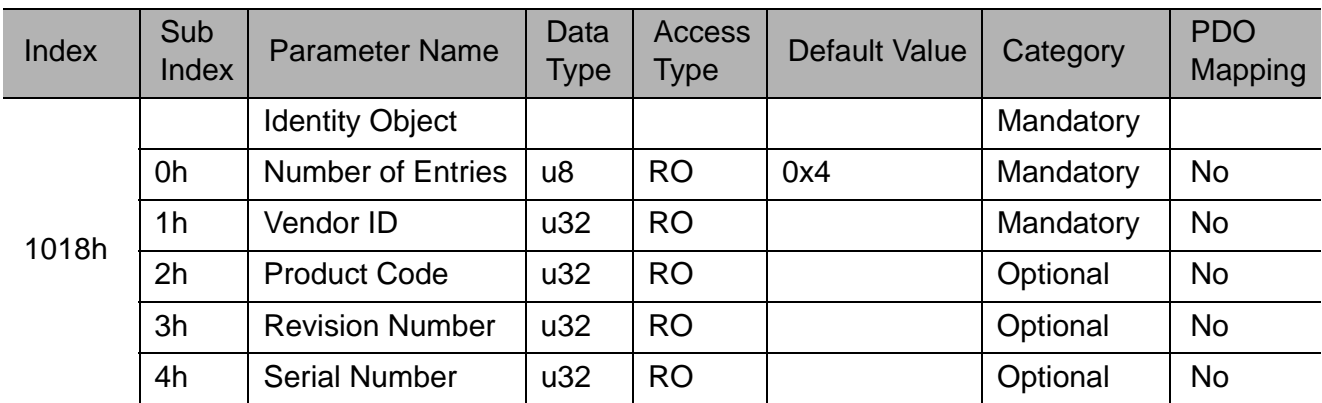

This object provides general identification information for the CANopen device.

# <span id="page-34-0"></span>4 Process Data Objects (PDOs)

## <span id="page-34-1"></span>4.1 PDO objects overview

The CANopen protocol allows the user to map objects into Process Data Objects (PDOs) to use these PDOs for real time data transfer.

A PDO message length is up to 8 bytes and an SDO message is 16 bytes. Since the data contained in several SDOs can be configured into one PDO, using PDOs can reduce each message length. This reduces the amount of data transferred, making communication more efficient. PDOs use different Communication Object Identifiers (COB-ID) which give them higher priority over SDOs.

SGDV-OCB01A supports 4 Receive PDOs (RPDO) and 4 Transmit PDOs (TPDO). Each PDO uses two objects, one for mapping configuration and one for communication configuration.

- Mapping configuration defines which objects this PDO will include.
- Communication configuration defines the PDO communication parameters such as: communication object, PDO active/disable, generating trigger, inhibit time and more. The table below describes the objects that relate to the relevant PDOs:

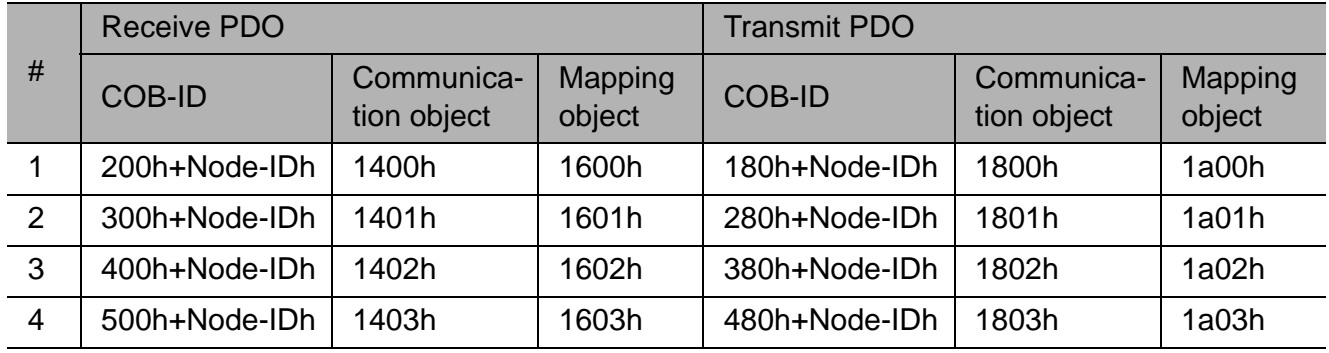

PDO related objects

# <span id="page-34-2"></span>4.2 Object 1400h-1403h - RPDO Communication Parameter

Object 1400h-1403h – RPDO Communication Parameter

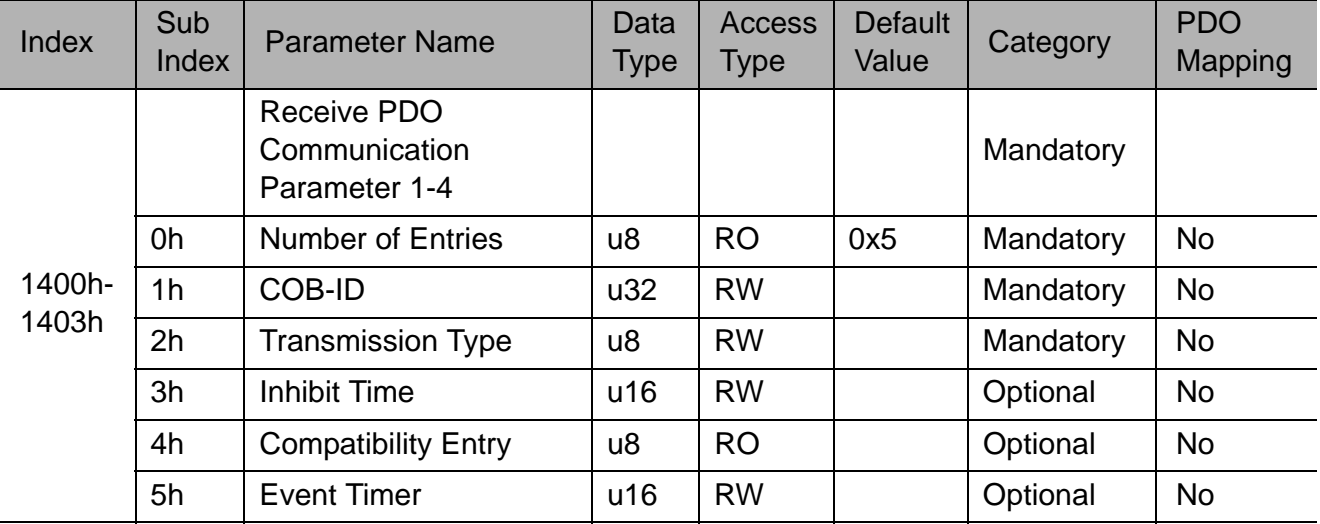

## Sub-index 1h

Contains the COB-ID of the RPDO in the following structure:

#### Structure of COB-ID of RPDO

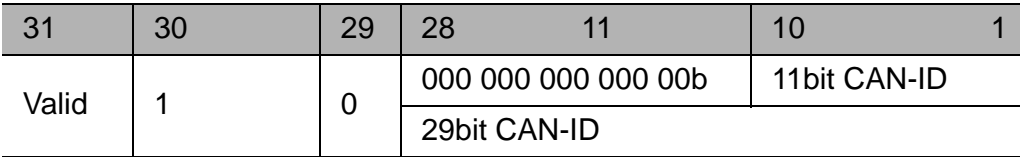

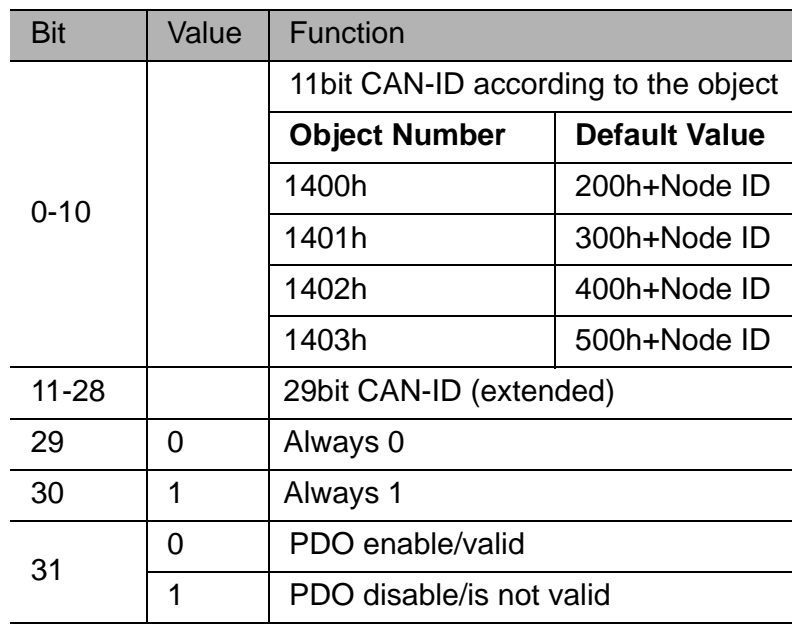

- The validity bit (bit 31) allows the user to enable/disable the PDO.
- While the PDO is valid (bit 31=0), no other bits can be changed.
- In the event that bit 29 is changed or 29bit CAN-ID is sent, CANopen will send SDO abort code 06090030h.

### Sub-index 2h

Defines the transmission type. SGDV-OCB01A can generate PDOs using time triggers or event triggers.

Value range:

00h = time driven. The CANopen device will actuate the received data at the next SYNC. The time interval is set to sub-index 03h.

FFh = event driven. PDO can be generated at any time by control word changing (object 6040h). Any other data will generate SDO abort code 06090030h.

### Sub-index 3h

Inhibit time. Defines the time interval for the time-driven PDO.
### Value range:

 $0 =$  disable inhibit time.  $0...65535$   $(1...FFFFh)$  = time interval in 0,1 msec While the PDO is valid (bit 31=0 in sub-index 1h) the value can not be changed.

#### Sub-index 4h

Compatibility entry – reserved. Any read or write access will generate SDO abort code 06090011h.

#### Sub-index 5h

Event-timer. Defines the minimum time interval between 2 event-driven PDOs.

#### Value range:

 $0 =$  disable event timer.  $0...65535$   $(1...FFFFh)$  = time interval in 1msec

## 4.3 Object 1600h-1603h - RPDO Mapping Parameter

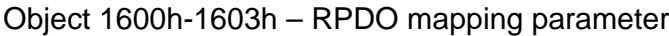

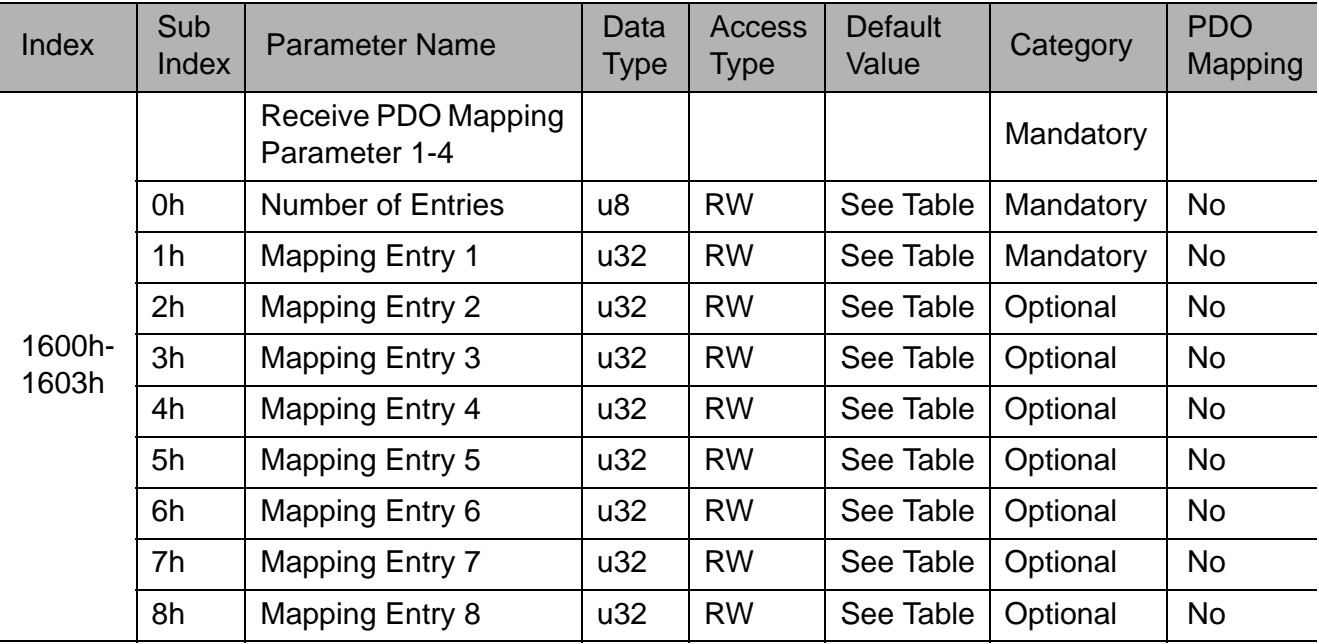

#### Sub-index 0h

Number of entries. Number of objects mapped in the PDO. Value range:

- $0h =$  disable mapping.
- $1h = 1$  object (at least, mandatory)
- $2h = 2$  objects.
- $3h = 3$  objects.
- $4h = 4$  objects.
- $5h = 5$  objects.
- $6h = 6$  objects.  $7h = 7$  objects.
- $8h = 8$  objects (max).

### Sub-index 1h to 8h

Application object.

#### Value range:

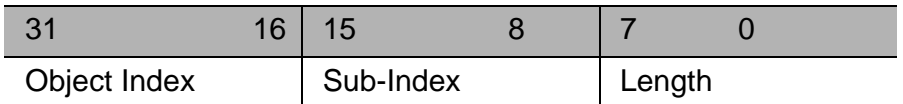

The length is the number of bits in hex format. (For example - Length of Object with data type u32 is 20h; length of object with data type i16 is 10h)

### 4.3.1 Default values for RPDO

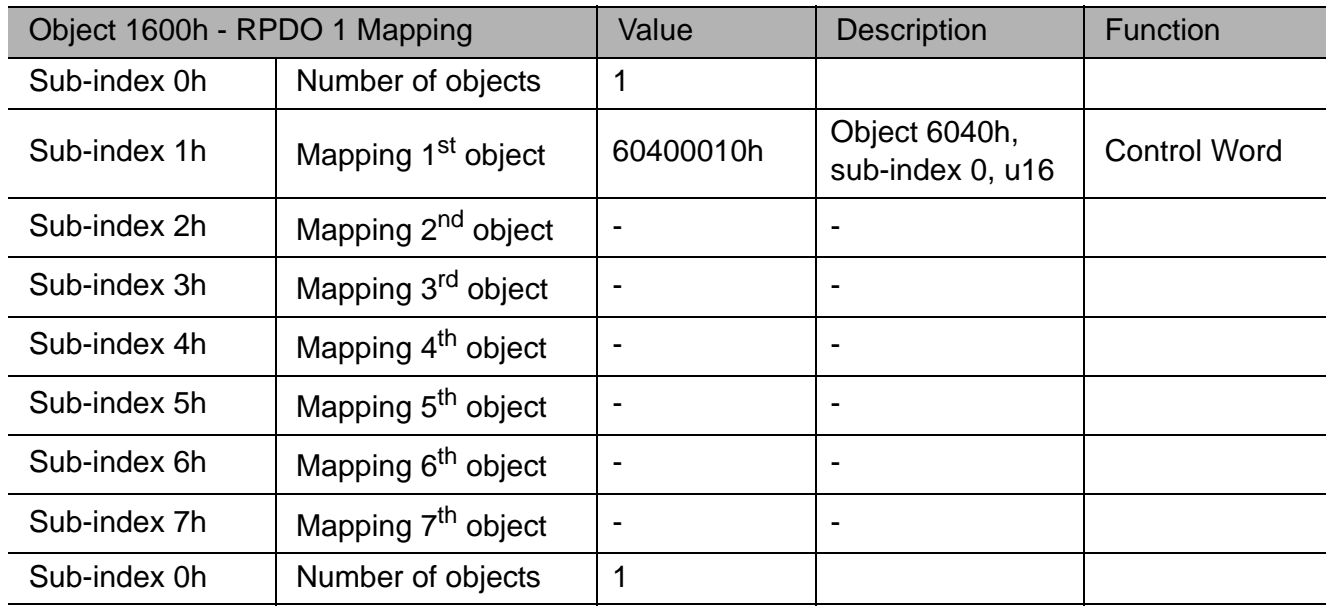

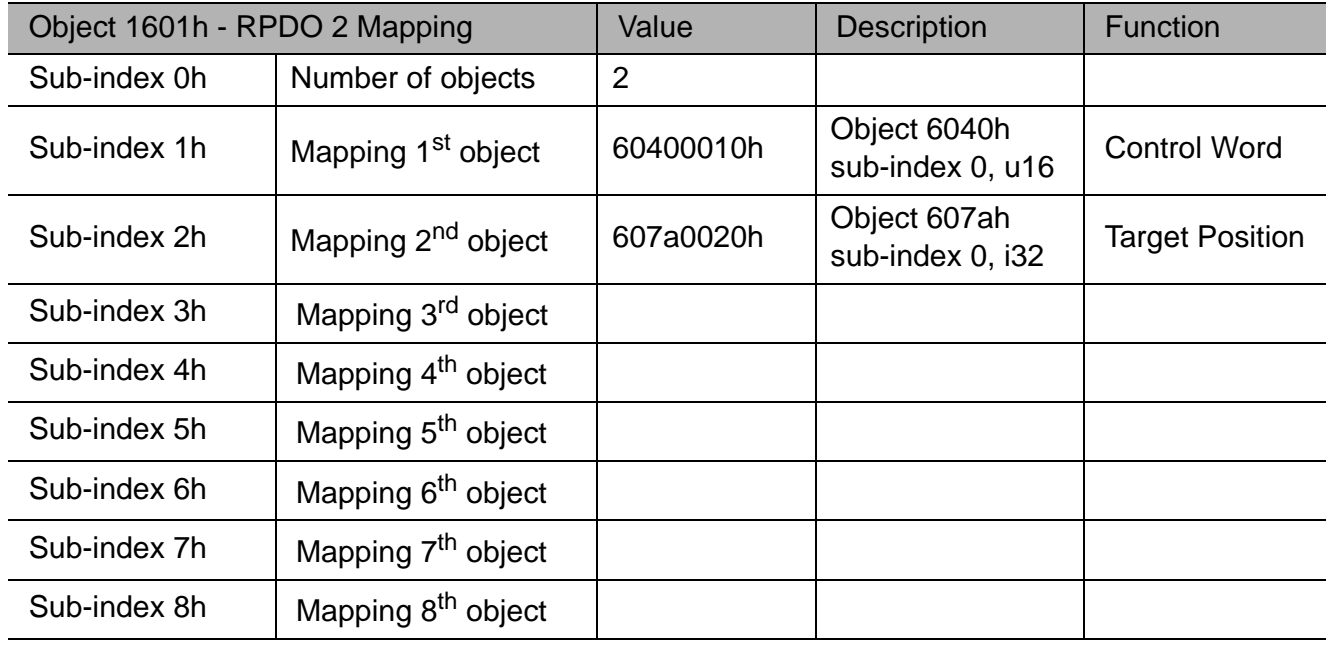

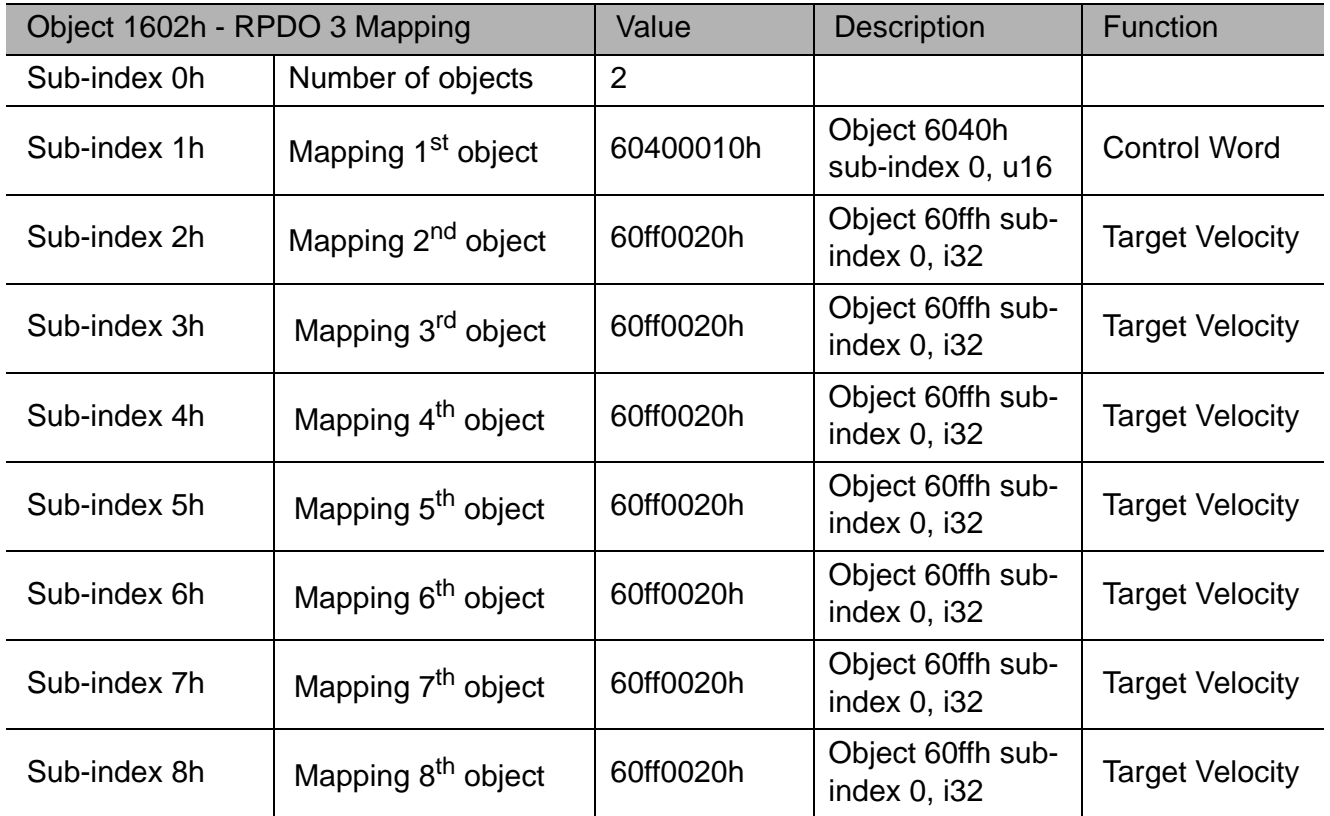

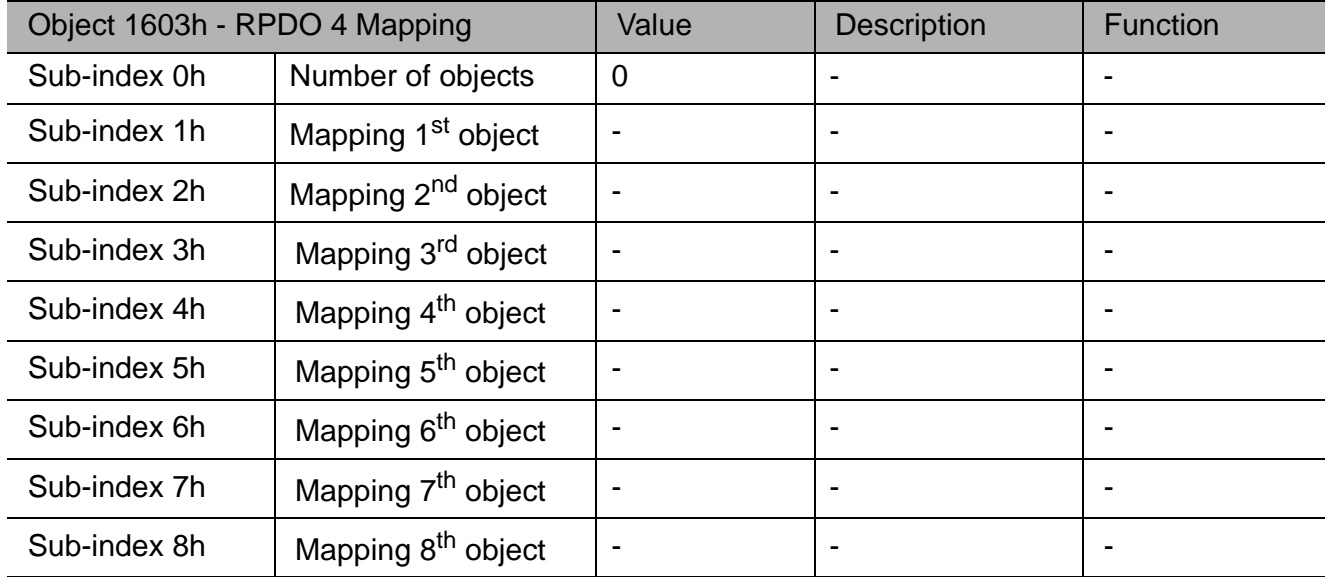

# 4.4 Object 1800h-1803h - TPDO Communication Parameter

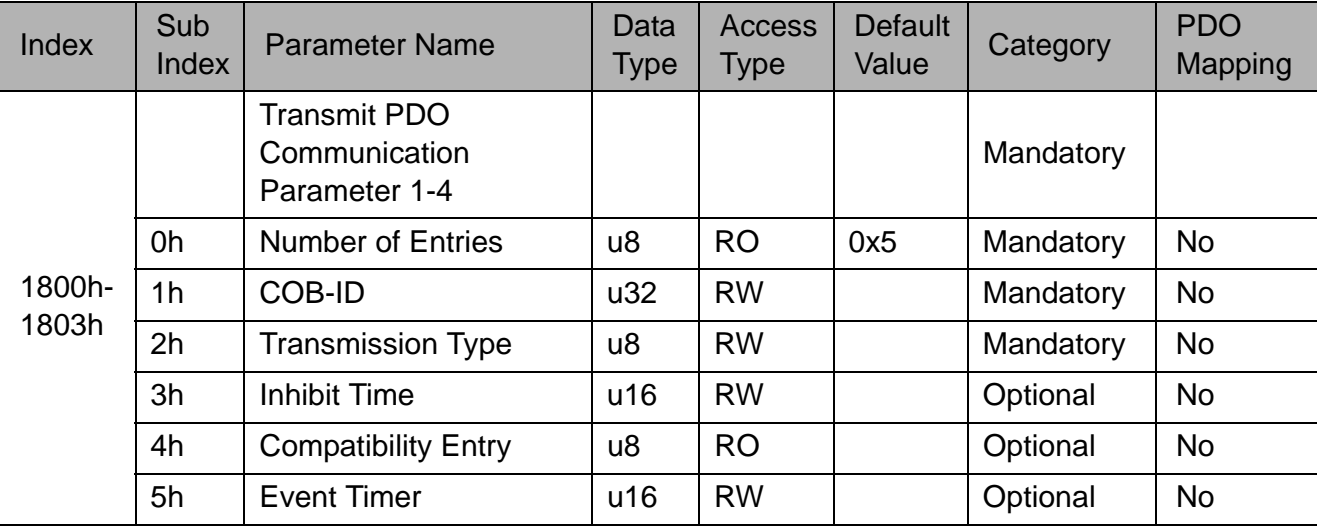

Object 1800h-1803h – TPDO Communication Parameter

#### Sub-index 1h

Contains the COB-ID of the TPDO in the following structure:

Structure of COB-ID of TPDO

| 31    | 30 | 29 | 28                  | 10            |  |
|-------|----|----|---------------------|---------------|--|
| Valid |    |    | 000 000 000 000 00b | 11 bit CAN-ID |  |
|       |    |    | 29bit CAN-ID        |               |  |

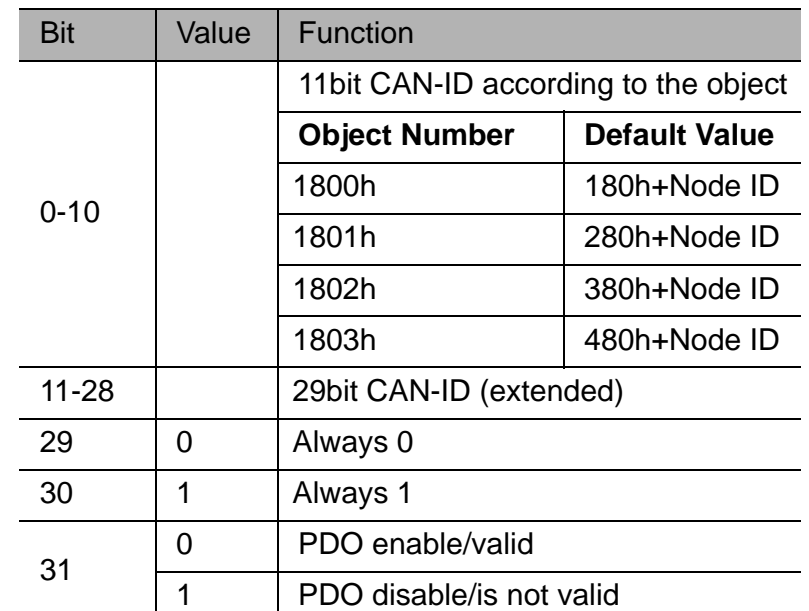

- The validity bit (bit 31) allows the user to configure PDO without having to use it.
- While the PDO is valid (bit 31=0) no other bits can be changed.
- In the event that bit 29 is changed or 29bit CAN-ID is sent, CANopen will send SDO abort code 06090030h.

Sub-index 2h

Defines the transmission type. SGDV-OCB01A can generate PDOs using time triggers or event triggers.

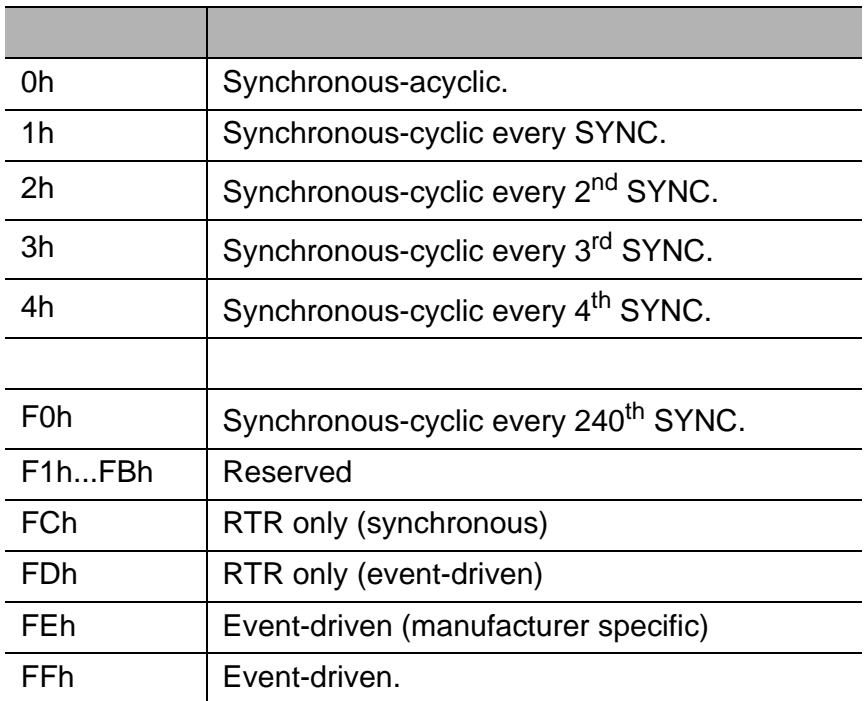

- Synchronous Acyclic triggered by an application specific event. The message is transmitted synchronously with the Sync object but not periodically.
- Synchronous cyclic transmitted within the synchronous window. The number of the transmission type (1 to 240) indicates the number of Sync objects between two PDO transmissions.
- RTR synchronous the device samples data at every SYNC and transmits it on request.
- RTR event-driven the device starts sampling data on request and transmits it immediately.
- Event-driven (FE) device transmits PDO at every change of the mapped object
- Event-driven (FF) device transmits PDO at every change of the mapped status word or based on the configuration of the Event Timer.

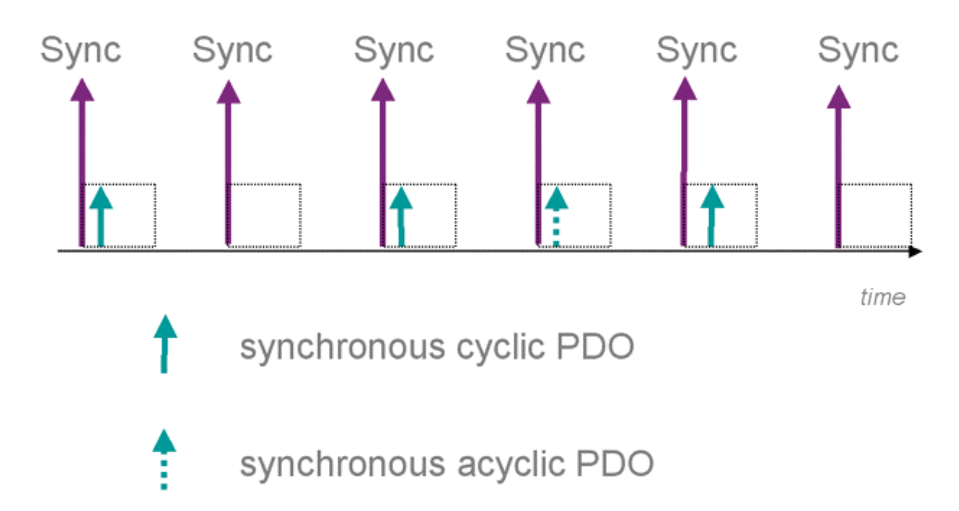

• Any other data will generate SDO abort code 06090030h.

#### Sub-index 3h

Inhibit time. Defines the minimum time interval between 2 event-driven PDOs (if sub-index  $2h =$ FEh or FFh).

#### Value range:

 $0 =$  disable inhibit time.  $0...65535$   $(1...FFFFh)$  = time interval in 0,1 msec While the PDO is valid (bit 31=0 in sub-index 1h) the value can not be changed.

### Sub-index 4h

Compatibility entry – reserved.

Any read or write access will generate SDO abort code 06090011h.

### Sub-index 5h

Event-timer.

Defines the maximum time interval between 2 event-driven PDOs (if sub-index 2h = FEh or FFh). In case sub-index 2h = FFh, sub-index 5h must have a value different from zero, otherwise the PDO will be triggered only once.

#### Value range:

- $0 =$  disable event timer.
- $0...65535$   $(1...FFFFh)$  = time interval in 1 msec

# 4.5 Object 1A00h-1A03h - TPDO Mapping Parameter

#### Object 1A00h-1A03h – TPDO Mapping Parameter

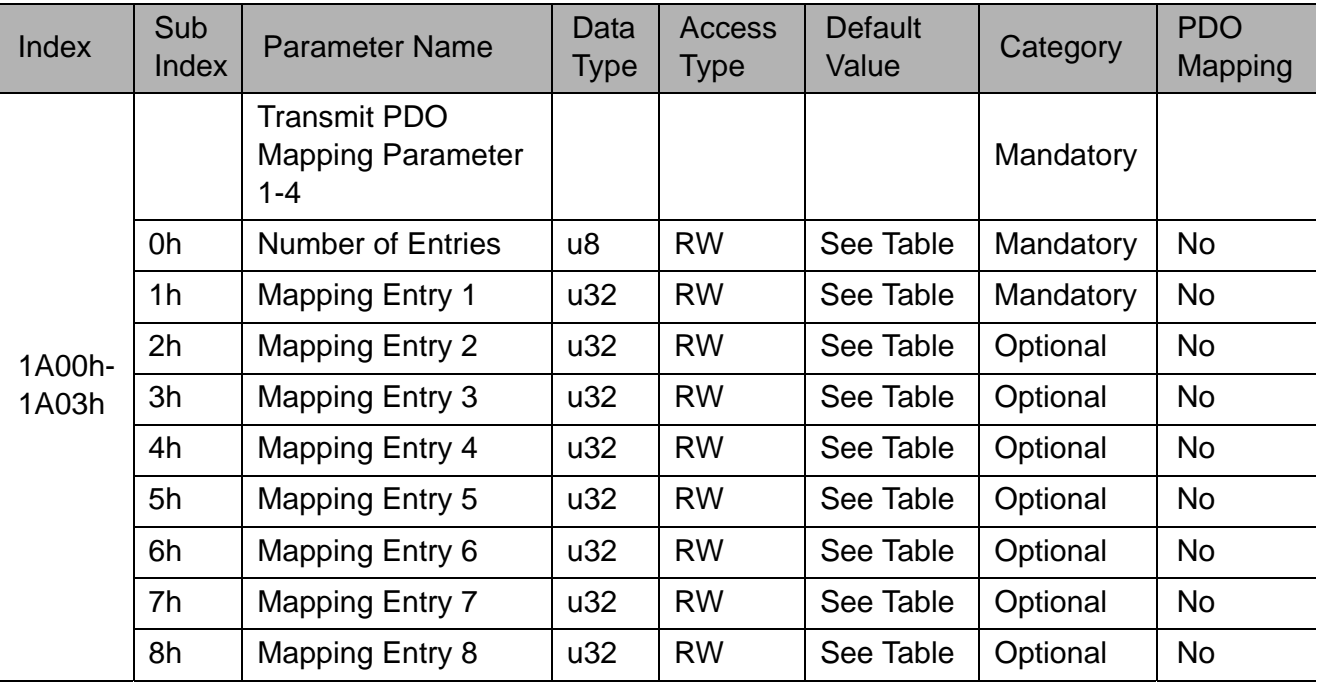

### Sub-index 0h

Number of entries. Number of objects mapped in the PDO.

Value range:

 $0h =$  disable mapping.  $1h = 1$  object (at least, mandatory)  $2h = 2$  objects.  $3h = 3$  objects.  $4h = 4$  objects.  $5h = 5$  objects.  $6h = 6$  objects.  $7h = 7$  objects.  $8h = 8$  objects (max).

### Sub-index 1h to 8h

Application object.

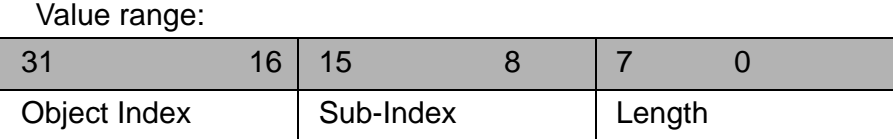

The length is the number of bits in hex format. (For example - Length of objects with data type u32 or i32 is 20h; length of objects with data type u16 or i16 is 10h.)

### 4.5.1 Default values for TPDO

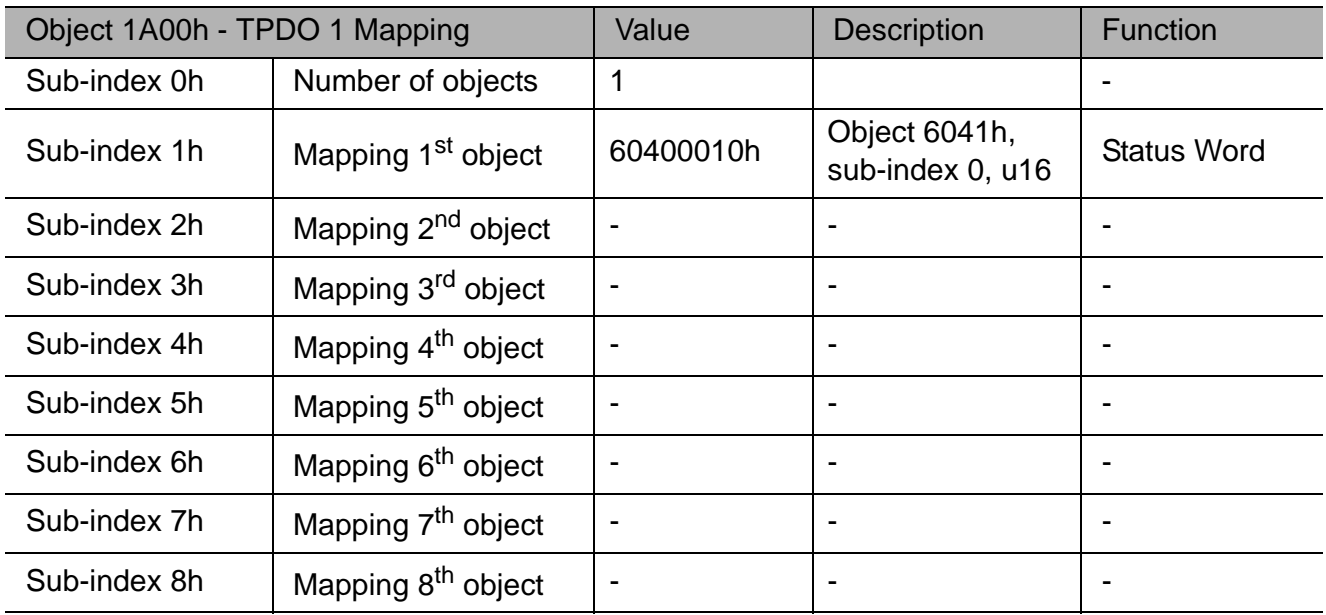

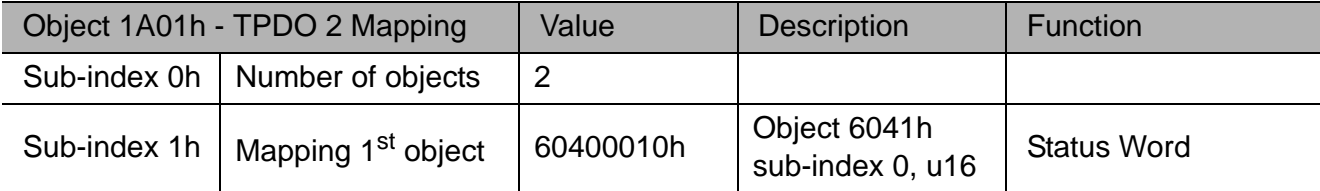

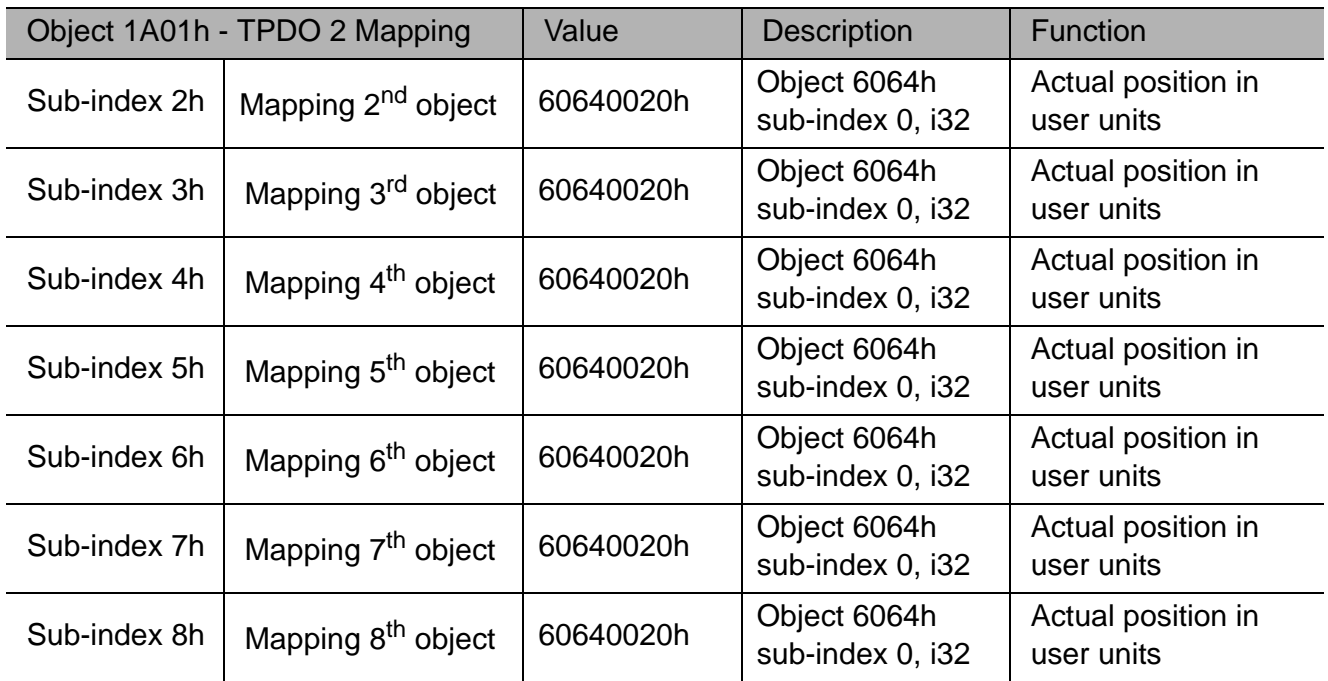

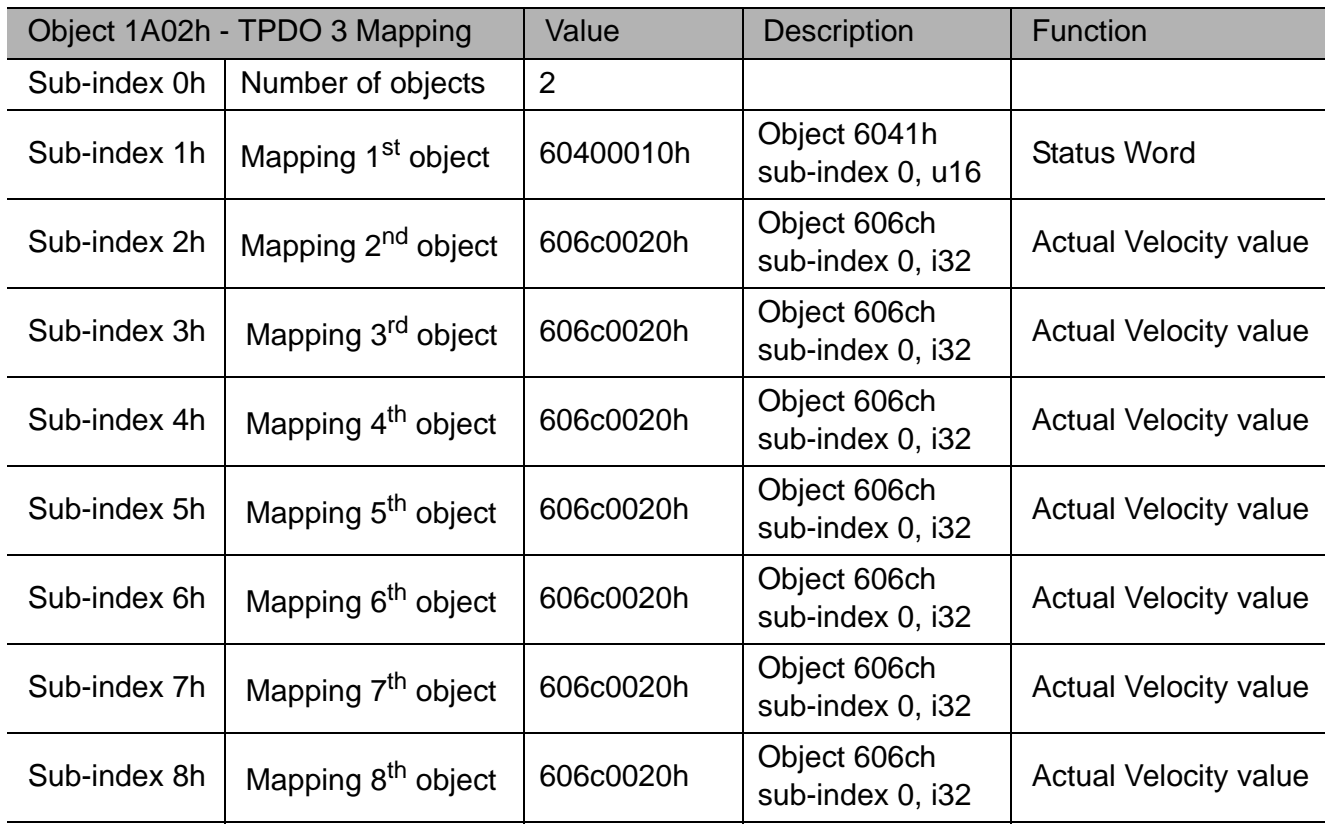

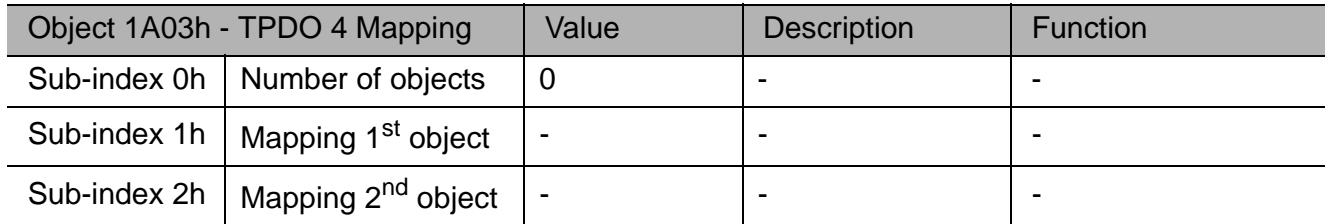

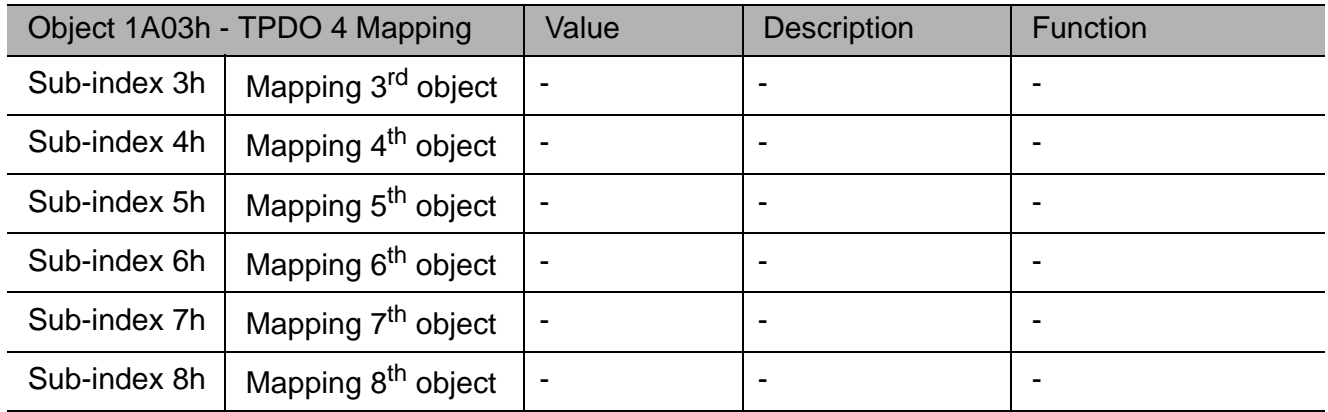

### 4.6 Mapping procedure

The following procedure is used for mapping, which may take place during the Pre-operational NMT state.

The procedure is relevant to RPDO and to TPDO.

- 1. Remove the PDO by setting the validity bit (bit 31) to 1b in sub-index 01h of the corresponding PDO communication object.
- 2. Disable mapping by setting sub-index 00h of the according mapping object to 00h.
- 3. Assign objects to corresponding sub-indexes (object A to sub-index 01h, object B to sub-index 02h.)
- 4. Enable mapping by setting sub-index 00h of the mapping object to the number of the mapped objects.
- 5. Create a PDO by setting the validity bit (bit 31) to 0b in sub-index 01h of the corresponding PDO communication object.
- If during step 3 the CANopen device detects that the mapping object and sub index are not existing or cannot be mapped, the device will generate SDO abort code 06020000h or 06040041h.
- If during step 4 the CANopen device detects that the RPDO is not valid or not possible, the device will generate SDO abort code 06020000h or 06040042h.

The following example describes the process of mapping a status word (6041h) and position actual value (6064h) into TPDO1.

### Example

The Node-ID is 7.

The TPDO1 communication object is 1800h.

The TPDO1 mapping object is 1A00h and should perform as shown in Table 49 at the end of the procedure.

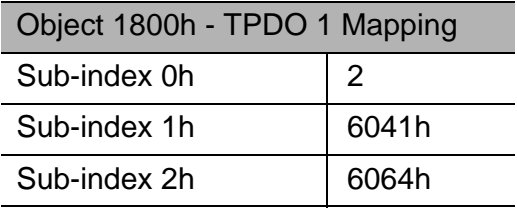

#### The Required CAN Messages

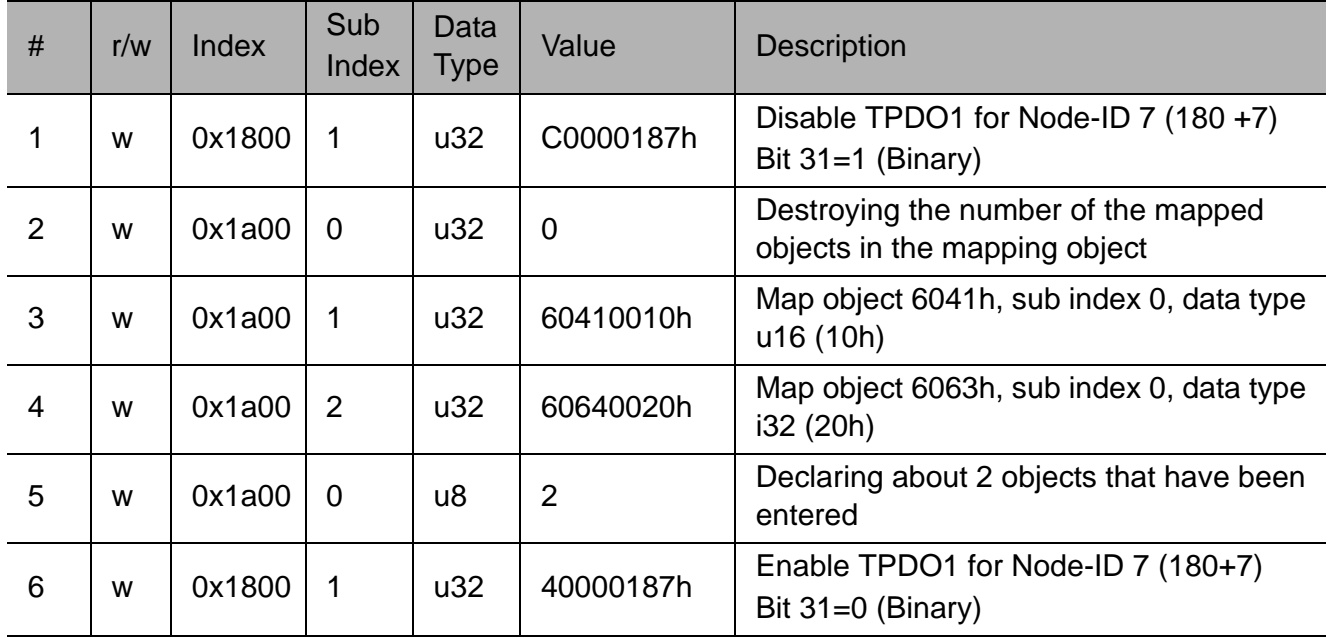

# 5 Manufacturer specific objects

## 5.1 Object 2004h - Utility servo function

Utility servo function

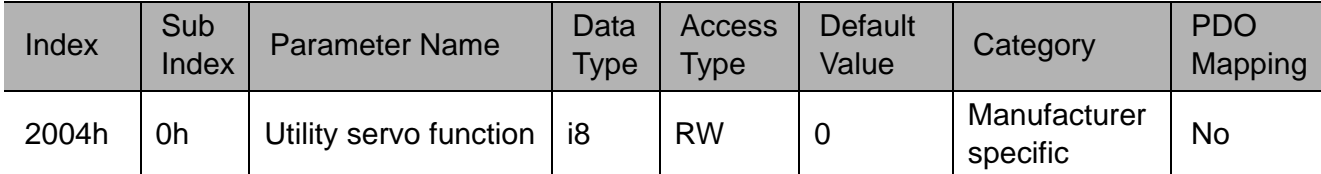

This object should be used for the SERVOPACK utility function. By setting the value with SDO, the indicated function is started. After that, the value shows the status of the function.

Value range: Integer 8

#### Data description

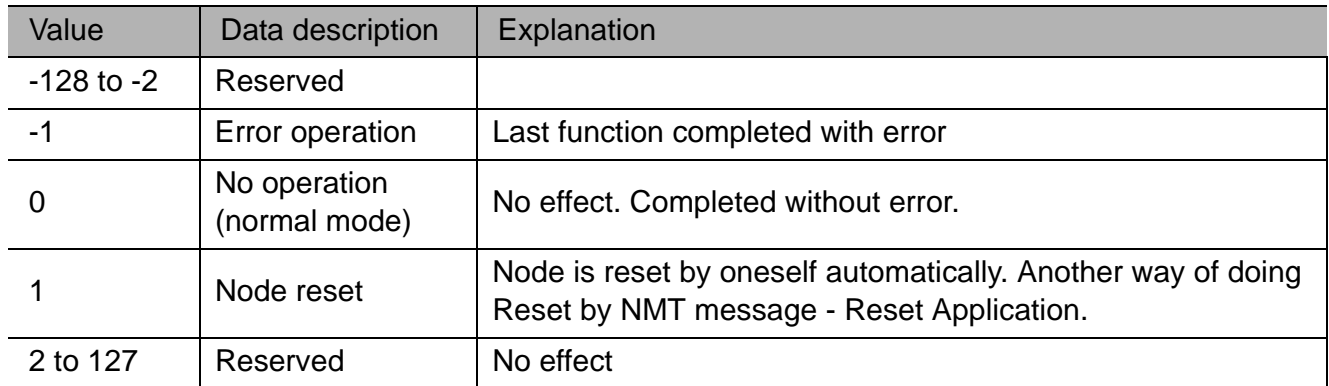

**Note:** While executing, the value is kept in this object. When the function is completed, the value will be set to 0 or less according to the status. During the execution the value cannot be set to a different value.

### 5.2 Object 203fh - Manufacturer error code

Manufacturer error code

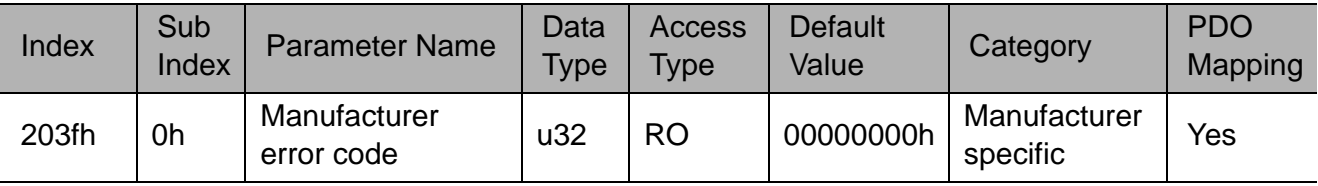

This object defines the error code specified by the manufacturer.

Value range: Unsigned 32

#### Data description

The object consists of 4 bytes with the data as shown in the description below. Emergency error code and fault code is referred to section 15.6 *Emergency message* and 15.7 *Error code chart*.

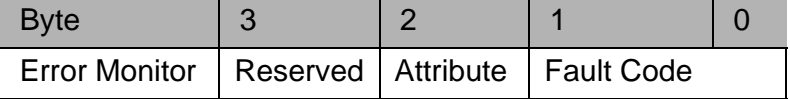

**Note:** The object shows not only Sigma-V alarm codes but also Sigma-V warning codes.

# 5.3 Object 2100h - Get Parameter

Get Parameter

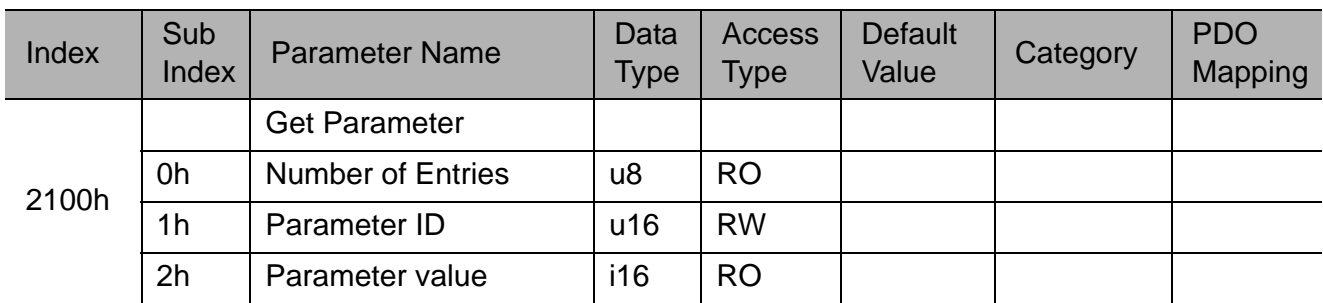

SGDV-OCB01A can enable the user to read the SGDV parameters via the CANopen network. Parameters can only be handled by the CANopen SDO service and can not map to PDOs. The SDO client performs the following operations:

**1.** Sets the parameter ID to object 2100h/1h.

**2.** Reads the parameter value from object 2100h/2h.

# 5.4 Object 2101h - Set Parameter

#### Set Parameter

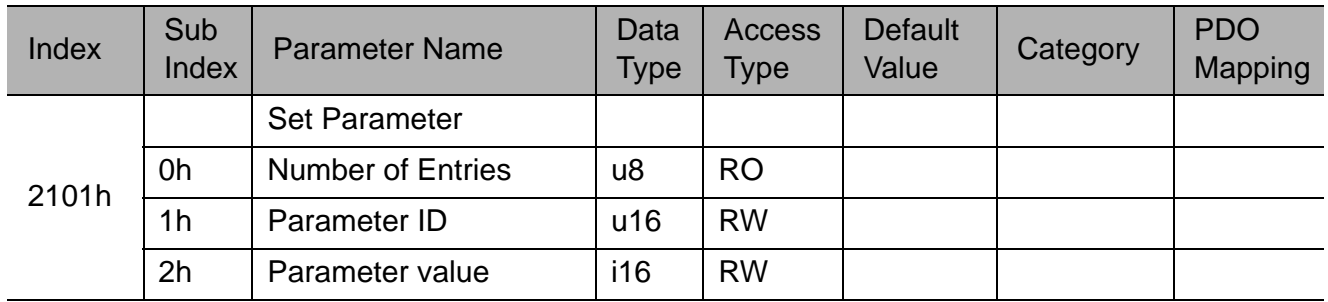

The CANopen SDO client can write each SGDV-parameter value with the object 0x2101. The SDO client performs the following operations:

**1.** Sets the parameter ID to object 0x2101/1.

**2.** Writes the value to object 0x2101/2.

This object is only active when the SGDV-OCB01A is in SWITCH ON DISABLED machine state (this can be done by CAN master or by sending the value 0 to the control word-object 6040h/0h). Sending object 2101h when the machine is in another state will generate SDO abort code 8000022h.

Some of the SGDV parameters only become effective after a RESET. (For details see the related manuals.) Changing these parameters requires the user to reset the SGDV.

# 5.5 Object 2211h - Read Monitor

Read monitor

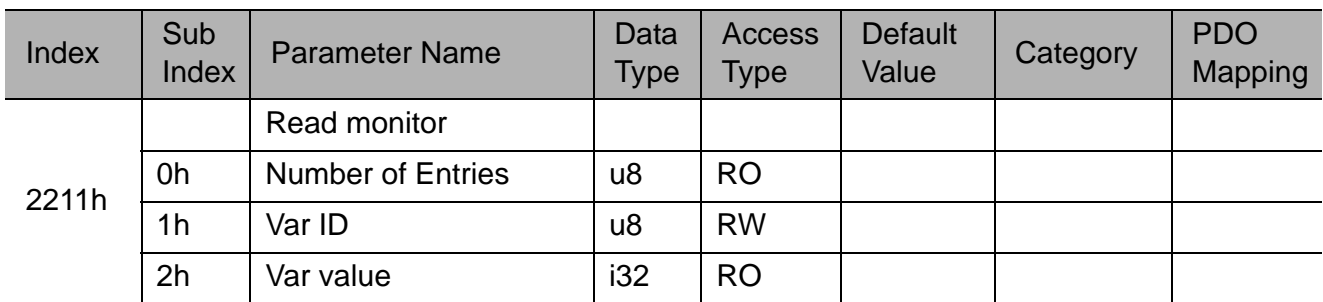

SGDV-OCB01A enables the user to read the SGDV monitor via the CANopen network. Data can only be handled by the CANopen SDO service and can not map to PDOs. The SDO client performs the following operations:

- Sets the monitor ID to object 2211h/1h.
- Reads the data value from object 2211h/2h.

## 5.6 Object 2300h - User unit group enable

User unit group enable

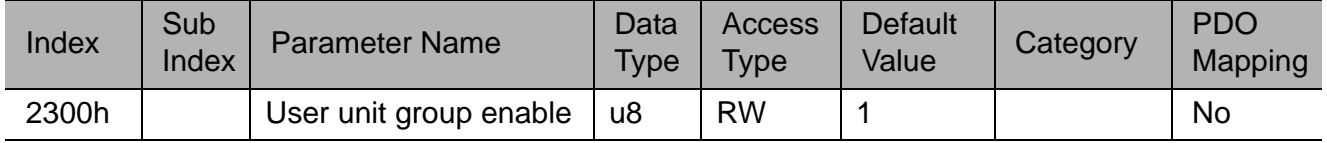

Data Description:

This object enables the setting of the user units.

Procedure:

- 1. FSA state must be "Switch ON disabled".
- 2. Set value to 0.
- 3. Set the relevant User Units objects.
- 4. Set 2300h object to 1 to activate the new user units.

After this procedure Sigma-5 will automatically update all values to the "new" units.

### 5.7 Object 2301h - Position User Unit

#### Position user unit

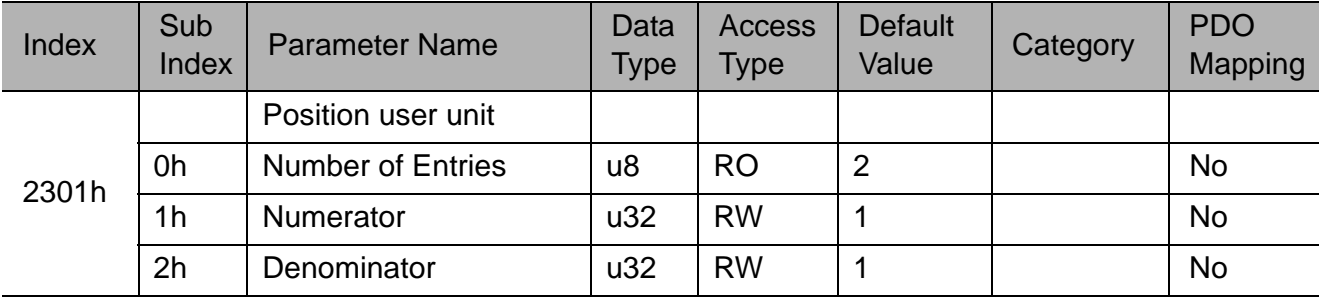

# 5.8 Object 2302h - Velocity User Unit

Velocity user unit

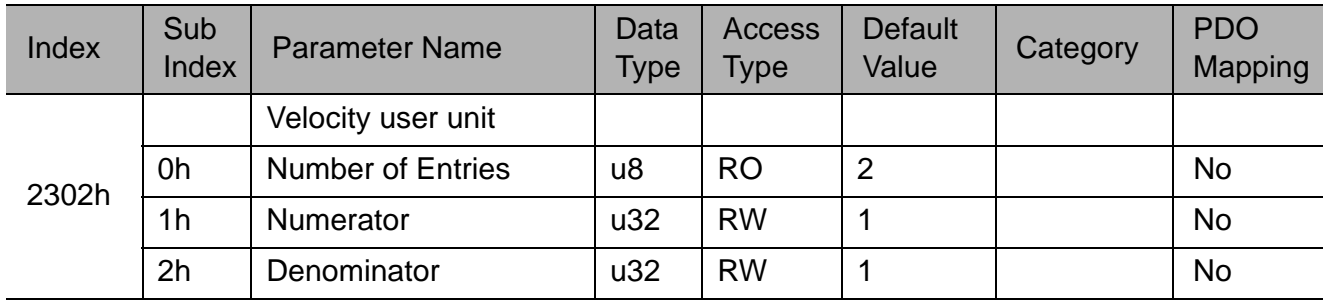

# 5.9 Object 2303h - Acceleration User Unit

Acceleration user unit

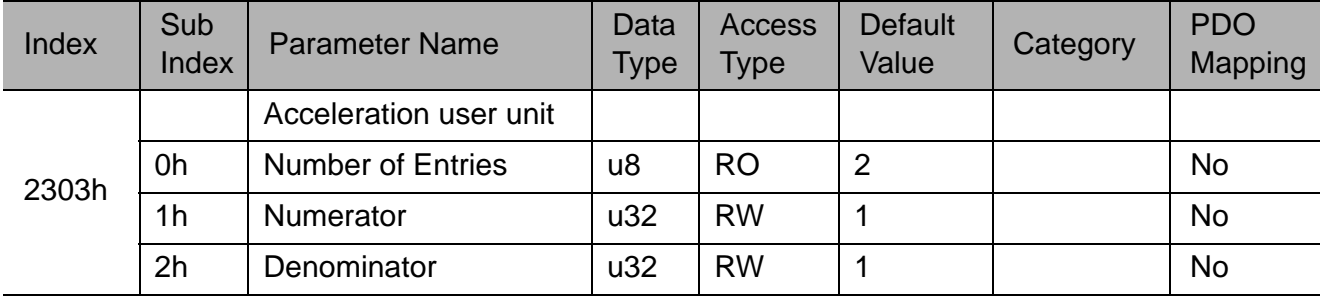

### Settings of the objects 2301h, 2302h, 2303h

In the following examples the setting of the Position (2301h), Velocity (2302h) and Acceleration (2303h) will be explained.

There are basically 2 types of user unit settings for the following basic applications:

- Applications for linear movements using a ballscrew or linear motors.
- Applications using gear boxes for rotary movement.

Also there are two ways to set the user acceleration unit considering the dimensions:

- Type 1 is to set the "Time Constant" data for top speed, for example 80 msec acceleration for 1000 mm/sec.
- Type 2 is to set physical data, such as  $mm/sec<sup>2</sup>$  or  $Deg/sec<sup>2</sup>$ .

**Note:** When setting another user unit, the ratio between numerator (sub index 1h) and denominator (sub index 2h) must be below 1000. If this condition is not fulfilled, the new user unit will not be enabled.

#### Example for ballscrew application

1. User requirements and application data

- 1) User position unit  $= 0.001$  mm
- 2) User velocity unit  $= 1$  mm/sec
- 3) User acceleration unit

Type  $1: = 1/1000$  (0.1 %) of the calculated acceleration for the target application.

Type 2:  $= 1$  mm/sec<sup>2</sup>.

4) Application data

Encoder = 20 bit (1048576 counts/rev)

The movement for 1 motor revolution  $= 2$  mm.

5) User acceleration type 1 "Time Constant" data for top speed

Top speed =  $1000$  mm/sec (60 m/min).

Calculated acceleration time to top speed = 80 msec.

Note: calculated acceleration for the target application =  $12500$  mm/sec<sup>2</sup> =  $1.275G$ .

#### 2. Setting

- 1) Position user unit (2301h): Number of encoder counts for One user position unit Number of encoder counts for 1 mm (1000 user position units).
	- $= \{(1048576 \text{ counts/rev}) / (2 \text{ mm/rev})\}$  \* 1 mm = 524288 counts.

Numerator = 524288

Denominator = 1000

2) Velocity user unit (2302h): Number of encoder counts per msec for One user velocity unit. Number of encoder counts per sec for 1 mm/sec (1 user velocity unit).

```
= \{(1048576 \text{ counts/rev}) / (2 \text{ mm/rev})\} * 1 mm = 524288 counts/sec: 1000 msec.
```
Numerator = 524288

Denominator  $= 1000$ 

3) Acceleration user unit (2303h): Number of encoder counts increments per msec. for One user acceleration unit.

Type 1

```
Number of encoder counts per msec for top speed = 1000 mm/sec = 1mm/msec
```

```
= { (1048576 \text{ counts/rev}) / (2 \text{ mm/rev}) } * 1mm/msec = 524288 counts/msec.
```
Numerator  $= 524288$ 

Denominator  $= 80$  \*1000

Type 2

Number of encoder counts per msec for 1 mm/sec = 524288 counts/msec.

Number of encoder counts increments / msec for 1 mm/sec = 524288/1000\*1000.

Numerator = 524288 \* 100

Denominator = 1000 \*1000

#### Example for rotary table application

1. User requirements and application data

Note: Deg, Rev = dimension for rotary table, deg, rev = servomotor dimension

- 1) User position unit  $= 0.001$  Deg
- 2) User velocity unit =1 Deg/sec
- 3) User acceleration unit

Type 1:  $= 1/1000$  (0.1 %) of the calculated acceleration for the target application.

Type  $2: = 1$  Deg/sec<sup>2</sup>.

4) Application data

Encoder = 20 bit (1048576 counts/rev)

The rotary table moves 36 Degrees for 1 motor revolution.

- 5) User acceleration type 2 "Time Constant" data for top speed = 10 Rev/sec
	- (3600 Deg/rev)

Top speed = 10 Rev/sec (3600 Deg/sec).

Calculated acceleration time to top speed = 80 msec.

Note: calculated acceleration for the target application = 45000.

#### 2. Setting

- 1) Position user unit (2301h): Number of encoder counts for One user position unit Number of encoder counts for One user position unit = 0.001 Deg.
	- $=$  {(1048576 counts/rev) / (36 Deg/rev)}  $*$  0.001 Deg = 1048576/36 counts/sec: 1000 msec. Numerator = 1048576

Denominator =  $36*1000$ 

- 2) Velocity user unit (2302h): Number of encoder counts per msec for One user velocity unit Number of encoder counts per sec for One user velocity unit = 1 Deg/sec.
	- $=$  {(1048576 counts/rev) / (36 Deg/rev)}  $*$  1 Deg/sec = 1048576/36 counts/sec: 1000 msec. Numerator = 1048576

Denominator =  $36*1000$ 

3) Acceleration user unit (2303h): Number of encoder counts increments per msec. for One user acceleration unit.

Type 1

Number of encoder counts per msec. for top speed  $=$  3600 Deg/sec  $=$  3.6 Deg/msec

 $= \{(1048576 \text{ counts/rev}) / (36 \text{ Deg/rev})\} * 3.6 \text{ Deg/mse} = 1048576/10$ 

Numerator = 1048576\*100

Denominator =  $10*80 *1000$ 

Type 2

Number of encoder counts per msec. for 1 Deg/sec.

```
= {(1048576 counts/rev) / (36 Deg/rev)} /1000 msec =1048576/10/36*1000
```
Number of encoder counts increments per msec for 1 Deg/sec

=1048576/(36\*1000\*1000)

Numerator = 1048576 \* 100

Denominator = 36\*1000 \*1000

#### Example for linear motor application

1. User requirements and application data

A linear motor moves a distance  $AB = 1.4$  m.

The motor acceleration and deceleration is equal to 5000 mm/s<sup>2</sup>.

The cruising velocity is equal to 1000 mm/s.

The linear scale pitch is equal to 20  $\mu$ m and an 8 bit serial converter is connected to the motor.

#### 2. User settings and configuration:

*Position user units:*

- Numerator =  $2301h/1h = 2^8$  (resolution of serial converter) = 256 dec

 $-$  Denominator = 2301h/2h = 20 dec (linear scale pitch)

*Velocity user units:*

Numerator =  $2302h/1h = 2^8$  (resolution of serial converter) = 256 dec

Denominator =  $2302h/2h = 20$  dec (linear scale pitch)

*User acceleration units:*

Numerator 2303h/1h =  $2^8$ /20  $*$  1000 (resolution of serial converter/linear scale pitch  $*$  $1000$ ) = 256/20  $*$  1000 dec = 12800

Denominator 2303h/2h = 10000 dec

3. Profile position objects:

Profile velocity =  $6081h/1h = 1000$  dec

Profile acceleration =  $6083h/1h = 5000$  dec

Profile deceleration =  $6084h/1h = 5000$  dec

Target Position =  $607Ah/1h = 1400000$  dec

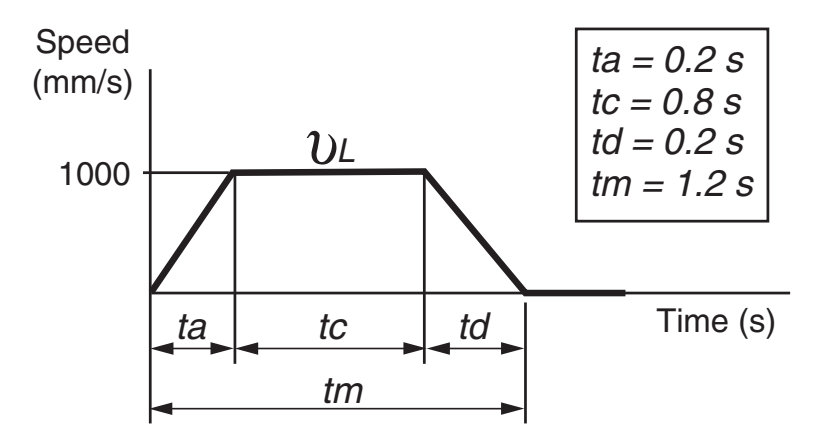

# 5.10 Object 2400h - Position Range Limit Designation

![](_page_53_Picture_271.jpeg)

**Position Range Limit Designation** 

#### Data description

Position range limit for (607Bh)

- $0.0<sup>4</sup>$
- 1: Shortest Path
- 2: Fixed rotation direction positive
- 3: Fixed rotation direction negative

Note: When the mode "Shortest Path" is selected, the drive always moves the physically shortest distance to the target position and adjusts the sign of the running speed accordingly. For the modes "Fixed rotational direction..." the drive always moves in the direction specified by the appropriate mode.

## 5.11 Object 2401h - Target Position In Range

![](_page_53_Picture_272.jpeg)

Target Position In Range

#### Units:

Pos Units

#### Data description

The warped target command value when Position range limit executed.

### 5.12 Object 2402h - Actual\_Position\_In\_Range

#### Actual\_Position\_In\_Range

![](_page_53_Picture_273.jpeg)

Units:

Pos Units

#### Data description

The warped actual position value when Position range limit executed.

# 6 Device control objects

### 6.1 SGDV-OCB01A Device control - General

SGDV-OCB01A can be controlled in three ways:

- CAN network management (NMT)
- Controlling power drive system
- Modes of operation

### 6.1.1 CAN network management (NMT)

The NMT state machine determines the behavior of CANopen communication functions and what services are enabled. There are 4 NMT machine states:

- Initialization
	- Initialization Comes right after power-up or hardware reset. The NMT state machine automatically continues to the next state.
	- Reset application Sets the power on profile values from non-volatile memory.
	- Reset communication Sets the communication values from the non-volatile memory.
- Pre-operational Communication via SDO service is possible. PDO service is disabled but configuring PDO is enabled.
- Operational All communication objects are active.
- Stopped All communication objects are inactive except node control and error control.

![](_page_54_Picture_120.jpeg)

The NMT states are described in the following diagram.

The NMT states and transitions are specified in the CiA standard 301.

![](_page_55_Figure_1.jpeg)

#### Network Management (NMT) States and Transitions

### 6.1.2 Controlling the Power Drive System (PDS)

The power drive system defines how the SGDV responds to the user control word (object 6040h), user commands, local signals or fault events. The status word (object 6041h) monitors the state of the drive power.

The states and the transitions are displayed in the figure below and the following table.

Power Drive Systems States and Transitions

![](_page_55_Figure_7.jpeg)

![](_page_56_Picture_218.jpeg)

#### SGDV-OCB01A PDS Transitions

### 6.1.3 Modes of operation

The translation of a user command into actual motion depends on the selected mode of operation. The mode of operation has influence on some of the objects and these mode-specific objects will act differently depending on the mode selection.

The SGDV-OCB01A has the following modes of operation:

- Pole detection mode
- Profile position mode
- Homing mode
- Profile velocity mode
- Profile torque mode
- Interpolated position mode

## 6.2 Object 603fh – Error code

Object 603fh - Error Code

![](_page_57_Picture_213.jpeg)

This object provides the error code of the last error which occurred in the drive device.

Value range: unsigned 16

# 6.3 Object 6040h – Control Word

Object 6040h - Control Word

![](_page_57_Picture_214.jpeg)

This object defines and controls the Power Drive System (PDS) state and sets the motion functionality depending on the selected mode of motion.

The object structure is a 16 bit word. The function of each bit is described in the table below.

![](_page_57_Picture_215.jpeg)

![](_page_57_Picture_216.jpeg)

![](_page_58_Picture_156.jpeg)

The machine state command and the transition based on the control word coding are displayed in the table below.

![](_page_58_Picture_157.jpeg)

Machine Commands and Transitions

# 6.4 Object 6041h – Status Word

Table 65: Object 6041h – Status Word

![](_page_58_Picture_158.jpeg)

This object indicates the current state of the power drive system.

#### Value range:

The object structure is a 16 bit word. The function of each bit is described in the following table.

![](_page_59_Picture_141.jpeg)

Bit Functions

Status Words and Corresponding Machine State

![](_page_59_Picture_142.jpeg)

#### <Details on Bit 11>

If bit 11 (internal limit active) of the statusword is 1, this shall indicate that an internal limit is active. The internal limits are manufacturer-specific. (Explanation of DS402)

The internal limit active in the following cases:

- 1. Software position limit
- 2. N-OT, P-OT limit switch
- 3. Torque limit reached

#### Profile position mode

![](_page_60_Picture_175.jpeg)

#### Homing mode

![](_page_60_Picture_176.jpeg)

# 6.5 Object 605Ah - Quick stop option code

Quick stop option code

![](_page_60_Picture_177.jpeg)

The parameter quick stop option code determines what action should be taken if the Quick Stop Function is executed.

![](_page_60_Picture_178.jpeg)

#### Value range

![](_page_61_Picture_182.jpeg)

## 6.6 Object 6060h - Modes of Operation

#### Modes of Operation

![](_page_61_Picture_183.jpeg)

This object indicates the requested mode of motion.

![](_page_61_Picture_184.jpeg)

# 6.7 Object 6061h - Modes of Operation Display

![](_page_61_Picture_185.jpeg)

Object 6061h – Modes of Operation Display

This object indicates actual motion mode.

Note: Since the SGDV-OCB01A allows the user to switch between modes of operation dynamically during motion, this object will be updated to the requested mode of operation (object 6060h) only when the state machine is in OPERATION ENABLED and after rising bit 4 of the control word (in the modes of operation that conditioned this bit to start a new motion).

![](_page_62_Picture_57.jpeg)

# 7 Pole detection mode

### 7.1 Introduction

Setting the Pole detection mode of operation enables the pole detection in which a magnetic pole of a linear motor connected to a SERVOPACK can be detected. When an incremental linear scale is used, the detected phase information will not be saved and thus, the pole detection mode is required at every power ON. When an absolute linear scale is used, the detected information will be saved into both SERVOPACK and serial converter (or the equivalent) connected to the SERVOPACK.

# 7.2 Mode of operation (6060h)

The pole detection code is -1.

### 7.3 Control word (6040h)

In the following CiA402 FSA transition the pole detection starts:

- From Ready to switch ON to Switch ON.
- From Ready to switch ON to Operation enabled.

In the following CiA402 FSA transition the pole detection should be stopped:

- To Switch ON disabled.
- To Ready to switch ON.
- Fault.

.

#### **CAUTION**

![](_page_63_Picture_15.jpeg)

During the pole detection process the motor can move in great distance !!!

# 7.4 Status word (6041h)

![](_page_63_Picture_115.jpeg)

# 7.5 Pole detection condition

#### Rule1:

Transition to Pole detection mode is only in Servo OFF states.

#### Rule2:

Transition from Pole detection mode to other modes is only in Servo OFF states and after Pole detection completed.

#### Rule3:

Any attempt to violate Rule1 or 2 will result in SDO Abort code 0x0609 0030.

#### Note:

After the pole detection function is successfully performed, the mode of operation must be set depending on the application.

# 8 Profile position objects

# 8.1 Mode specific control word

The profile position mode uses some bits from the control word (object 6040h) under certain circumstances.

If no previous motion is being processed, bit 4 will start the axis motion.

![](_page_65_Picture_146.jpeg)

#### Control word bits

### 8.2 Mode specific status word

#### Bit functions

![](_page_65_Picture_147.jpeg)

# 8.3 Object 6067h - Position Window

![](_page_66_Picture_151.jpeg)

Object 6067h – Position Window

This object indicates the configured symmetrical range of accepted positions relative to the target position. If the actual value of the position encoder is within the position window, the target position has been reached. The value is given in user-defined position units.

![](_page_66_Figure_5.jpeg)

Value range:

0 - 255 (0 - FFh) [Position User Units]

# 8.4 Object 6068h - Position Window Time

![](_page_66_Picture_152.jpeg)

![](_page_66_Picture_153.jpeg)

Description:

When the actual position is within the position window during the defined position window time which is given in multiples of msec., the corresponding bit 10 target reached in the status word will be set to 1.

# 8.5 Object 607Fh - Maximum Profile Velocity

![](_page_67_Picture_250.jpeg)

![](_page_67_Picture_251.jpeg)

This object defines the maximum permitted velocity during a profiled motion. This parameter is the upper speed limit while calculating the motion profile.

#### Value range:

[velocity user units].

## 8.6 Object 6081h - Profile Velocity

Object 6081h – Profile Velocity

![](_page_67_Picture_252.jpeg)

This object defines the desired velocity at the end of the acceleration ramp during profile position motion. The velocity is valid for both directions since the direction is set by the target position relative to the current position.

#### Value range:

0…4294967295 (0…FFFFFFFFh) [velocity user units].

### 8.7 Object 6083h - Profile Acceleration

Object 6083h – Profile Acceleration

![](_page_67_Picture_253.jpeg)

The object defines the desired acceleration during profile position motion.

#### Value range:

0…4294967295 (0…FFFFFFFFh) [acceleration user units].

### 8.8 Object 6084h - Profile Deceleration

Object 6084h – Profile Deceleration

![](_page_67_Picture_254.jpeg)

The profile deceleration is given in the same units as the profile acceleration. If this parameter is not used, the profile acceleration value is also used for the deceleration.

# 8.9 Object 6085h - Quick Stop Deceleration

![](_page_68_Picture_271.jpeg)

Object 6085h – Quick stop deceleration

The quick stop deceleration is the deceleration value used to stop the motor if the "Quick Stop" command is given and the quick stop option code (see 605Ah) is set to 2.

The quick stop deceleration is given in the same units as the profile acceleration.

Note: The default value is calculated related to the value taken from the SGDV on initialization.

### 8.10 Object 607Ah - Target Position

![](_page_68_Picture_272.jpeg)

Object 607Ah – Target Position

This object defines the target position value for the next profile position motion. The value can be in terms of relative position or in terms of absolute position, depending on bit 5 in the control word (object 6040h).

#### Value range:

-2147483648…+2147483627 (80000000h…7FFFFFFFh) [position user units].

### 8.11 Object 6062h – Position Demand Value in User Units

![](_page_68_Picture_273.jpeg)

 $\Omega$  –  $\Omega$  –  $\Omega$ 

![](_page_68_Picture_274.jpeg)

This object contains the value of the demanded position in the closed-loop cycle calculations. This value is the reference command for the trajectory generator.

#### Value range:

-2147483648…+2147483627 (80000000h…7FFFFFFFh) [position user units].

# 8.12 Object 6063h – Position Actual Value

Object 6063h – Position Actual Value

![](_page_69_Picture_133.jpeg)

This object contains the value of the actual position for the closed loop position control calculations.

Value range:

-2147483648…+2147483627 (80000000h…7FFFFFFFh) [position units].

### 8.13 Object 6064h – Position Actual Value in User Units

Object 6064h – Position Actual Value in User Units

![](_page_69_Picture_134.jpeg)

The object contains the value of the actual position in user units.

Value range:

-2147483648…+2147483627 (80000000h…7FFFFFFFh) [position user units].

# 9 Homing mode objects

# 9.1 Mode specific control word

The homing mode uses some bits from the control word (object 6040h) under certain circumstances.

![](_page_70_Picture_168.jpeg)

# 9.2 Mode specific status word

![](_page_70_Picture_169.jpeg)

#### Homing status

![](_page_70_Picture_170.jpeg)

![](_page_71_Picture_186.jpeg)

### 9.3 Object 607Ch – Home Offset

Object 607Ch – Home Offse

![](_page_71_Picture_187.jpeg)

This object shell indicates the difference between the zero position discovered during the homing procedure and the application desired zero position. By setting the home offset, the zero position will be offset from its physical position by the offset value. Negative values indicate an offset in the opposite direction.

![](_page_71_Figure_6.jpeg)

# 9.4 Object 6098h - Homing Method

#### Homing Method

![](_page_71_Picture_188.jpeg)

This object defines the homing method. During the homing procedure, the device searches for an external or internal sensor. It can be a limit switch, a dedicated home sensor, a hard stop and/or an encoder index. Once it is found, the device resets the position counter and decelerates until it stops.

The following methods are supported:
### Method 1 - Homing on the negative limit switch and index pulse

The axis will search for the rising edge of the negative limit switch by speed command in the negative direction. Once found, it will change direction and search for the falling edge of the limit. The next encoder index in the right direction will be the zero position.

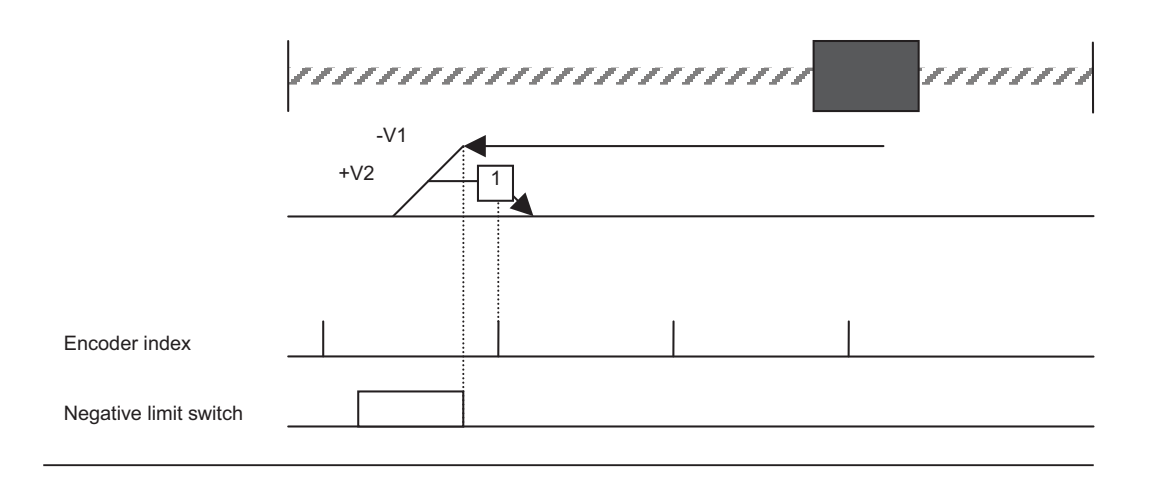

### Method 2 - Homing on the positive limit switch and index pulse

The axis will search for the rising edge of the positive limit switch by speed command in the positive direction. Once found, it will change direction and search for the falling edge of the limit. The next encoder index in the left direction will be the zero position.

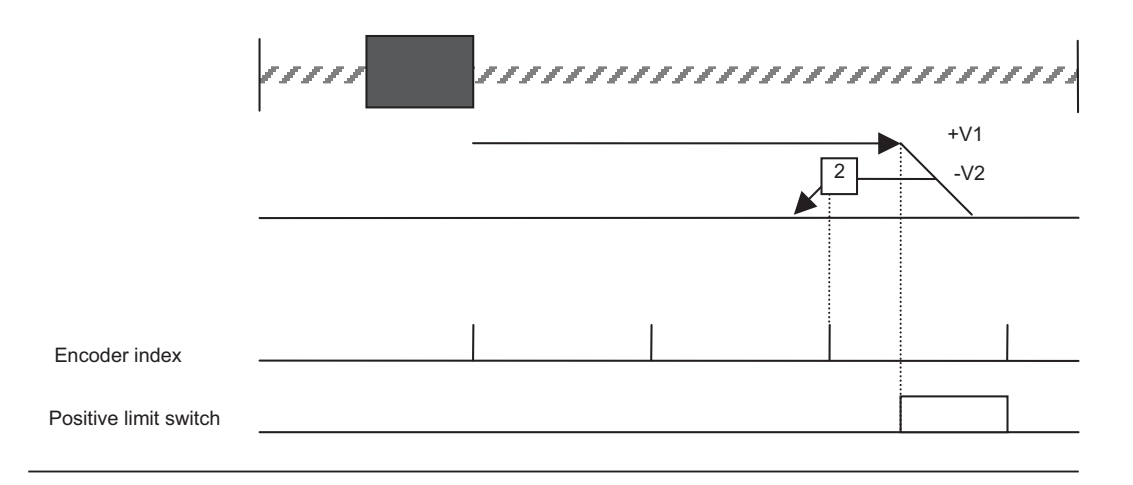

### Method 3 - Homing on the home switch and the index pulse

**Positive direction search** - The axis will search for the rising edge of the home switch. Once found, it will change direction and search for the falling edge of the home switch. The next encoder index in the left direction will be the zero position.

**Negative direction search** - The axis will search for the falling edge of the home switch. The next encoder index in the left direction will be the zero position.

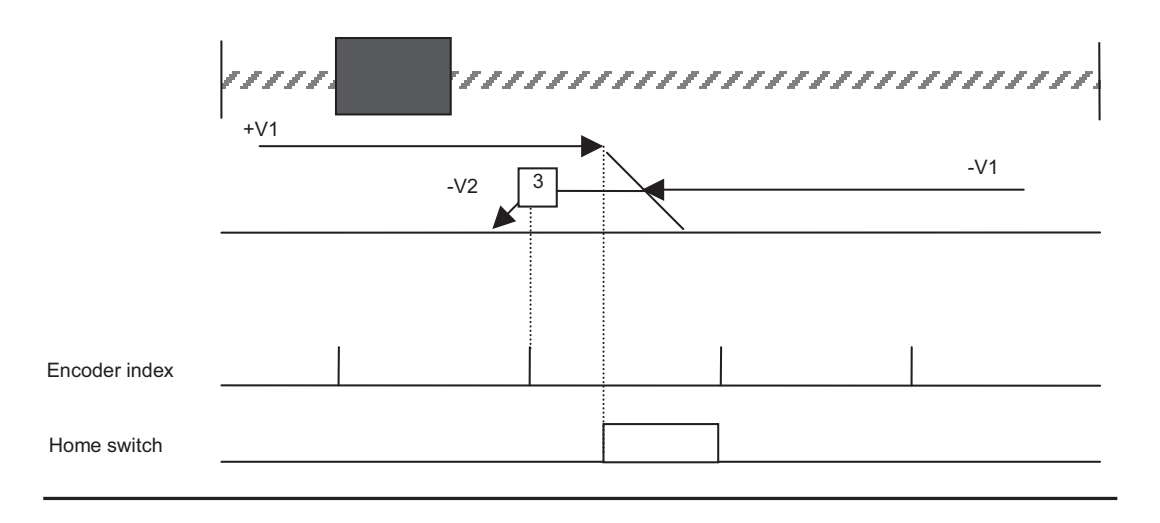

Method 4 - Homing on the home switch (reverse polarity) and the index pulse **Positive direction search** - The axis will search for the rising edge of the home switch. The

next encoder index in the right direction will be the zero position.

**Negative direction search** - The axis will search for the falling edge of the home switch. Once found, it will change direction and search for the rising edge of the home switch. The next encoder index in the right direction will be the zero position.

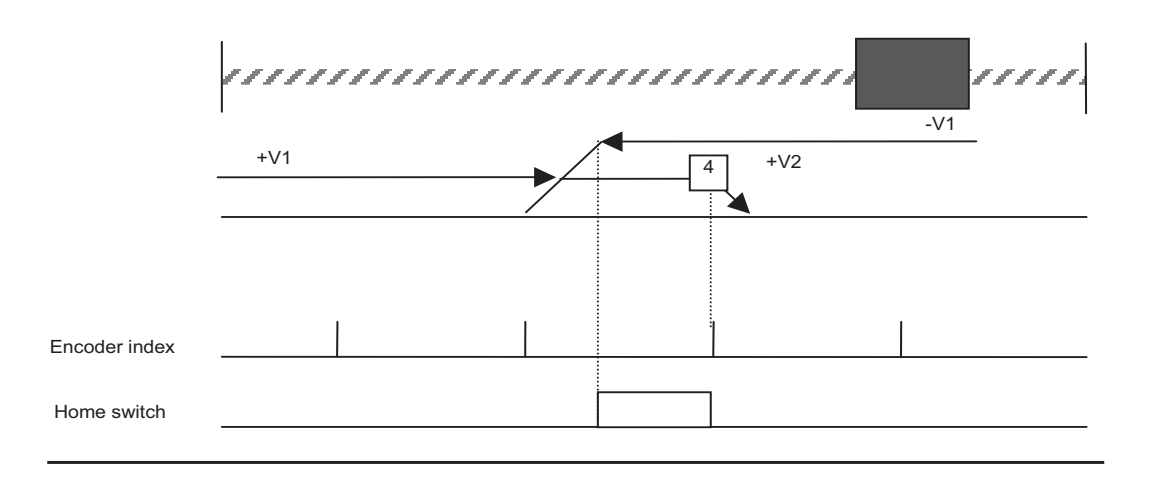

### Method 5 - Homing on the home switch and the index pulse

**Positive direction search** - The axis will search for the falling edge of the home switch. The next encoder index in the right direction will be the zero position.

**Negative direction search** - The axis will search for the rising edge of the home switch. Once found, it will change direction and search for the falling edge of the home switch. The next encoder index in the right direction will be the zero position.

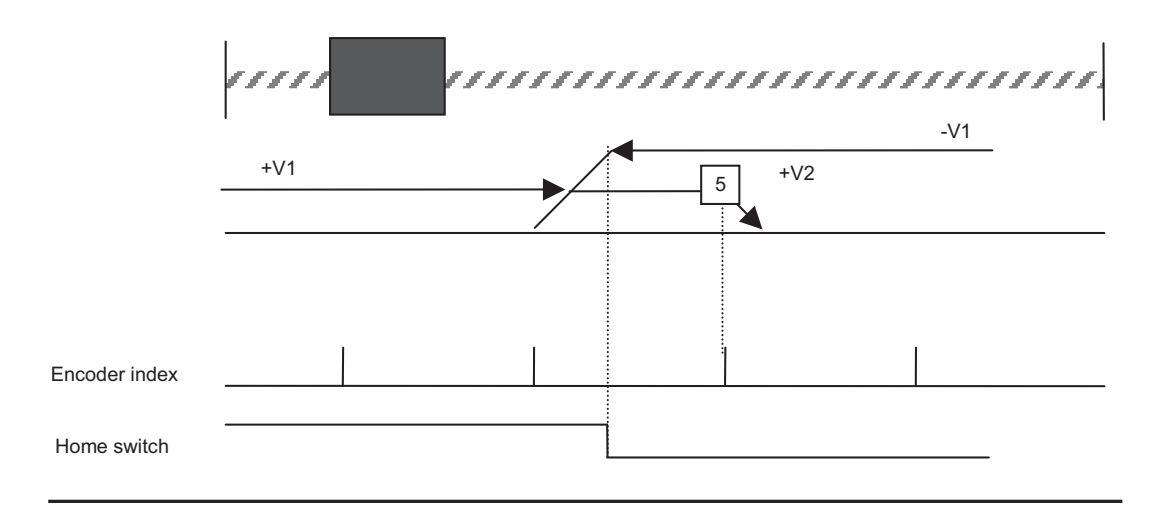

Method 6 - Homing on the home switch (reverse polarity) and the index pulse **Negative direction search** - The axis will search for the rising edge of the home switch. The next encoder index in the left direction will be the zero position.

**Positive direction search** - The axis will search for the falling edge of the home switch. Once found, it will change direction and search for the rising edge of the home switch. The next encoder index in the left direction will be the zero position.

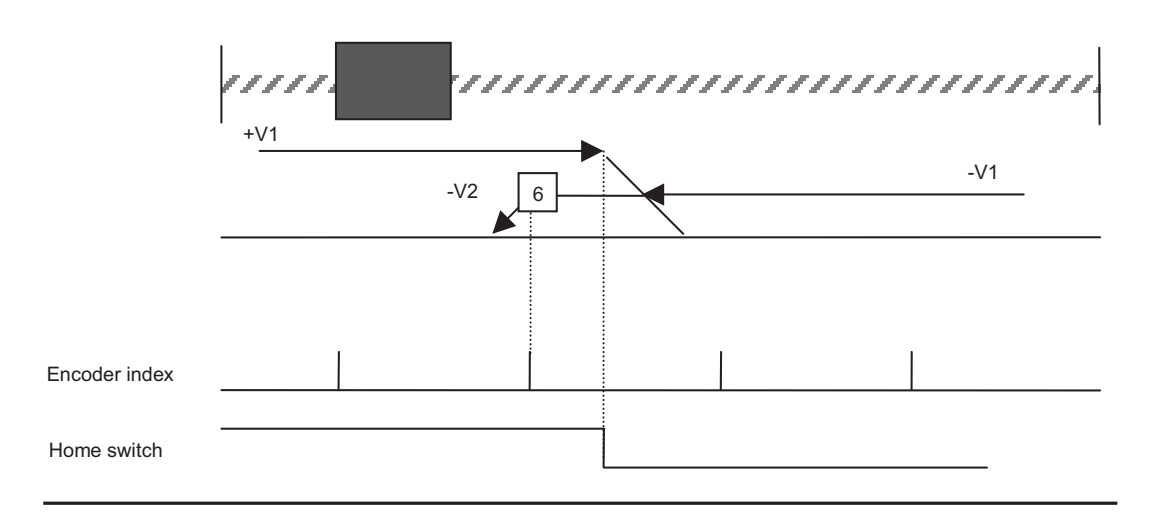

### Method 17 - Homing on the negative limit switch, no index pulse

The axis will search for the rising edge of the negative limit switch by speed command in the negative direction. Once found, it will change direction and search for the falling edge of the limit. The falling edge will be the zero position.

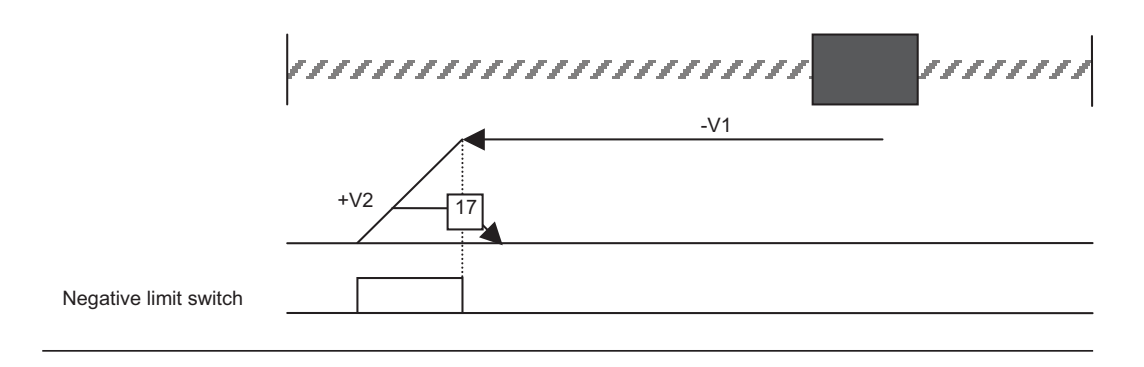

### Method 18 - Homing on the positive limit switch, no index pulse

The axis will search for the rising edge of the positive limit switch by speed command in the positive direction. Once found, it will change direction and search for the falling edge of the limit. The falling edge will be the zero position.

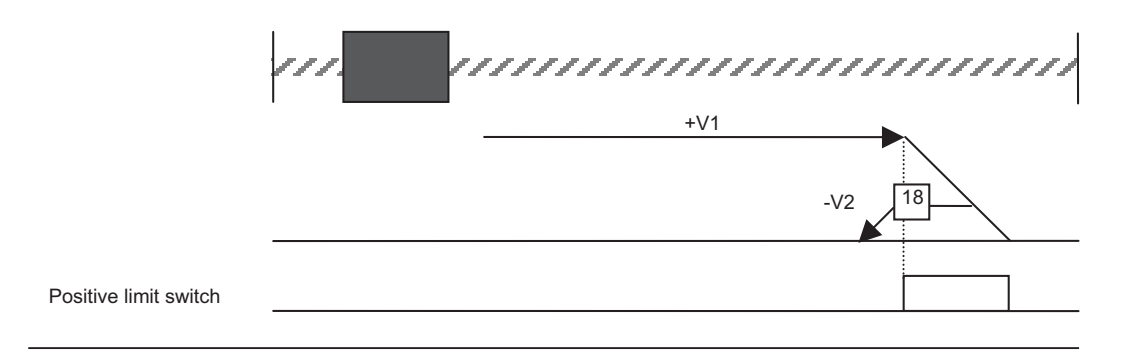

### Method 19 - Homing on the home switch, positive direction, no index pulse

The axis will search for the rising edge of the home switch by speed command in the positive direction. Once found, it will change direction and search for the falling edge of the home switch. The falling edge will be the zero position.

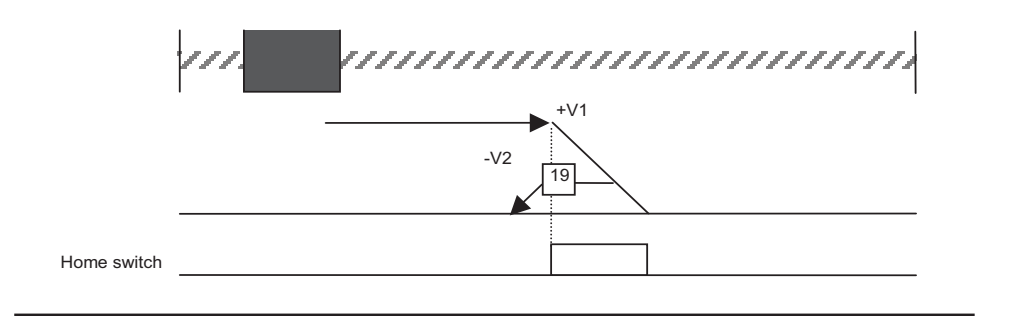

Method 20 - Homing on the home switch (reverse polarity), positive direction, no index pulse

The axis will search for the falling edge of the home switch by speed command in the positive direction. Once found, it will change direction and search for the raising edge of the limit. The raising edge will be the zero position.

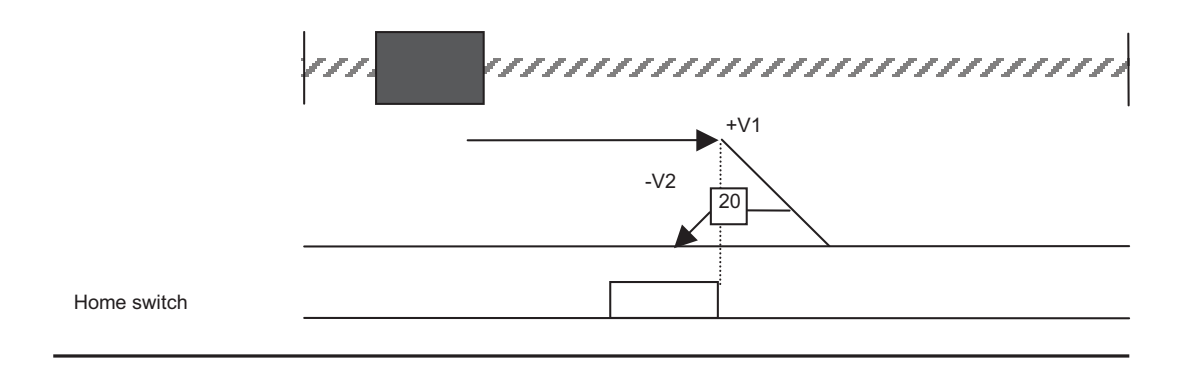

### Method 33 - Homing on the index pulse only, negative direction

The axis will search for the encoder index by speed command in the negative direction. The latching of the encoder index position will be the zero position.

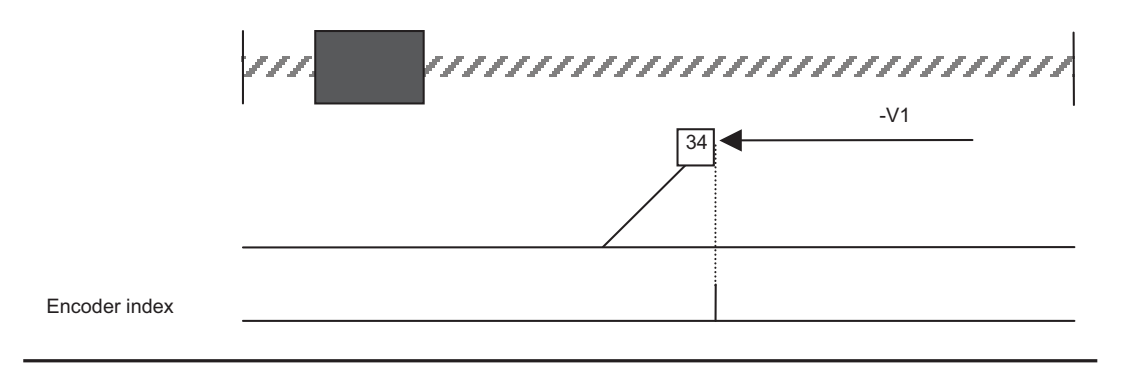

### Method 34 - Homing on the index pulse only, positive direction

The axis will search for the encoder index by speed command in the positive direction. The latching of the encoder index position will be the zero position.

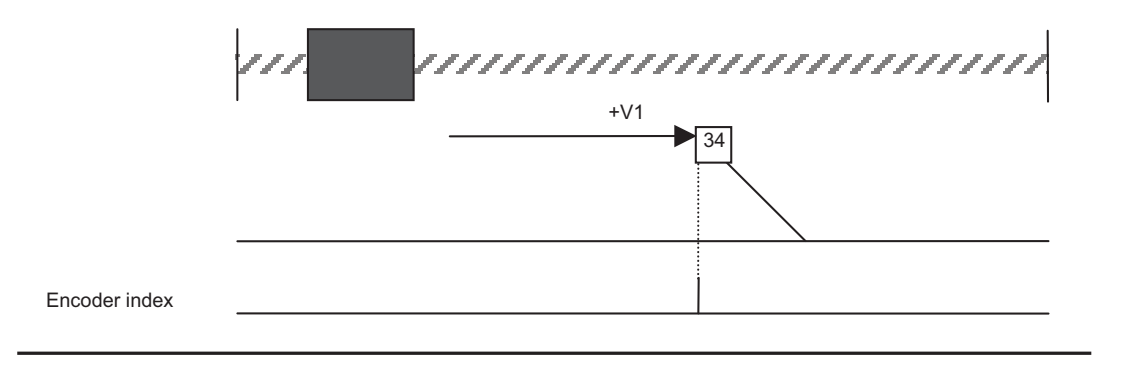

### Method 35 - Home on actual position

By selecting this method and raising bit 4 of the control word (object 6040h) the axis actual position will be the zero position.

primining filmining

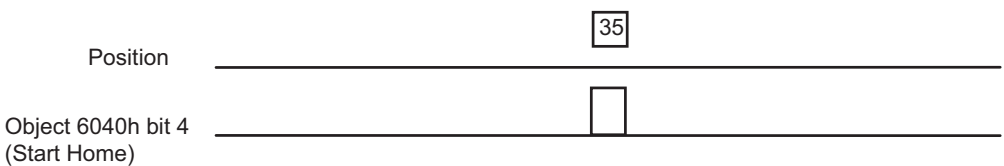

#### Overview of homing methods

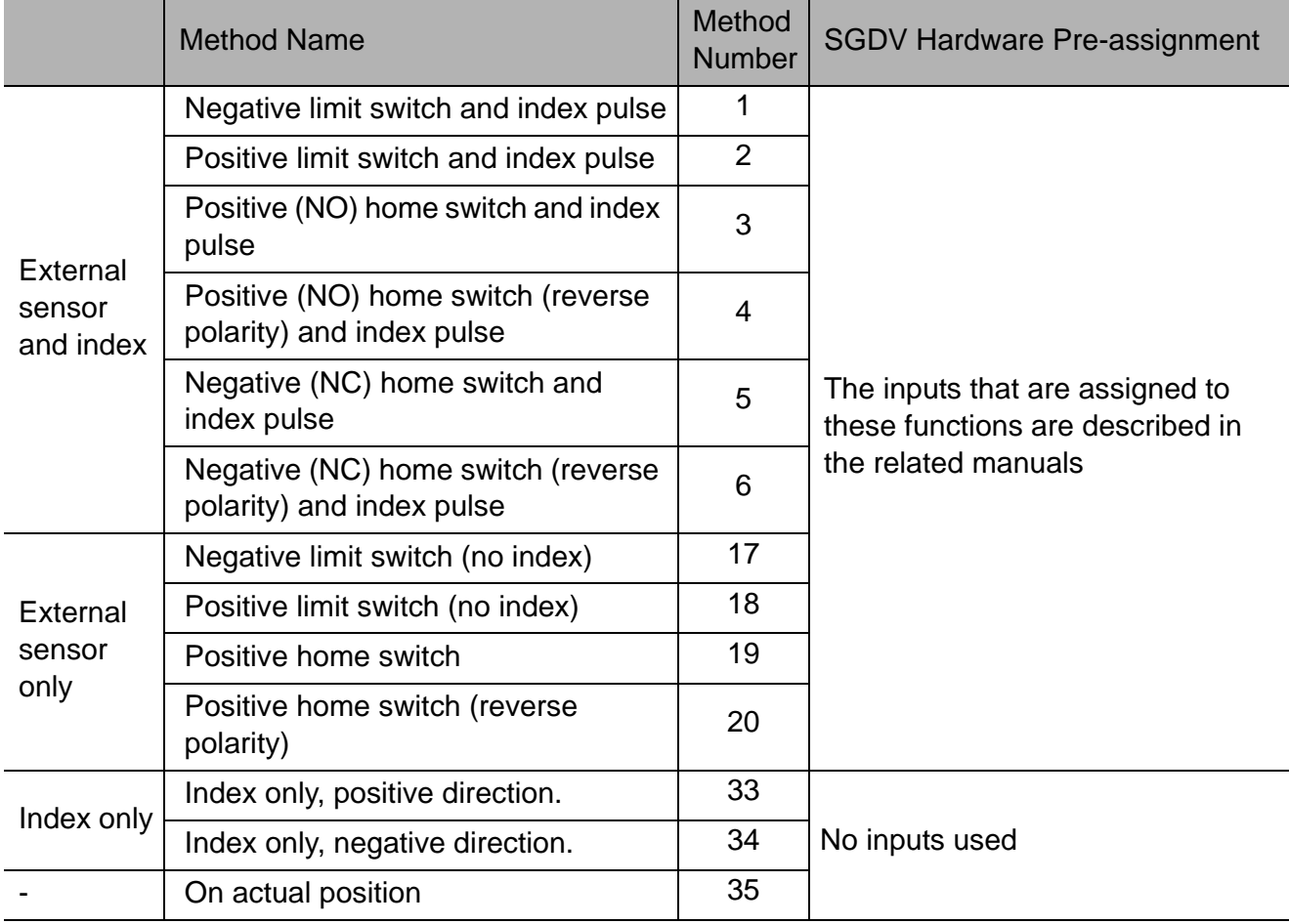

# 9.5 Object 6099h - Homing Speed

### Homing Speed

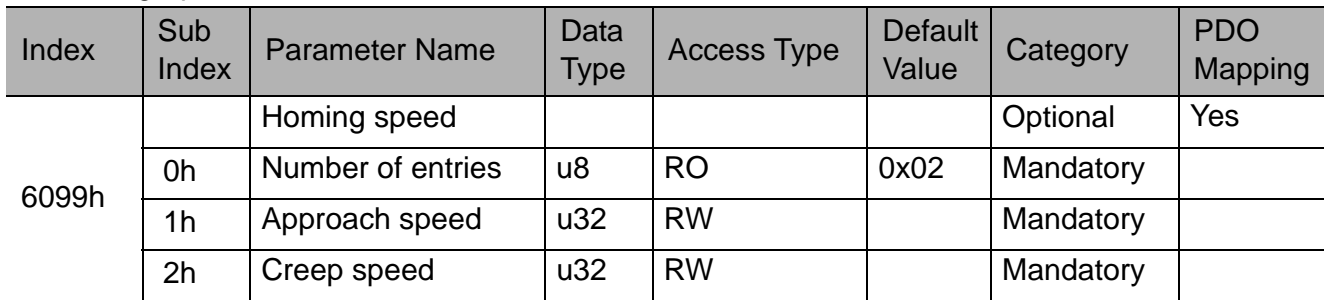

This object defines the speed during the homing procedure. Depending on the homing method, there are two speeds, the approach and the creep speed. The approach speed is the speed used for searching for the external sensor and the creep speed is the speed used for searching for the zero position.

### Value range:

0…4294967295 (0…FFFFFFFFh) [velocity user units]

# 9.6 Object 609Ah - Homing Acceleration

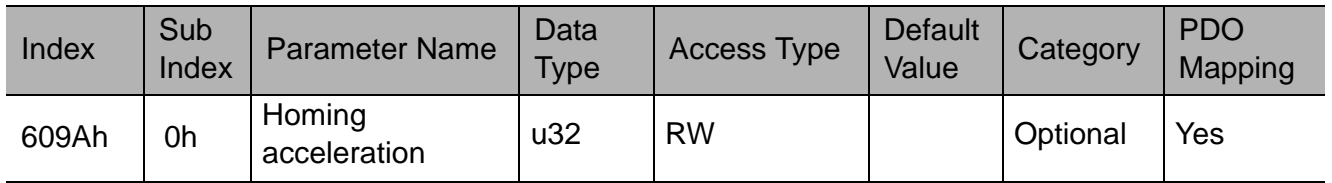

This object defines the acceleration during the homing procedure.

### Value range:

0…4294967295 (0…FFFFFFFFh) [acceleration user units]

#### Note:

The value of the profile acceleration (object 6083h) and the homing acceleration (object 609Ah) refer to the same SGDV variable. The last acceleration value that was entered will be valid for both objects. If a specific homing acceleration is required, enter the value after the homing procedure has been completed.

# 10 Profile velocity mode objects

### 10.1 Mode specific control word

The profile velocity mode uses several bits from the control word (object 6040h) under certain circumstances.

The specific bits of the control word are described in the following table.

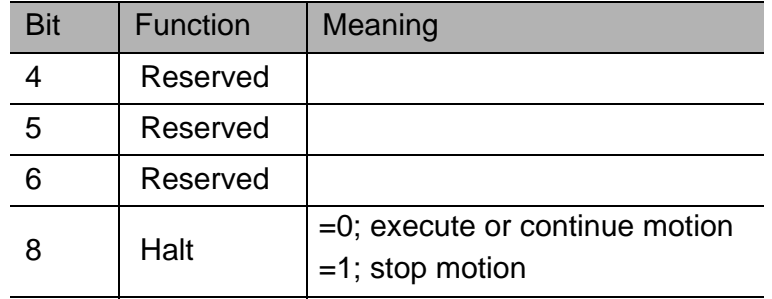

### 10.2 Mode specific status word

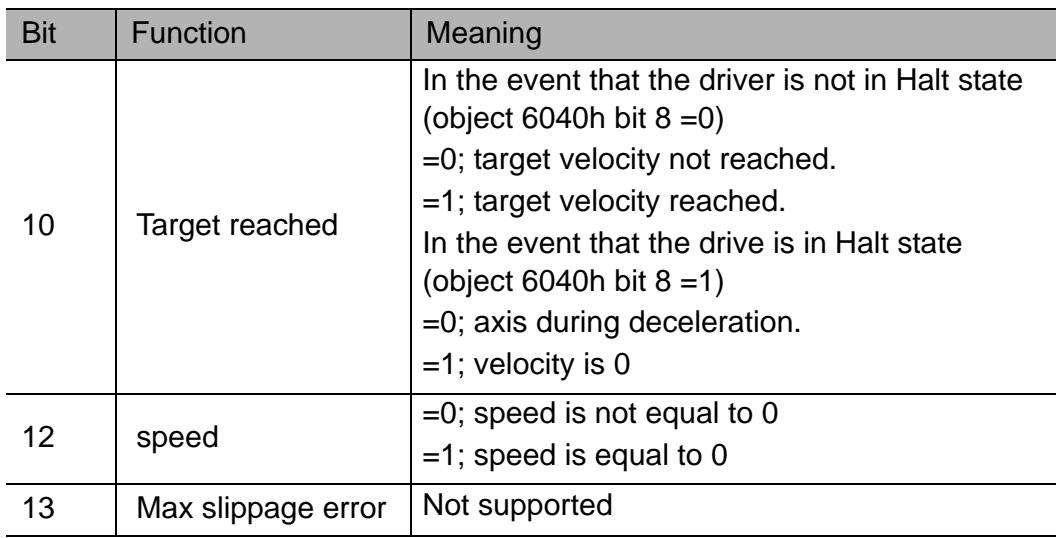

# 10.3 Object 606Bh - Velocity Demand Value

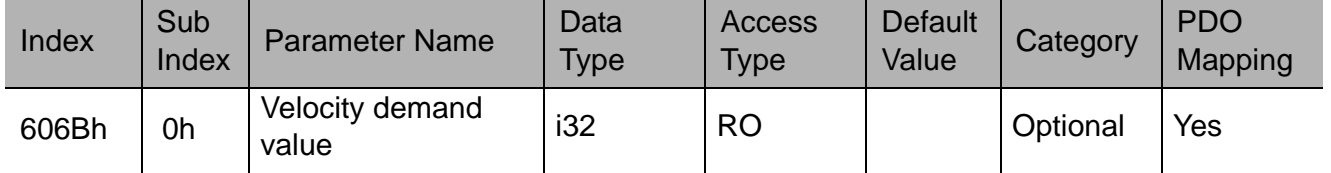

This object provides the value of the demanded velocity for the closed loop servo cycle of the trajectory generator.

### Value range:

-2147483648…+2147483627 (80000000h…7FFFFFFFh) [velocity user units].

# 10.4 Object 606Ch - Velocity Actual Value

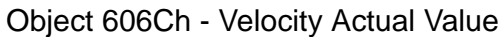

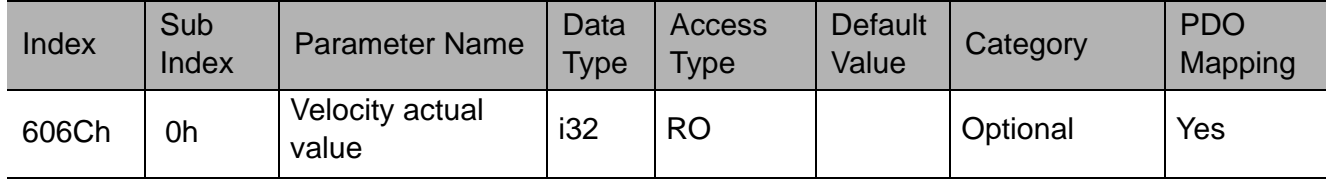

This object provides the actual velocity value derived either from the velocity sensor or from the position sensor.

### Value range:

-2147483648…+2147483627 (80000000h…7FFFFFFFh) [velocity user units].

# 10.5 Object 60FFh - Target Velocity

Object 60FFh - Target Velocity

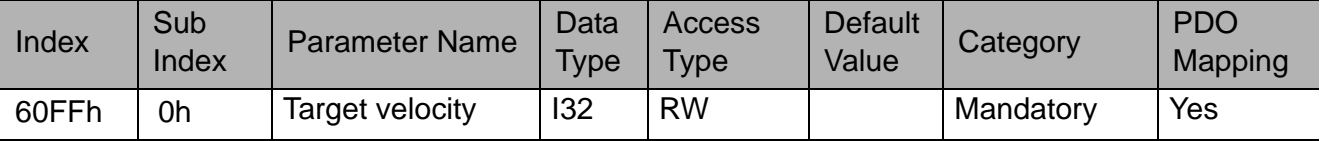

This object defines the target velocity value for the next profile velocity motion. This value is the reference command for the trajectory generator.

### Value range:

-2147483648…+2147483627 (80000000h…7FFFFFFFh) [velocity user units].

# 10.6 Object 6083h - Profile Acceleration

Object 6083h - Profile Acceleration

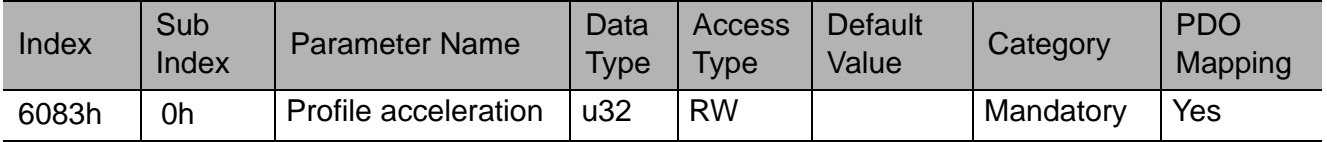

The object defines the desired acceleration during the velocity motion profile.

### Value range:

-2147483648…+2147483627 (80000000h…7FFFFFFFh) [acceleration user units]

#### Note:

.

The value of the profile acceleration (object 6083h) and the homing acceleration (object 609Ah) refer to the same SGDV variable. The last acceleration value that was entered will be valid for both objects. If a specific homing acceleration is required, enter the value after the homing procedure has been completed.

# 10.7 Object 6084h - Profile Deceleration

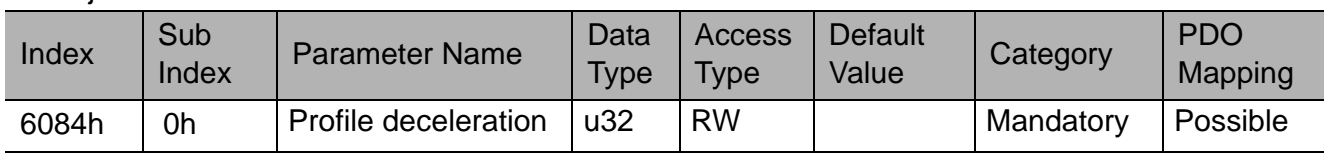

Object 6084h - Profile Deceleration

The object defines the desired deceleration during the velocity motion profile. If this parameter is not used the acceleration value will be taken instead.

### Value range:

-2147483648…+2147483627 (80000000h…7FFFFFFFh) [acceleration user units]

# 10.8 Object 6085h - Quick Stop Deceleration

#### Object 6085h - Quick stop deceleration

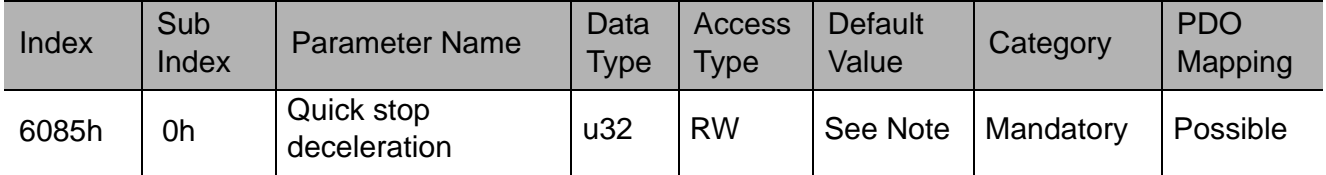

The object defines the quick stop deceleration value that is used when a "Quick Stop" command is given and the quick stop option code (see 605Ah) is set to 2.

Note: The deceleration value is calculated based on the SGDV value at initialization.

#### Value range:

-2147483648…+2147483627 (80000000h…7FFFFFFFh) [acceleration user units]

# 11 Profile torque mode objects

# 11.1 Mode specific control word

The profile torque mode uses several bits from the control word (object 6040h) under certain circumstances. The specific bits of the control word are described in the following table.

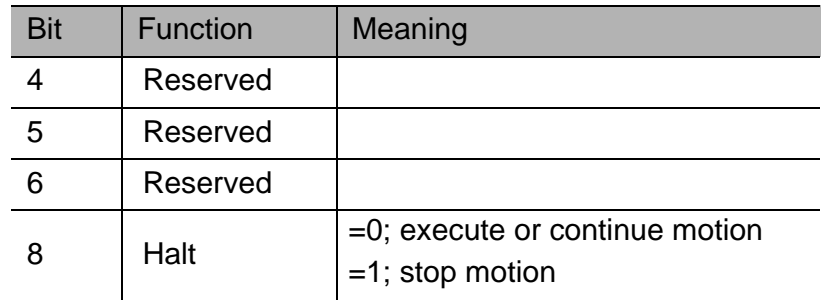

### 11.2 Mode specific status word

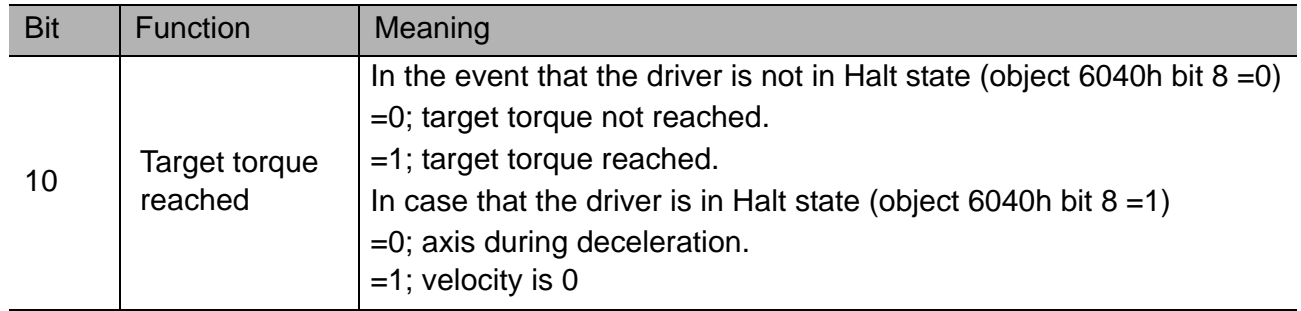

# 11.3 Object 6071h - Target Torque

Object 6071h - Target Torque

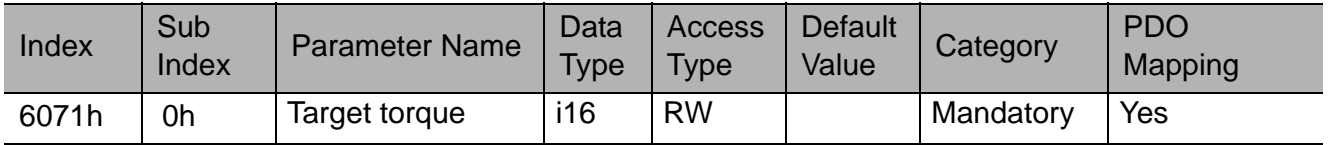

This object defines the target torque value for the next profile torque motion. This value is the reference command for the trajectory generator.

### Value range:

-32768…+32767 (8000…7FFFh) [0.1% of rated torque]

# 11.4 Object 6072h - Maximum Torque

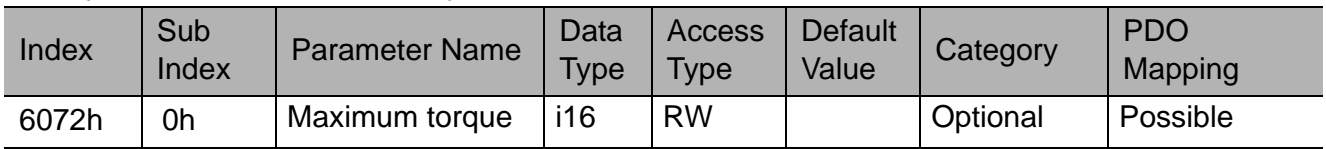

Object 6072h - Maximum Torque

This object defines the maximum permitted torque for the motor, and is given in 0.001 units of the rated torque.

Note: The default value is the initialization value of the servo drive.

Example

If the SGMJV-08 motor is being used on the machine with rated torque of 2.39 Nm and peak torque of 8.36 Nm, then  $6072 = 8,36/2,39 * 1000 = 3497$ dec.

This value can be changed depending on the application requirements.

# 11.5 Object 6074h - Torque Demand

Object 6074h - Maximum Torque

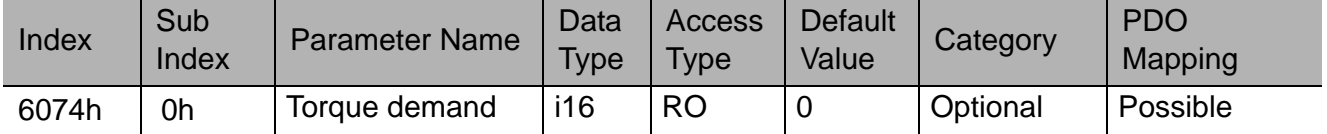

This object is the output value of the torque limit function (if the torque control and power-stage function are available). The unit is 0.001 of the rated torque.

# 11.6 Object 6077h - Torque Actual Value

Object 6077h - Torque Actual Value

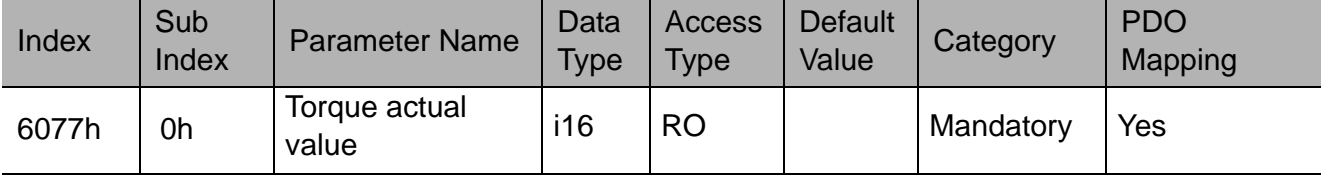

This object provides the actual value of the torque. It corresponds to the peak torque of the motor.

Value range:

-32768…+32767 (8000…7FFFh) [0.1% of peak torque]

### 11.7 Object 6087h - Torque Slope

Object 6087h - Torque Slope

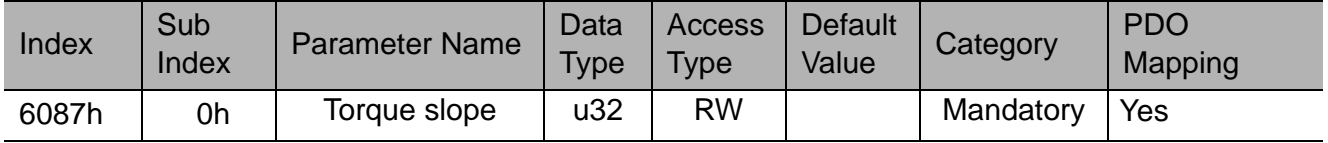

This object indicates the configured rate of change of torque.

This value can be changed only when the device is in SWITCH ON DISABLED state machine (object 6040h=0).

Value range:

0…4294967295 (0…FFFFFFFFh) [0.1% of rated torque/sec]

Note: When operating in Profile Torque Mode, the speed limit parameter (Pn480 for linear motors and Pn407 for rotary motors) has always to be specified in an appropriate manner to avoid an unwanted excessive speed behaviour of the drive.

# 12 Touch probe

The touch probe function records an axis position at the point in time of an input digital signal. Since the position is usually not recorded directly in the PLC, but via an external hardware latch, it is highly accurate and independent of cycle time. The touch probe function controls this mechanism and determines the externally recorded position.

# 12.1 Object 60B8h - Touch probe function

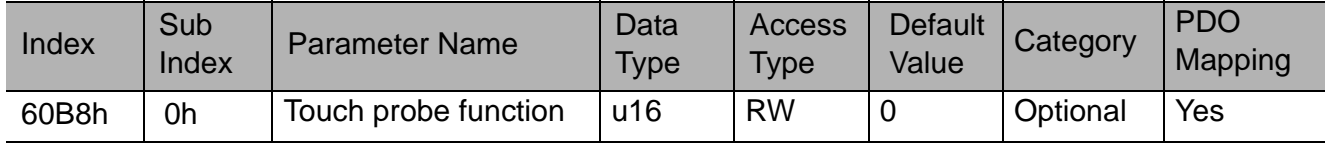

This object indicates the configured function of the touch probe.

Value range: Unsigned16

Notes: Bit 0 to 7: for touch probe 1 Bit 8 to 15: for touch probe 2

60B8h Bit2/10 cannot be changed after 60B8h Bit4/12 was set to 1.

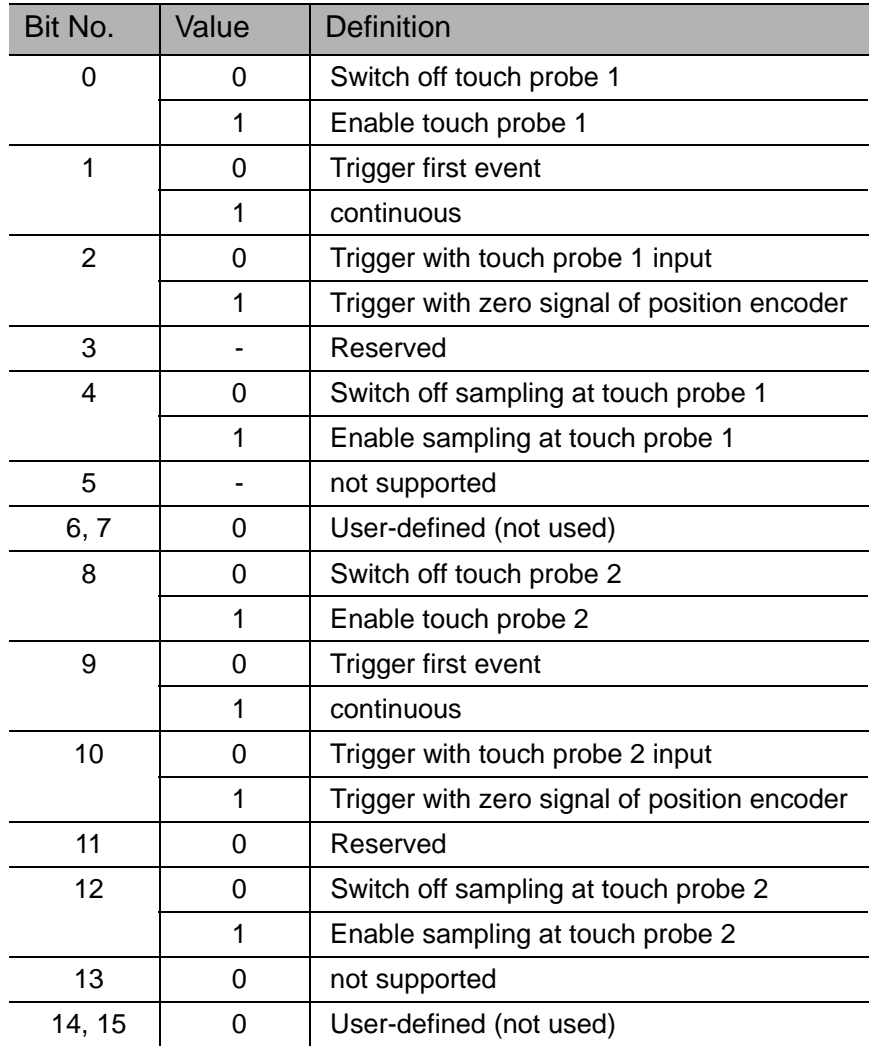

# 12.2 Object 60B9h - Touch probe status

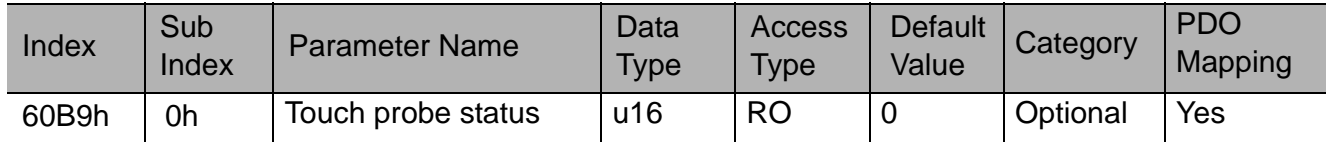

This object provides the status of the touch probe.

Value range: Unsigned16

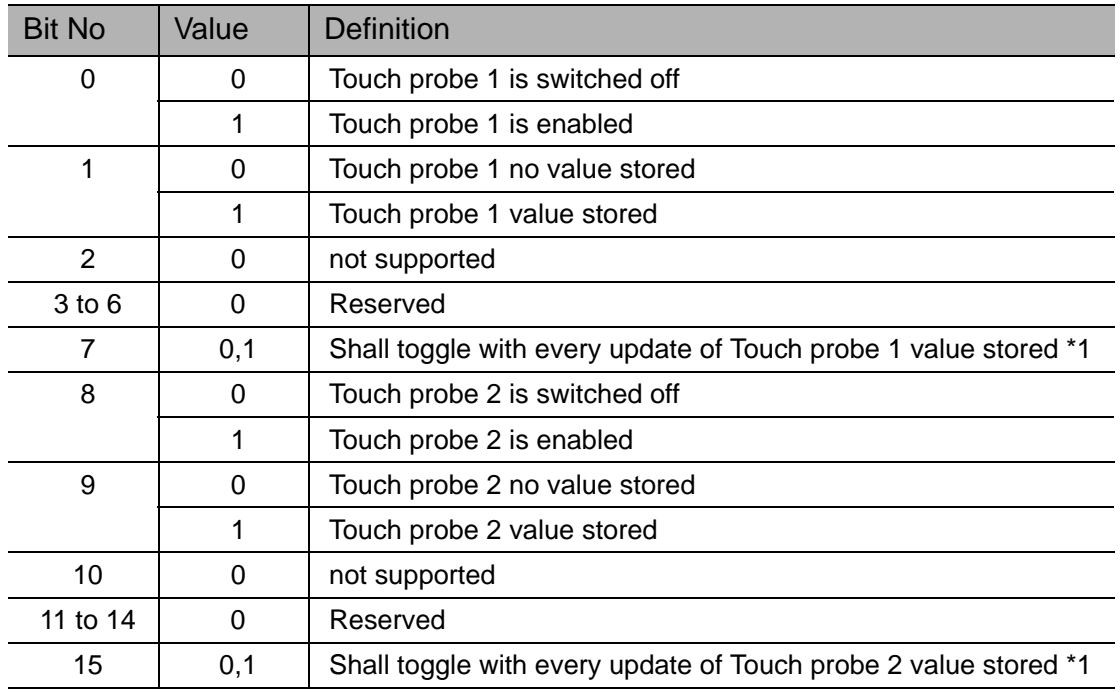

Notes: Bit 0 to 7: for touch probe 1 Bit 8 to 15: for touch probe 2

\*1) If the continuous latch is enabled (object 60B8 bit  $1 = 1$ , or bit  $9 = 1$ ), bit 7 or bit 15 of object 60B9h is toggled with every stored update of the touch probe value.

# 12.3 Object 60BAh - Touch probe pos1 pos value

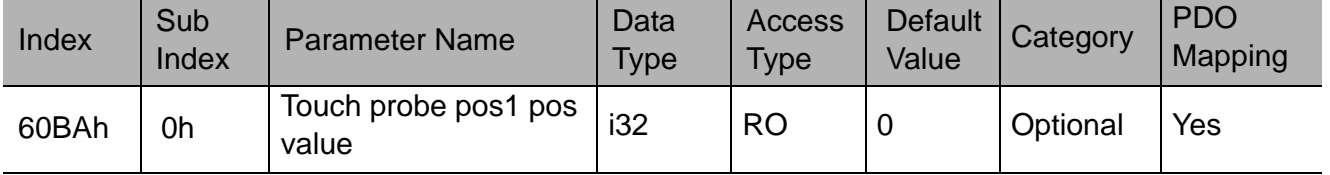

This object provides the position value of the touch probe 1. The value shall be given in user-defined position units.

Value range: Integer32

Units: Pos units

# 12.4 Object 60BCh - Touch probe pos2 pos value

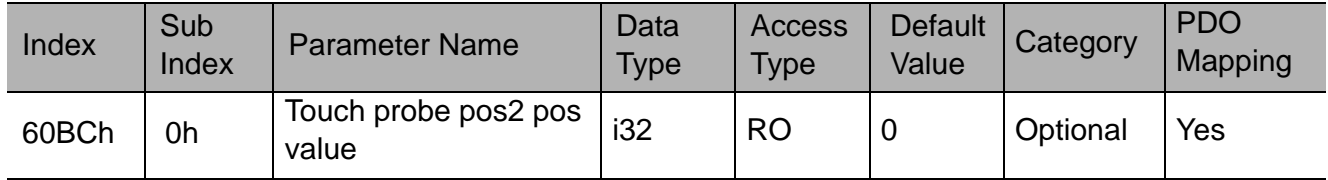

This object provides the position value of the touch probe 2. The value shall be given in user-defined position units.

Value range: Integer32

Units: Pos units

# 13 Interpolated position mode

### 13.1 General information

The interpolated position mode can control multiple axes in synchronized motion or a single axis that requires a time based interpolated position.

In order to control multi axes movements, the motion controller should calculate the trajectory and divide it into time segments according to the value of the interpolation time period object (60C2h). The interpolation time period object is the time interval between two interpolation points and it sets the resolution of the system.

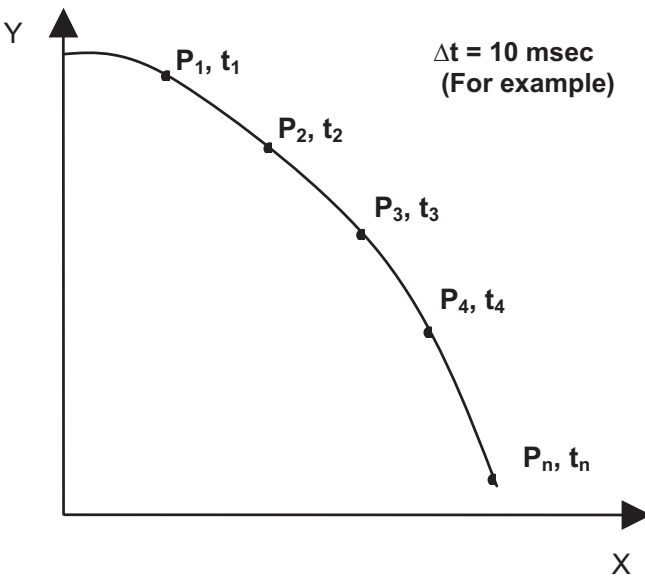

**Two-dimensional interpolated curve**

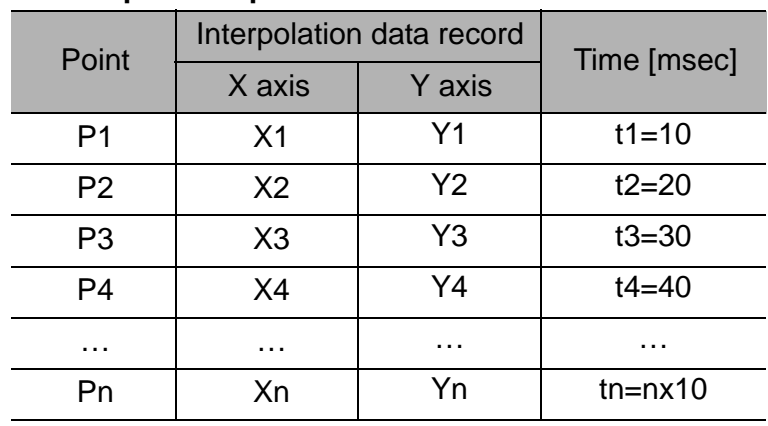

**Interpolation profile calculation**

#### The SGDV-OCB01A interpolates the data points using a linear interpolation method and therefore any interpolation point can be referred to as the set point of the specified time cycle. These set points are transmitted from the controller to the relevant SGDV-OCB01A unit using the interpolation data record object (60C1h). The movement between two given set points will be generated as a profile position motion in absolute values.

The interpolated position mode uses the network's SYNC signal for time coordination between the related SGDV-OCB01A units. TheSGDV-OCB01A reduces the jitter of the SYNC between the axes to be less than 2  $\mu$ sec at 1 Mbps.

In interpolation mode, the state machine "Operation Enabled" is divided into two sub states as shown in the figure below.

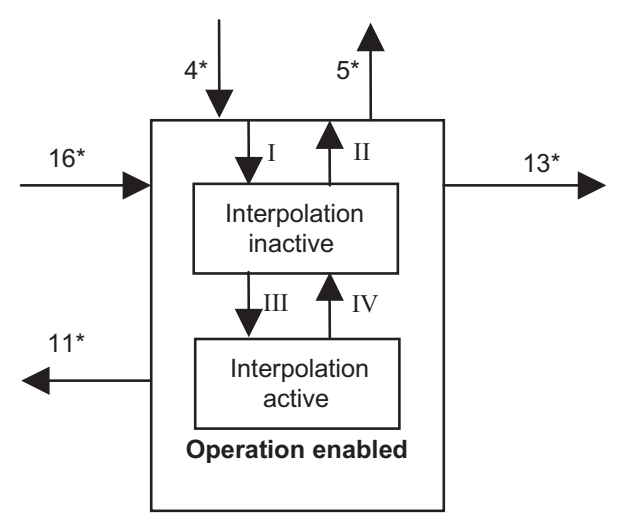

**Interpolation mode sub-states**

\* The number of transitions to/from the Operation Enabled State correspond to the PDS (Power Drive System) transitions described in chapter 6.1.2.

The functionality of the sub states is described in the following table.

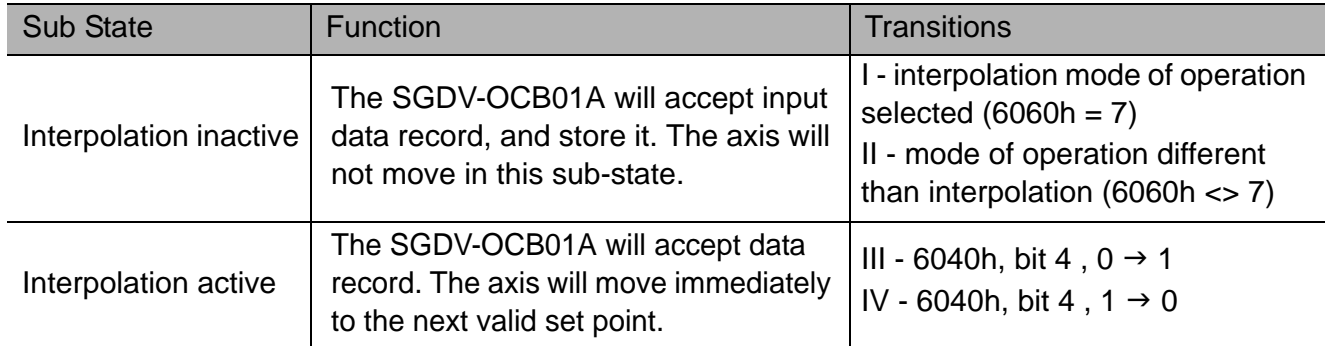

Functionality of the Interpolation mode sub-states

Motion from the interpolated data record can be executed in the following way:

**Continuously** - one interpolation data record is sent together with the SYNC signal by a synchronous cyclic RPDO that the interpolation data record is mapped into. The drive immediately executes the valid data record if the state machine is interpolation active.

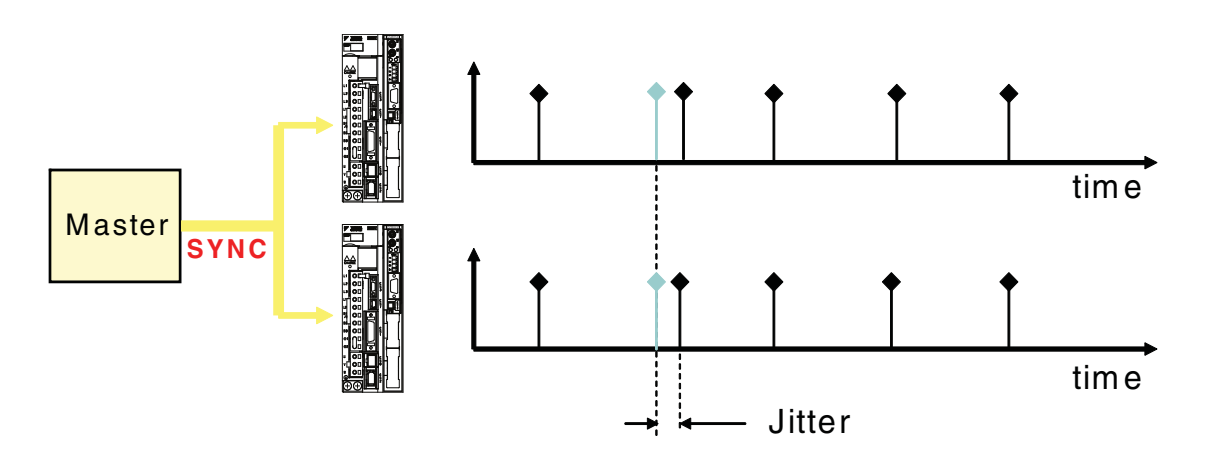

The time synchronization is based on the network's SYNC message, and is ensured to be less then  $2 \mu$ sec.

# 13.2 Mode specific control word

The specific bits of the control word are described in the following table:

#### Control Word Bits

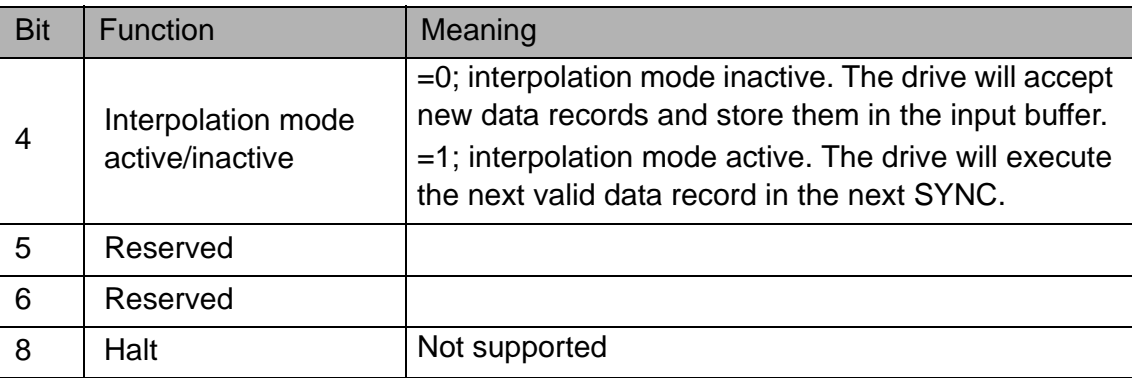

### 13.3 Mode specific status word

The specific bits of the status word are described in the following table.

#### Status Word Bits

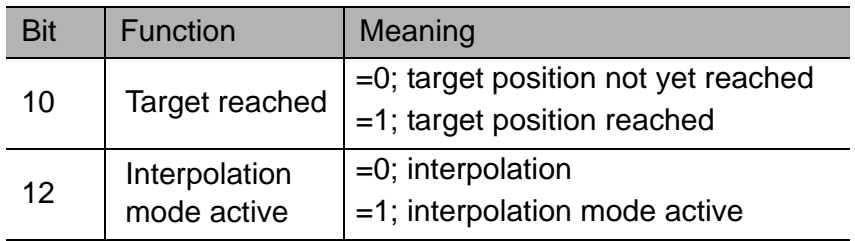

# 13.4 Object 60C1h - Interpolation Data Record

Object 60C1h - Interpolation Data Record

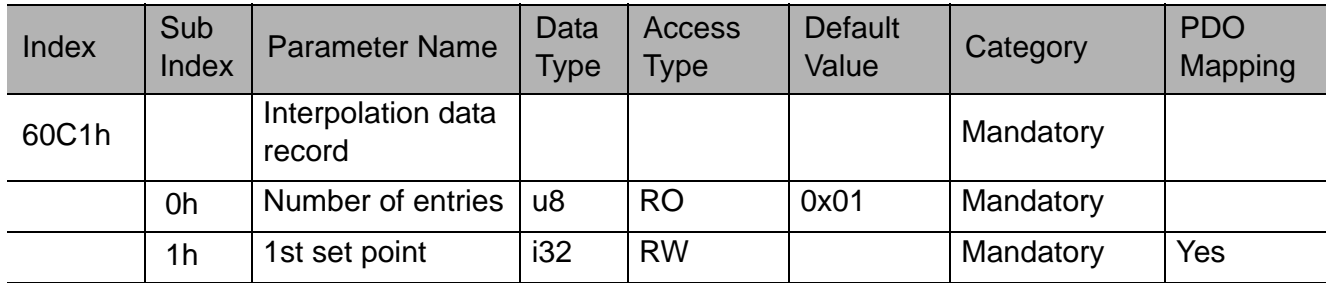

This object contains the necessary data to perform the interpolated motion. The SGDV-OCB01A interpolates the data points using a linear interpolation method and therefore the SGDV-OCB01A can refer to the interpolation data record as the new absolute set point.

Value range for sub-index 0h:

1 ,1 set-point can be transmitted at a time cycle.

#### Value range:

-2147483648…+2147483627 (80000000h…7FFFFFFFh) [position user units].

# 13.5 Object 60C2h - Interpolation Time Period

Object 60C2h - Interpolation Time Period

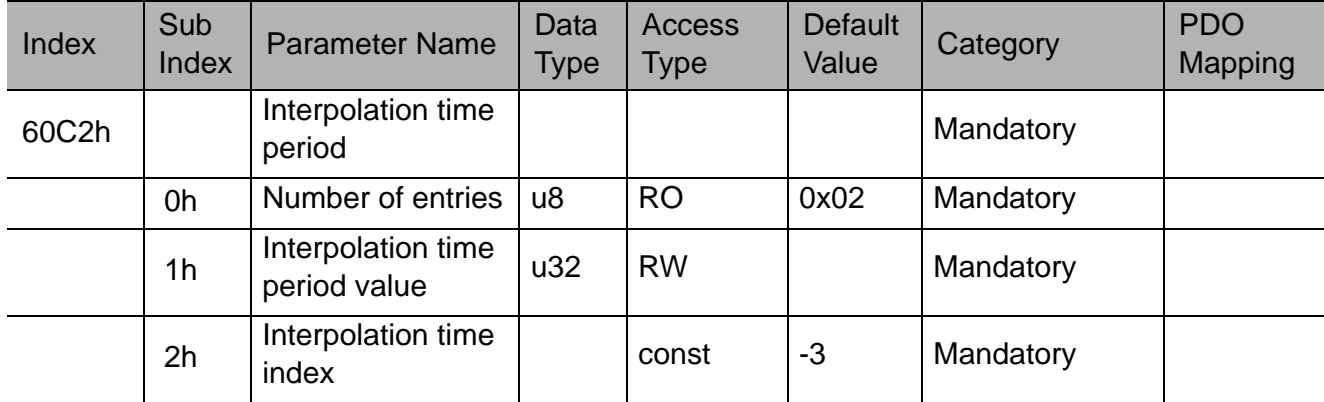

This object indicates the configurable time cycle.

The time cycle is given in the following format:

Time cycle = time period value [10 time cycle index sec]

The time units are in milliseconds and therefore the value of the time cycle index (sub index 2) is fixed to -3.

### Value range for sub-index 1h:

Minimum value: 4. Maximum value: 16. Increments of 1.

### Value range for sub-index 2h:

-3 (fixed value).

# 13.6 Guidelines for interpolated motion execution

### 13.6.1 Working in continuous execution:

The following steps are necessary to implement interpolated motion with continuous streaming set points:

1. Start the SYNC signal. The SYNC cycle should be equal to the interpolation time period, 60C2h/1h.

2. Configure a RPDO to be of synchronous cyclic type and map the 1st set point interpolation data record object (60C1h/1h) to it.

3. Set the mode of operation to interpolation mode (object 6060h = 7).

4. Switch to operation enabled state.

5. Initiate motion by switching to interpolation active state by raising bit 4 in the control word (object 6040h, bit  $4, 0 \rightarrow 1$ ).

6. Verify that the mode of operation has changed to interpolation mode by reading the mode of operation display object value  $(6061h = 7)$ .

7. Start sending the RPDOs containing the next set point for the next time cycle.

# 14 Inputs and outputs objects

# 14.1 Object 60FDh - Digital Inputs

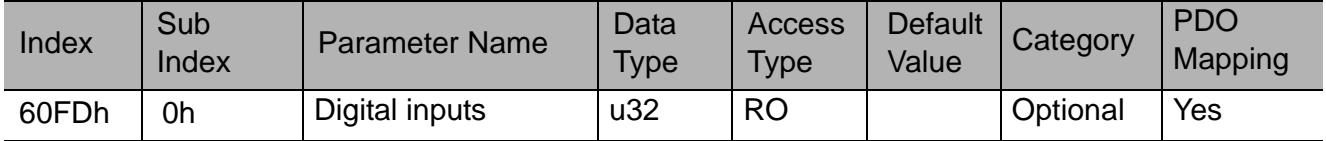

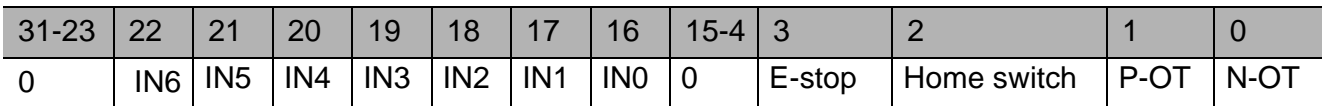

This object indicates the state of the digital inputs. The SGDV supports 7 digital inputs. The physical inputs correspond to CN1.40-CN1.46 and can be assigned to logical input as limit switches, an E-stop or a home switch. The binary code of the digital inputs state in object 60FDh is as follows:

Value range:

=0; not active

=1; active

# 14.2 Object 60FEh - Digital Output

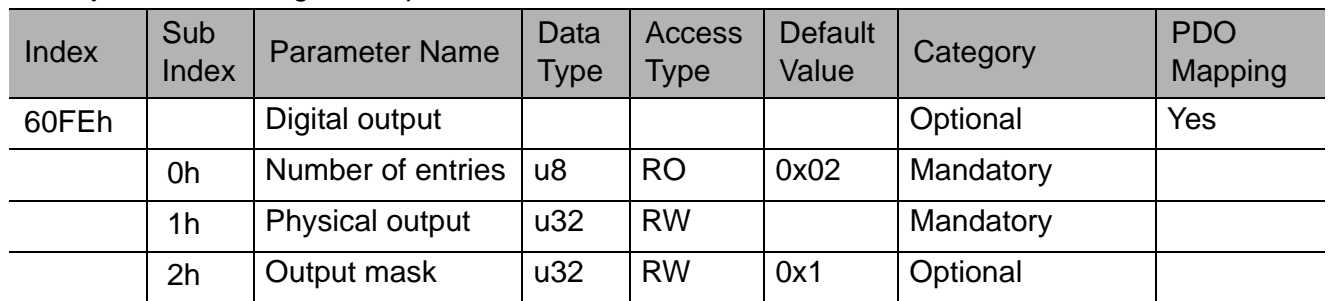

Object 60FEh - Digital Output

This object commands the digital output state. The SGDV has 4 digital outputs. OUT1-OUT3 are assigned for general use and OUT4 is assigned as an alarm output. The digital outputs correspond to CN1.25 - CN1.30.

Sub-index 1h: set output on/off by sending the binary state as follows:

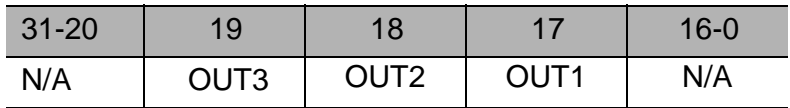

### Value range:

:

=0; output off

=1; output on

Sub-index 2h: set masking on/off to specific output by sending binary state as follows.

#### Value range:

 $=0$ ; masking off

=1; masking on

# 15 Error handling

### 15.1 General

EMCY is one of the CANopen services.

The EMCY message CAN-ID is 80h+Node ID. EMCY messages are prioritized immediately after NMT messages, and before any data objects (PDOs and SDOs).

Error messages are generated automatically once an error has occurred. Error messages are only transmitted once for each error, so the error handling should be in order of occurrence.

# 15.2 Classes

The SGDV-OCB01A errors are divided into classes according to the CiA-301 standard. Some of the classes indicate an error in the SGDV-OCB01A unit or a networking failure and some of them indicate an error in the SGDV, or errors resulting from the use of an incorrect operation command.

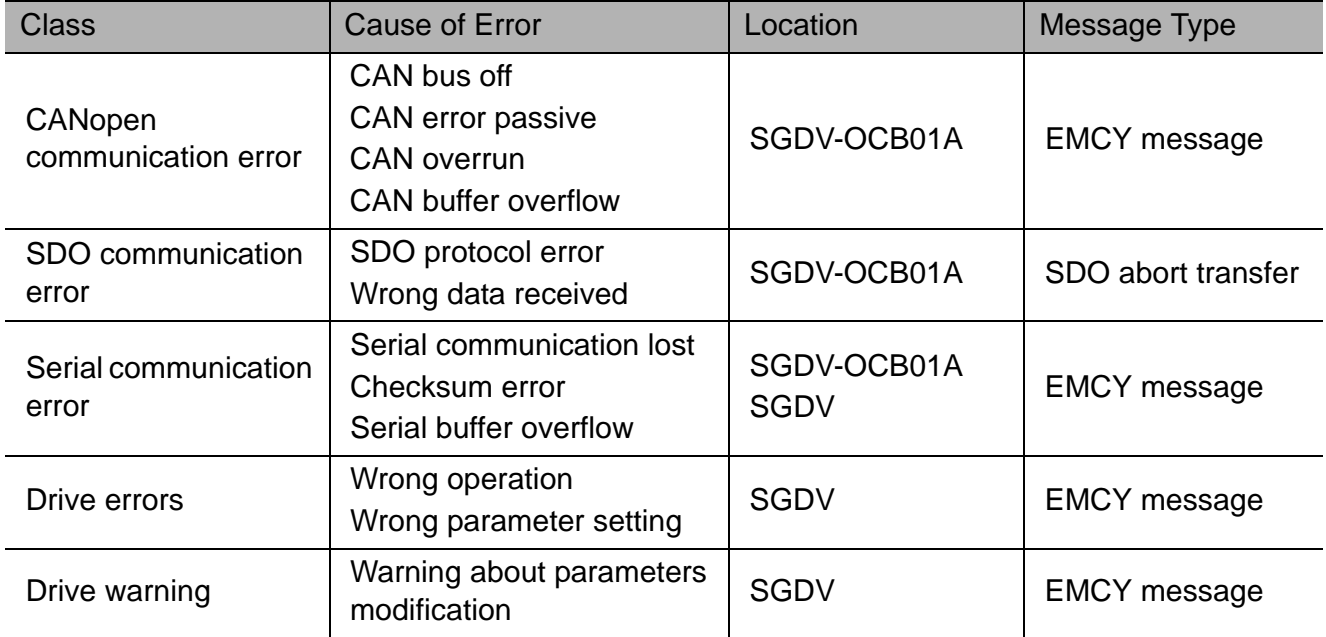

# 15.3 EMCY message format

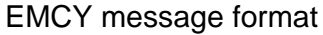

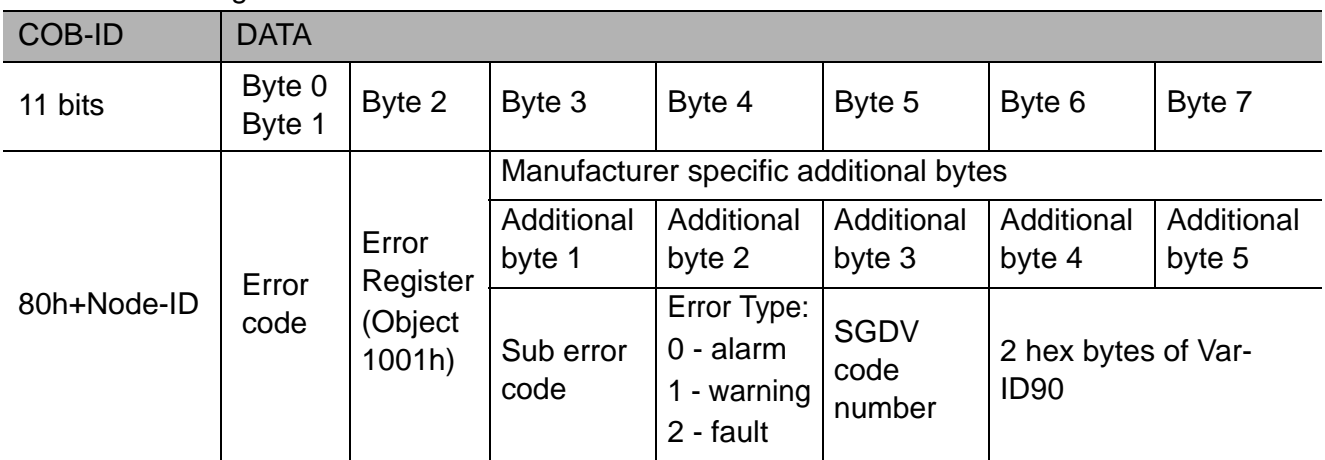

# 15.4 Generic error

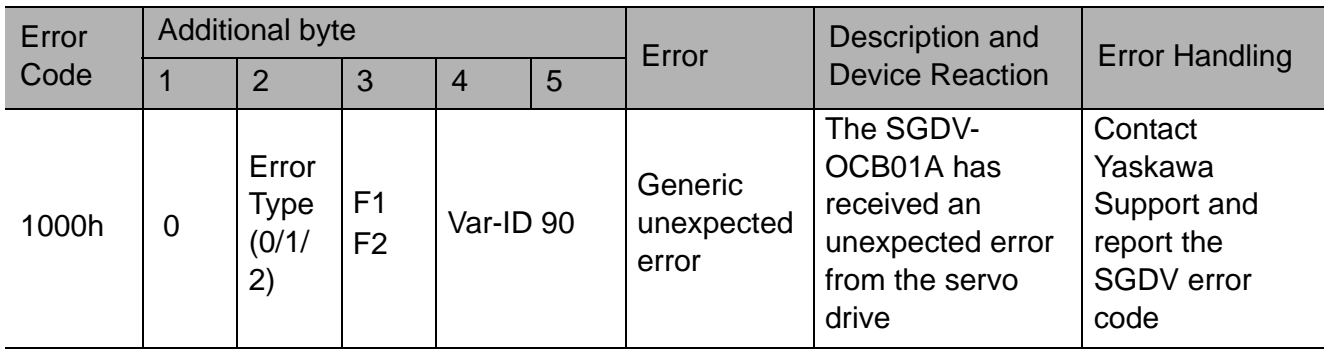

# 15.5 CANopen communication errors

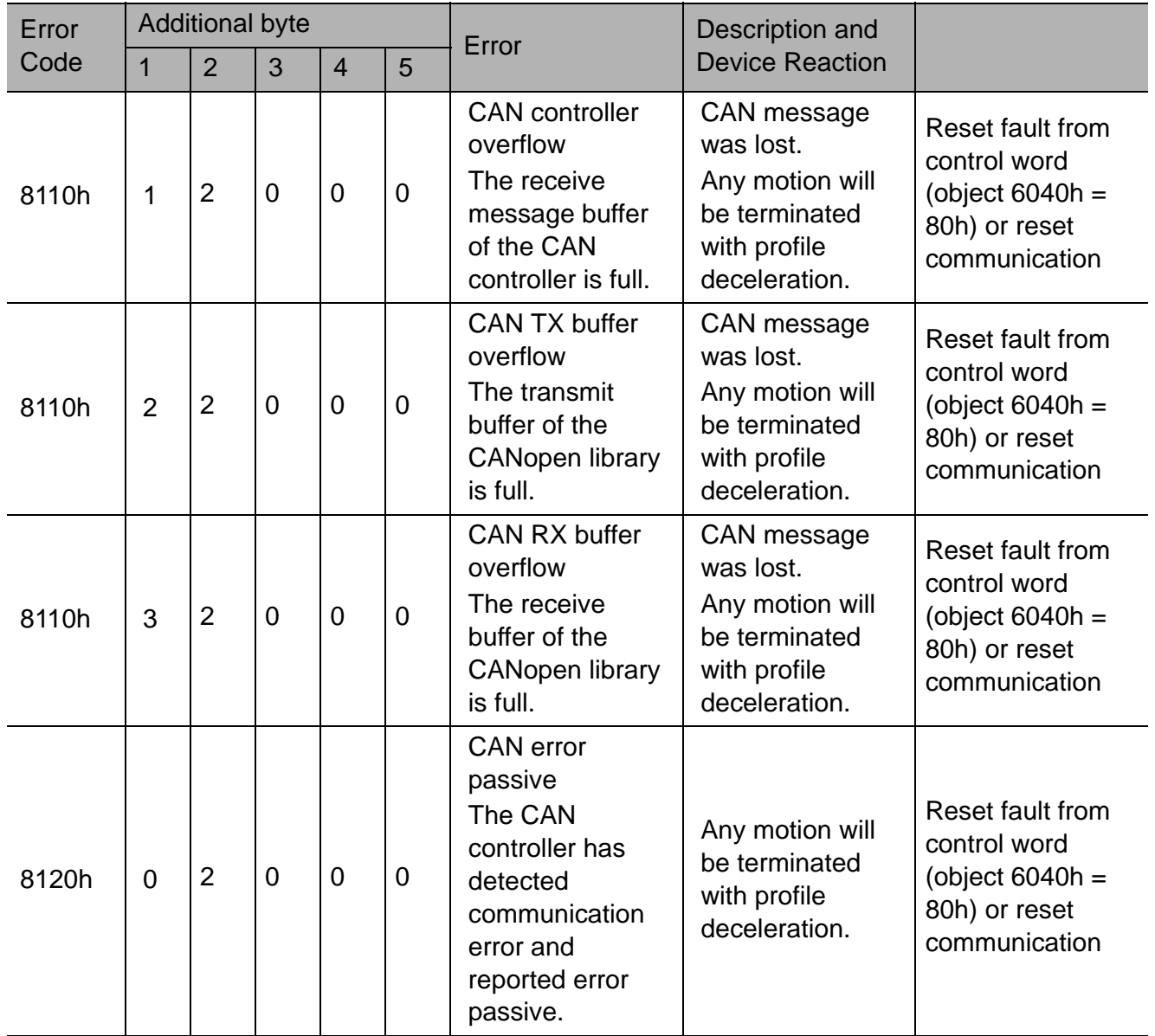

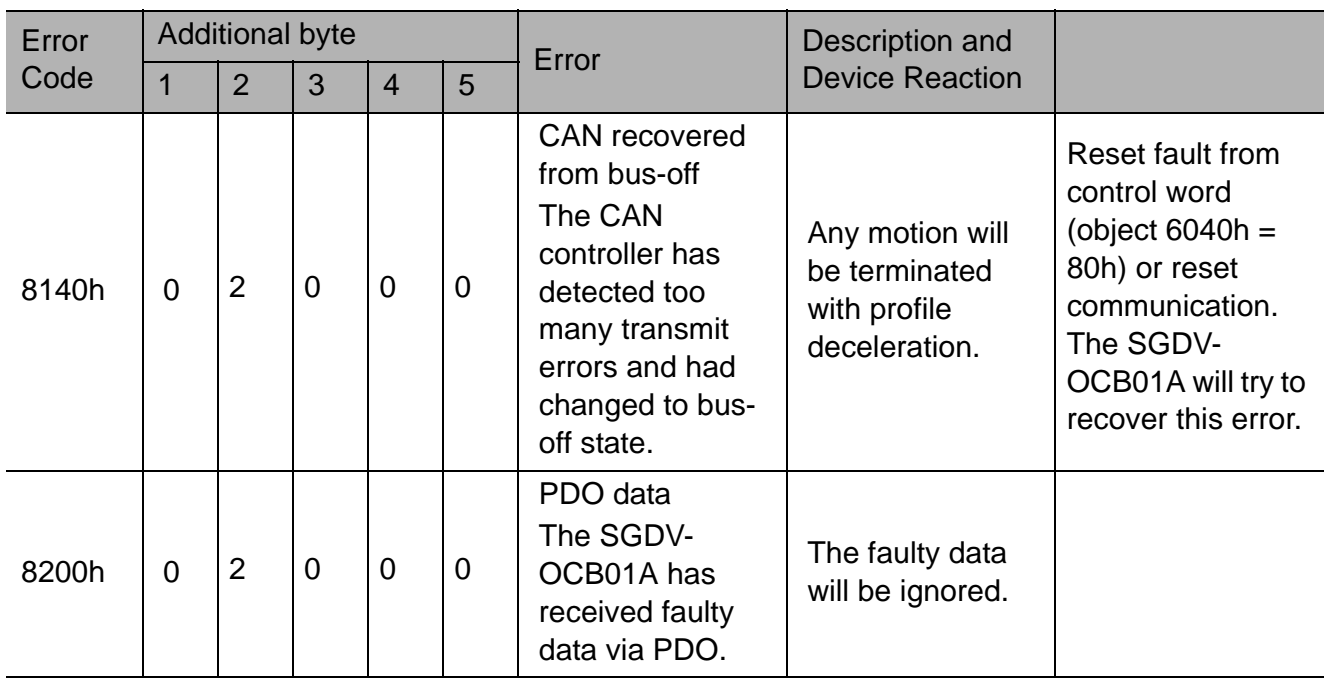

# 15.6 Emergency message

Emergency errors are triggered by internal errors and warnings detected within the servo drive. The manufacturer specific error code 0xFF00h is used for this purpose.

The emergency telegram consists of 8 bytes with data as shown in the table below:

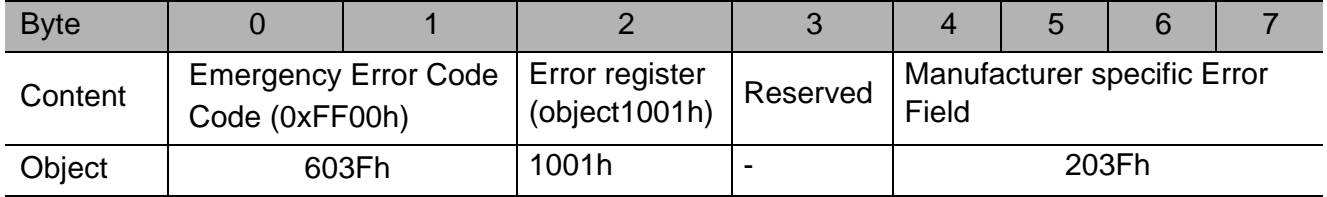

Manufacturer specific Error Field

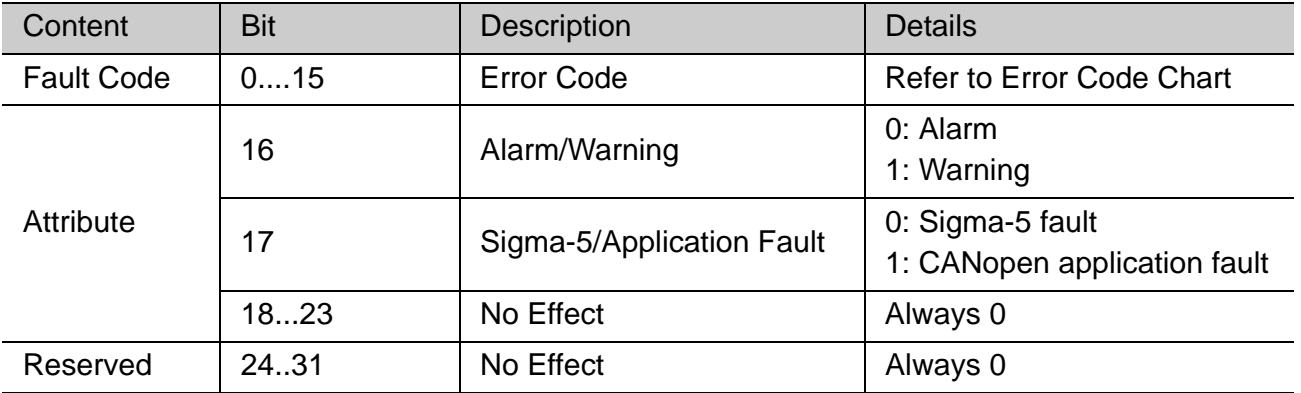

# 15.7 Error code chart

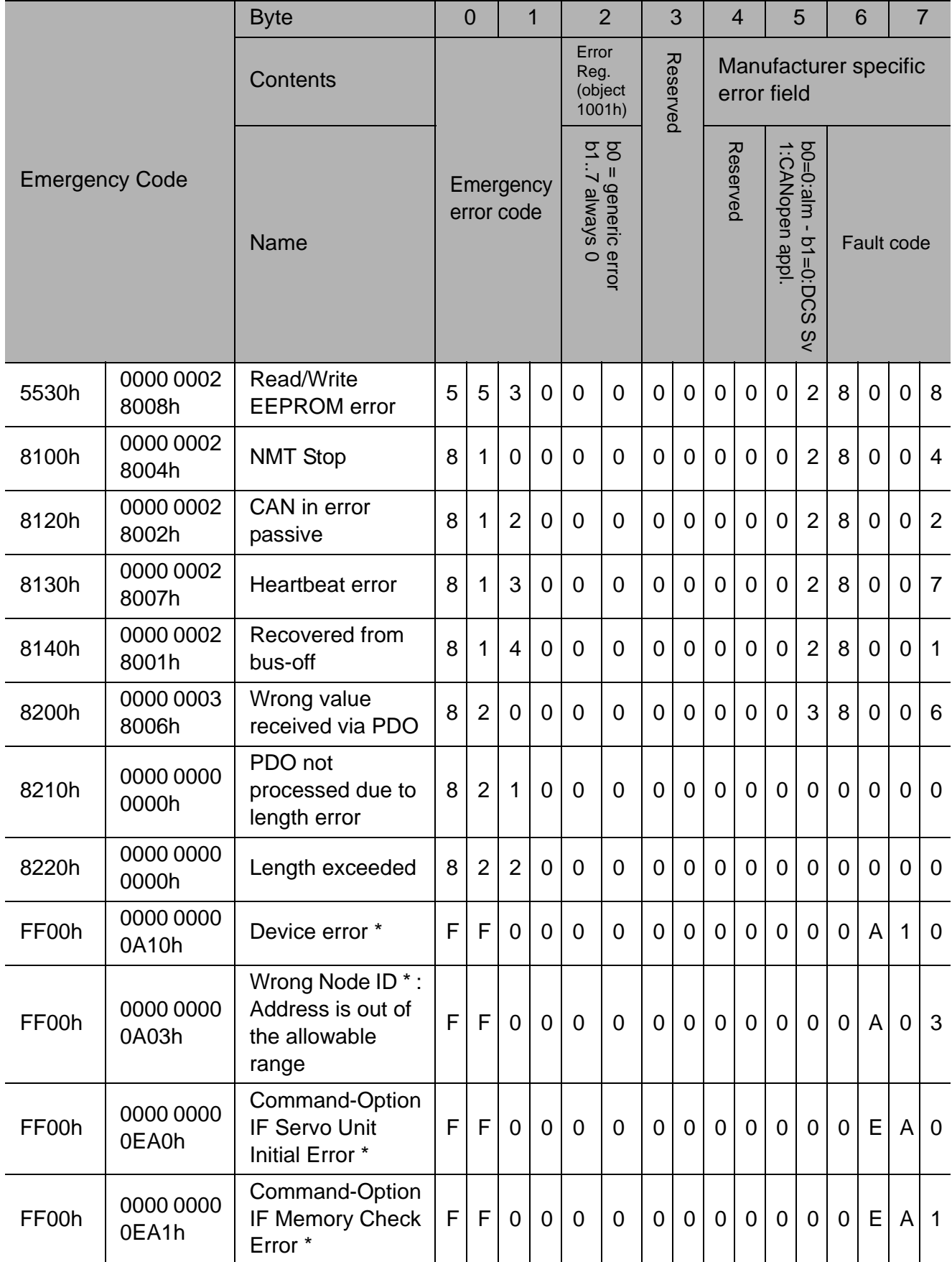

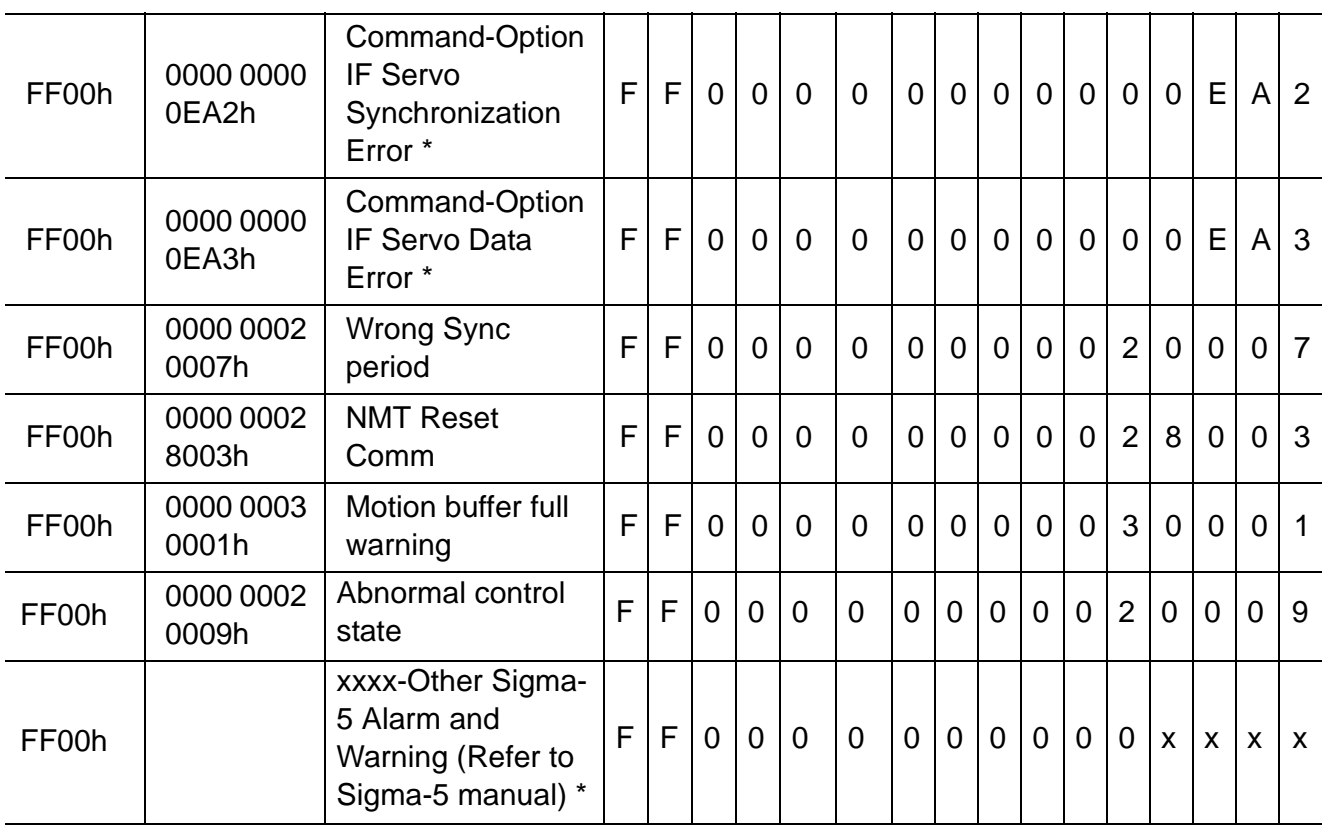

\* These errors are also reported to the SGDV amplifier.

# 15.7.1 Error code chart 1: Errors detected by the CANopen network card

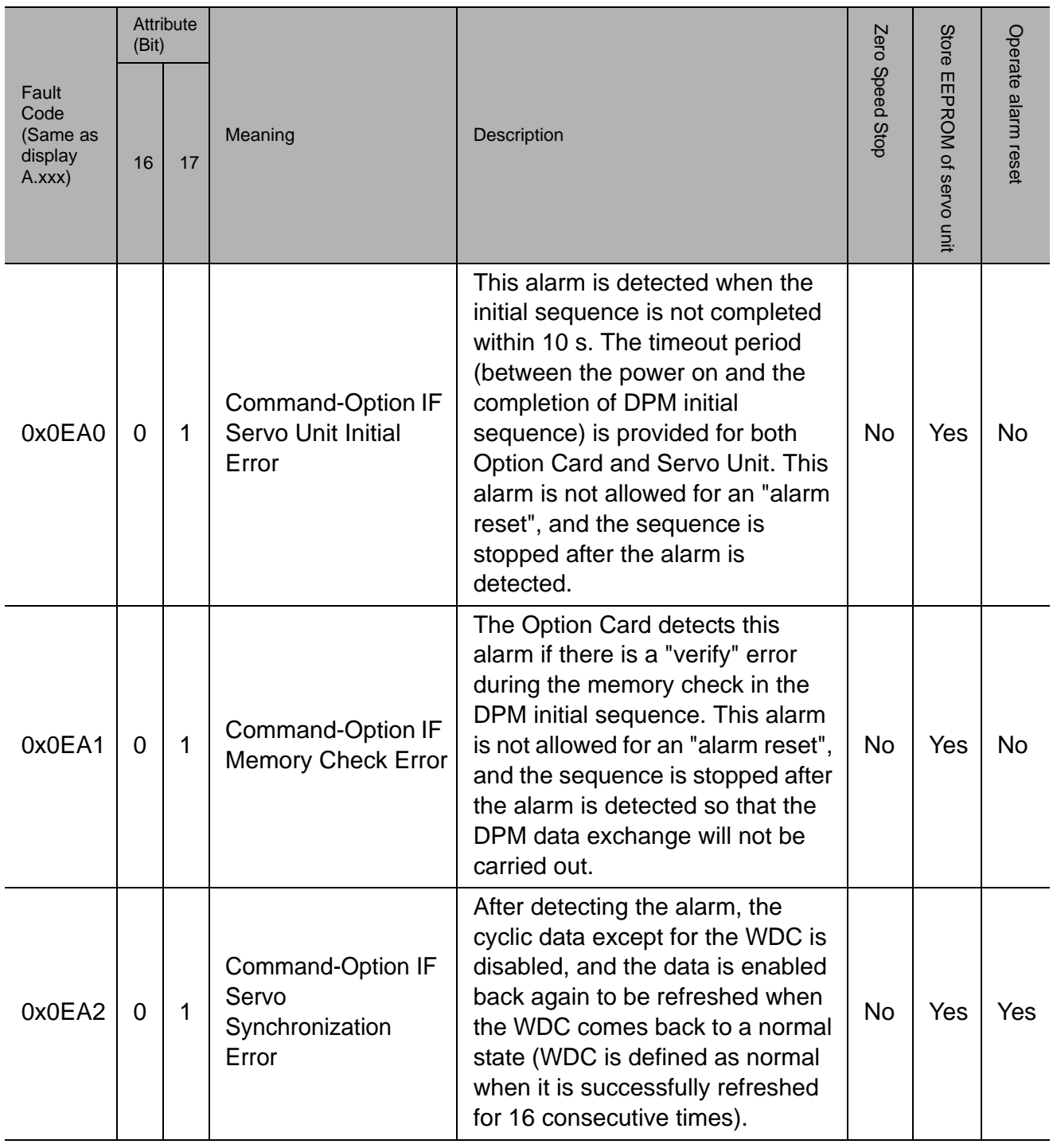

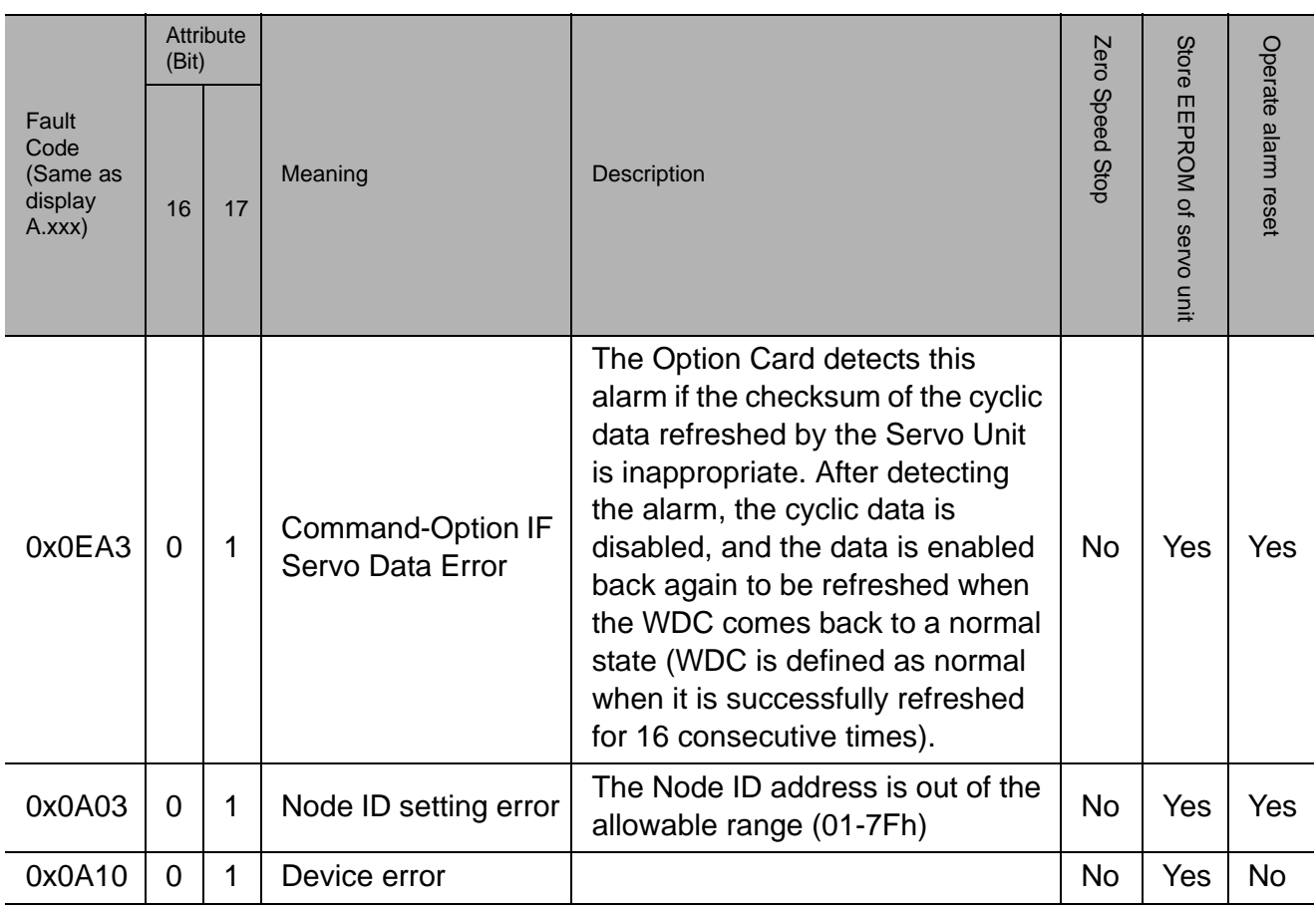

# 15.7.2 Error code chart 2: Errors detected by the servo unit

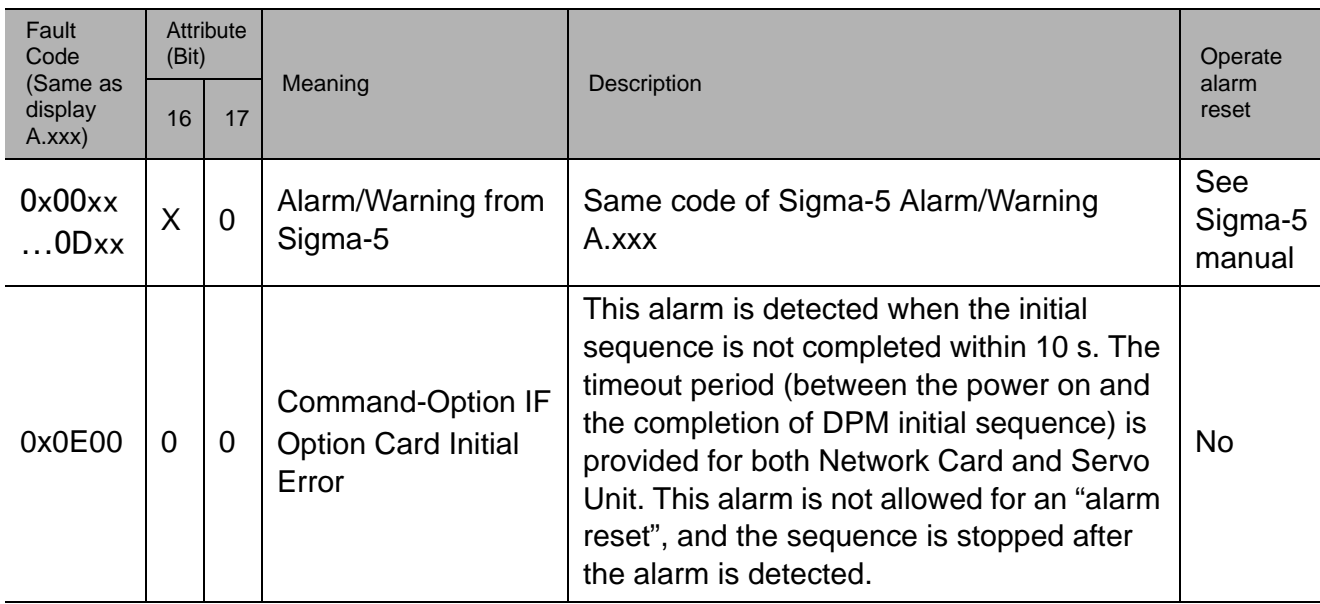

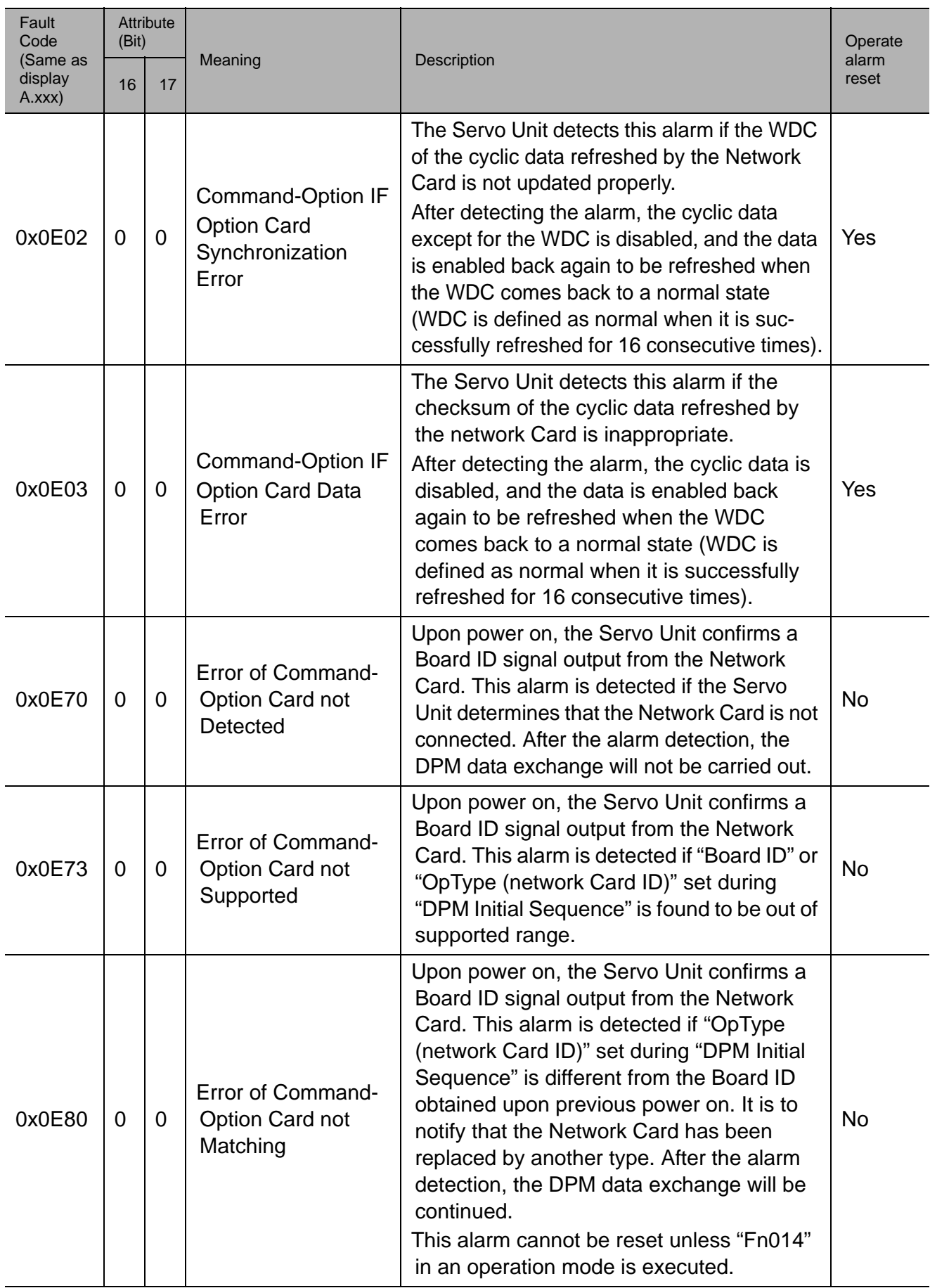

### 15.7.3 Abort SDO Transfer Protocol

The Abort SDO protocol breaks off SDO transmission and indicates the error that caused the break in transmission through an abort code. This code is encoded as UNSIGNED32 value. The following table shows possible reasons for an abort SDO.

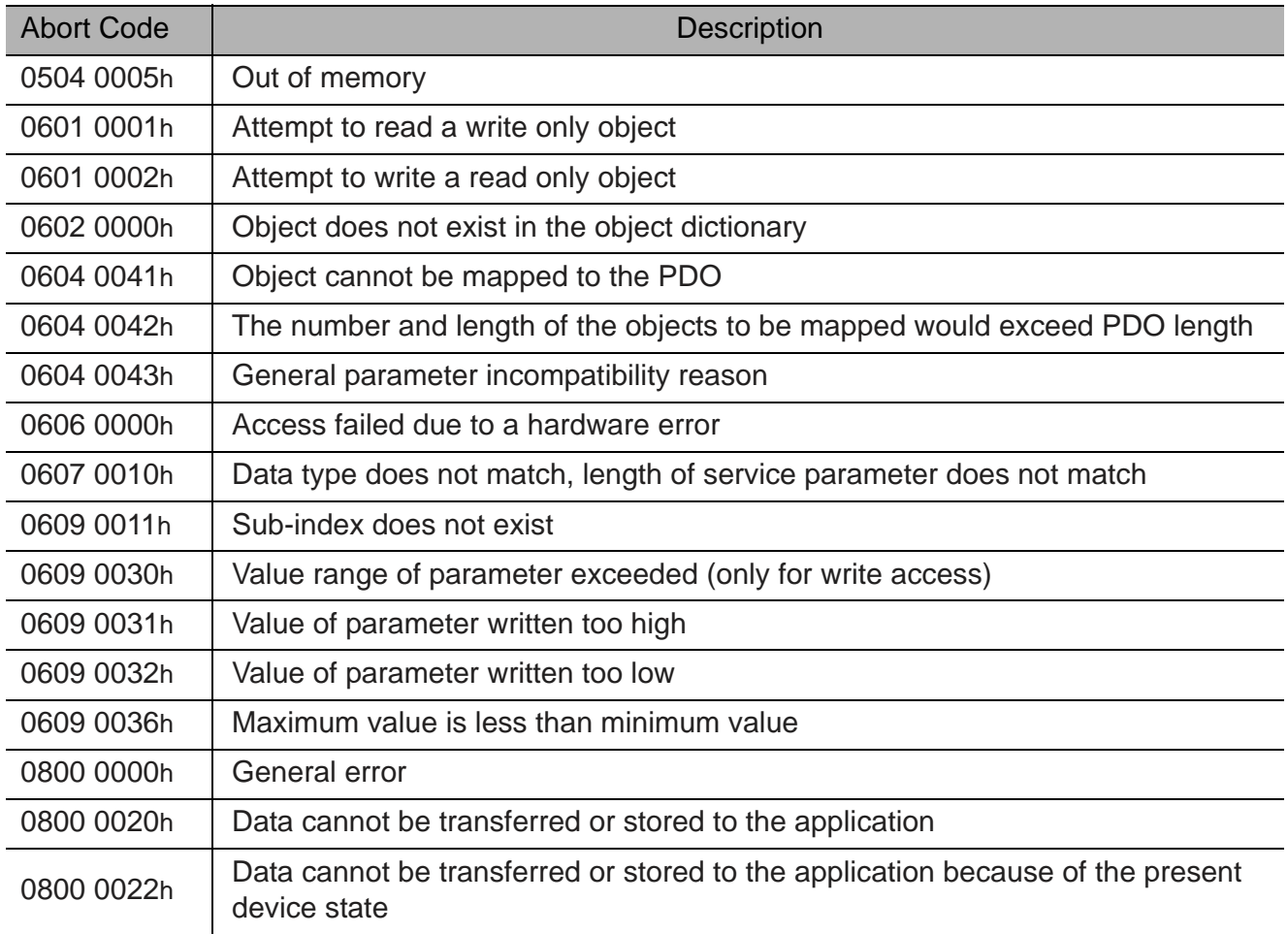

The abort codes not listed above are reserved.

### 15.7.4 Recovery procedure after the interlock circuit is open:

The motor is moving in the profile position mode. CN8 was unplugged before the motor reached its target and HBB appears on the display of the SERVOPACK. The statusword  $6041h = 5618h$ , this means that the fault bit and the HBB bit are active. Using the following steps, the motor will be able to move again:

- 1 Plug in the CN8 connector (status word = 1618h)
- 2 Reset the drive (6040h/0= 80h).
	- A reset of the drive is a must because the fault bit is active (status word = 1650h).
- $3 6040h/0 = 6$  (status word = 1631h)
- $4 6040h/0 = 7$
- $5 6040h/0 = 0F$
- $6 6040h/0 = 1F$

After completing the above steps the motor will continue to move to its target.

### Specification for HBB status in statusword

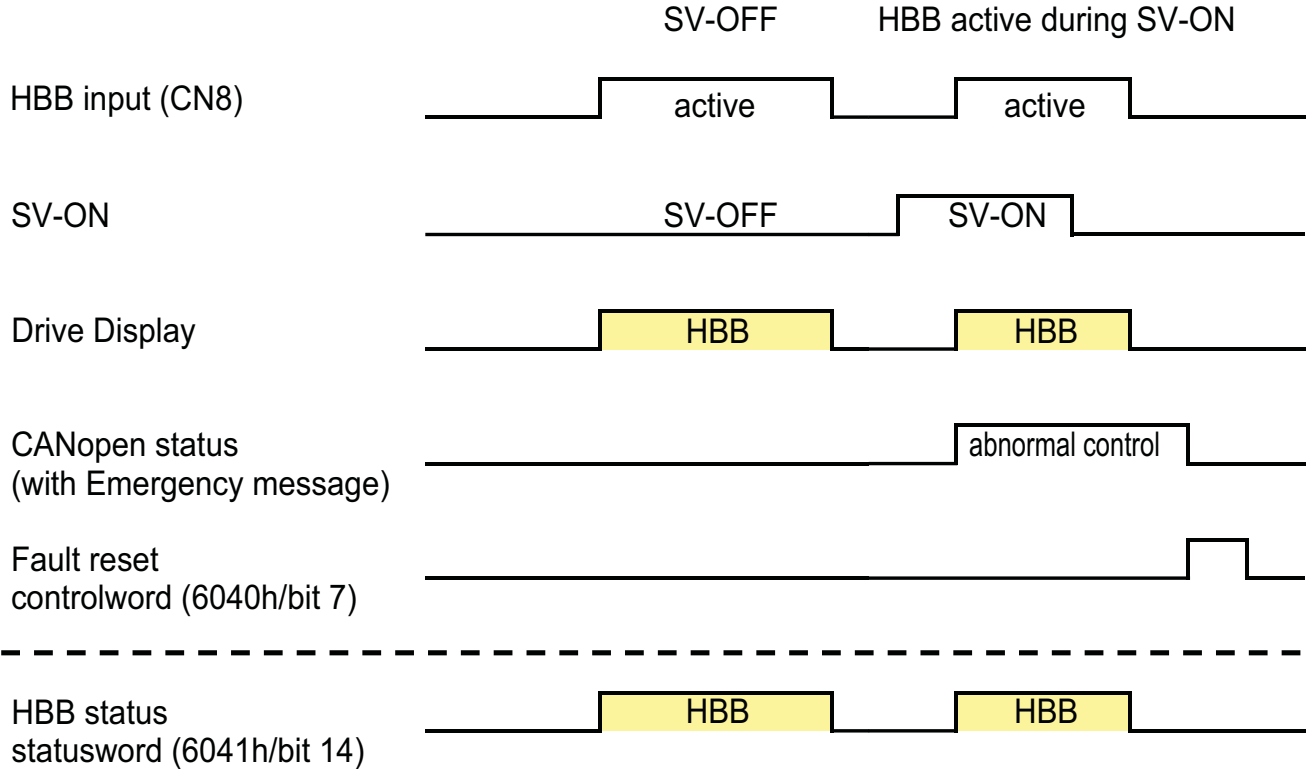

# 16 Examples

### 16.1 Homing example

This example describes the homing procedure.

The hardware must be configured appropriately, otherwise the homing procedure will not begin.

For a quick application check, method 33 (Homing on encoder index, positive direction) is recommended since it does not require any I/O pre-assignment and does not exceed more then two motor revolutions during motion.

#### Note:

The entered values should be set in user units depending on the user application.

Step 1. Perform servo on after power up.

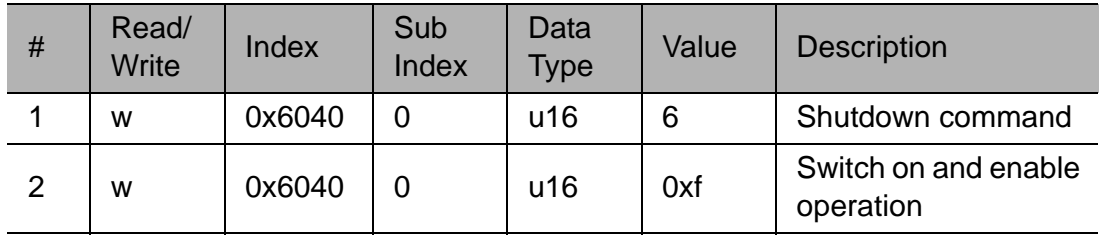

Step 2. Configure the homing procedure.

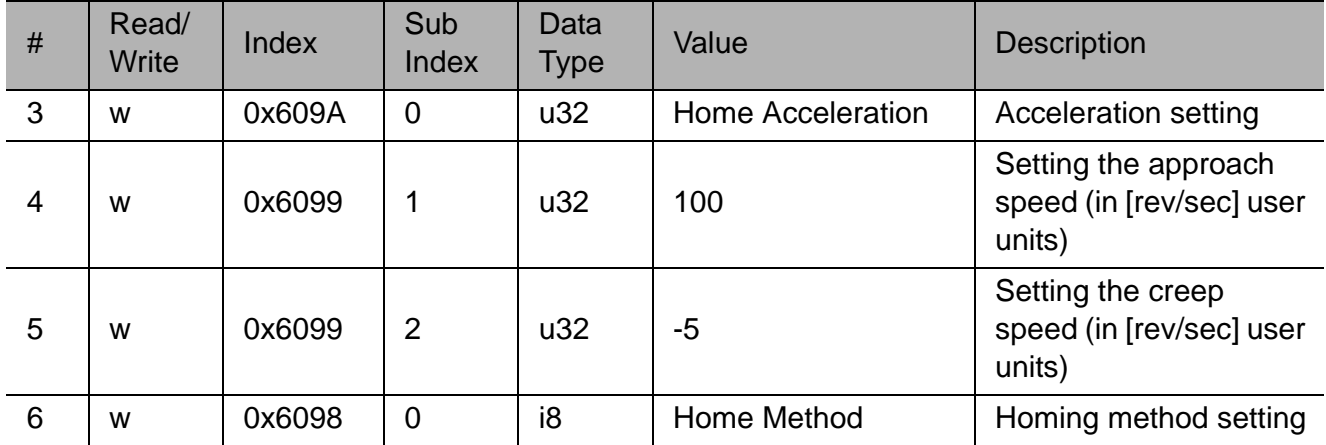

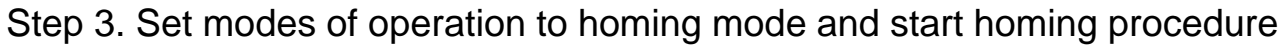

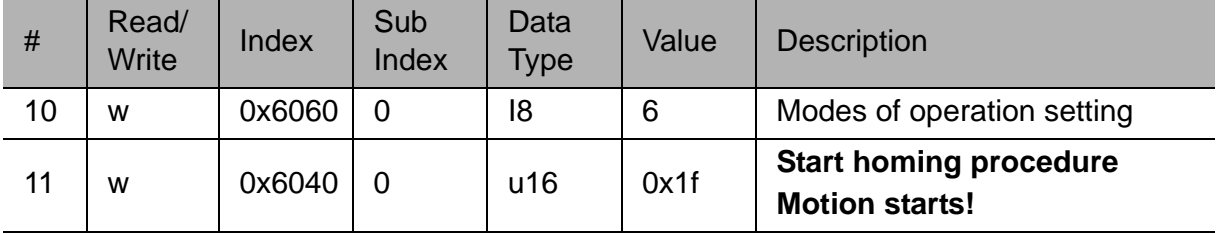

Step 4. Verify that the home procedure has ended

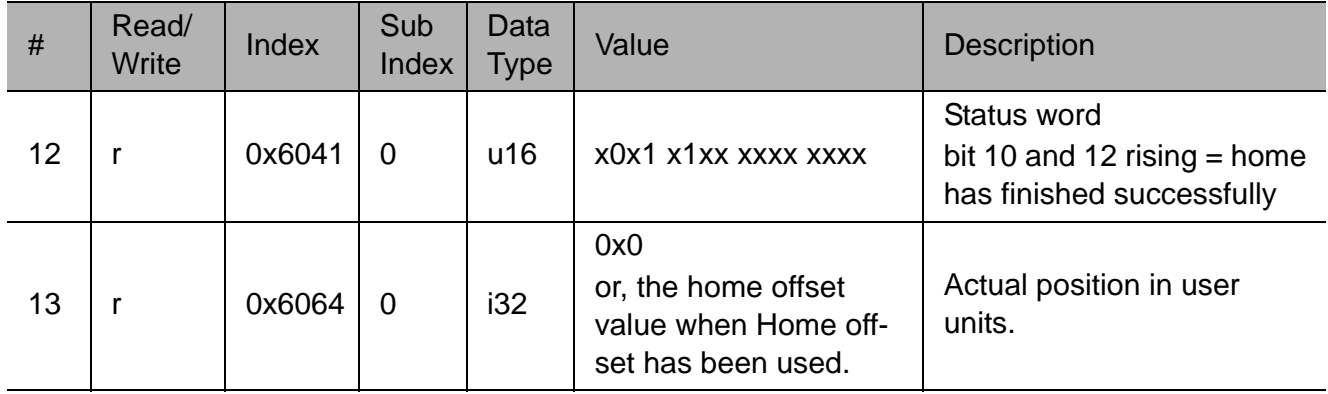

# 16.2 Profile position example

This example will describe absolute or relative position movement to a sequence of set points.

Note:

The user units for this example are: Position user units  $1 = 1$  revolution Velocity user units 1 =1 rev/sec Acceleration user units  $1 = 1$  rev/sec2 If the user has set different user units, the entered value should be changed accordingly.

Step 1. Perform servo on after power up.

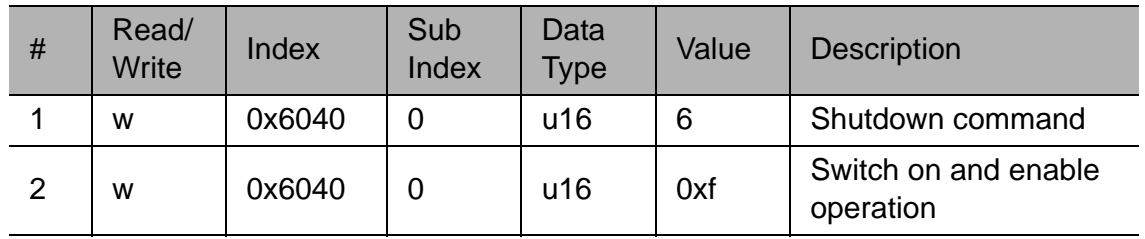

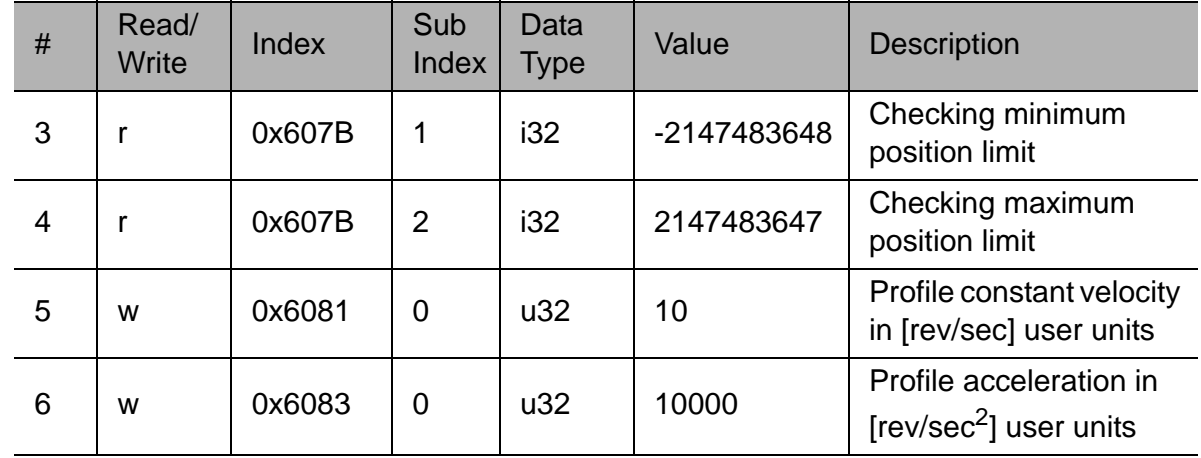

Step 2. Configure motion profile.

Step 3a. Configure and operate absolute motion

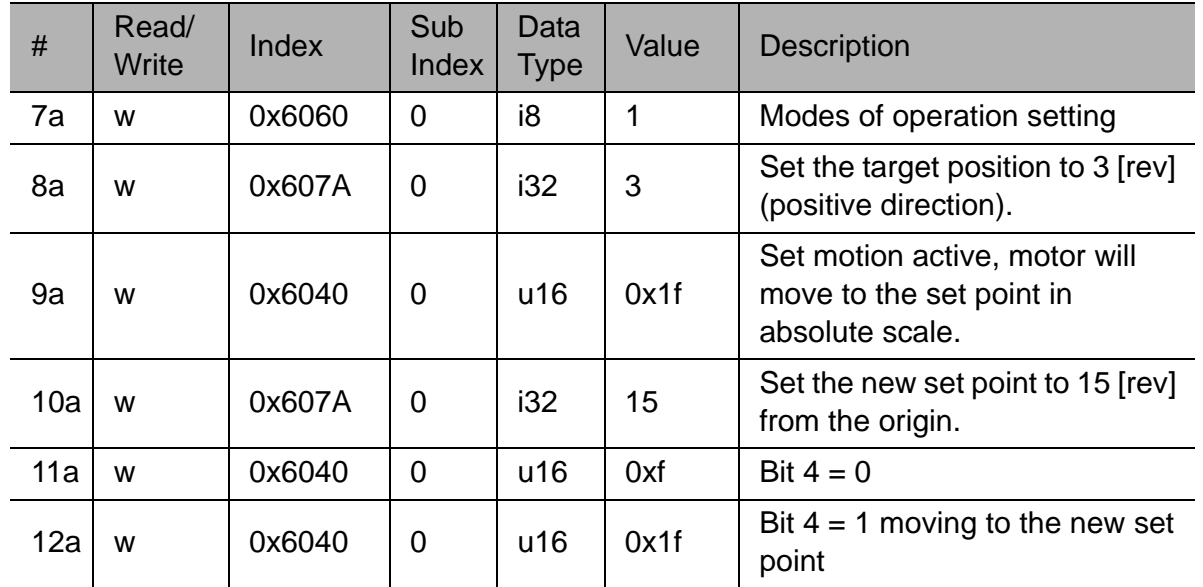

Step 3b. Configure and operate relative motion.

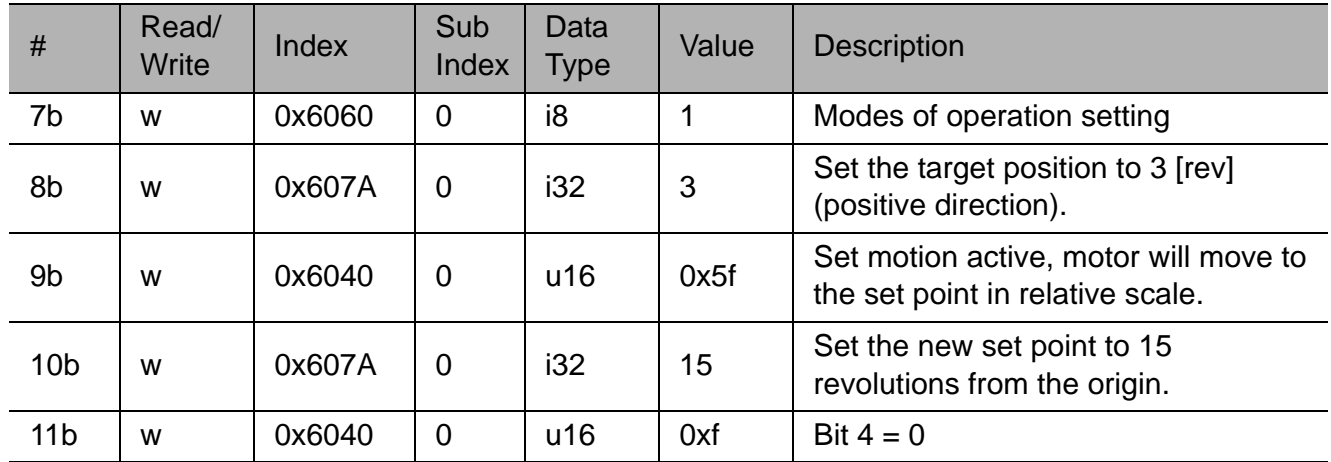

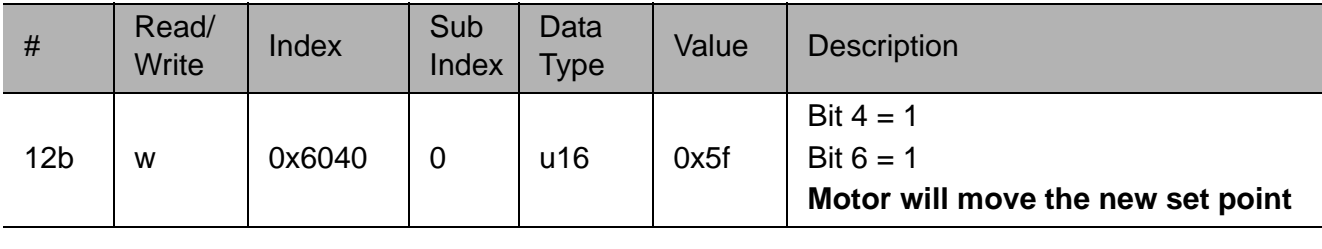

Step 4. Verify that the homing procedure has ended.

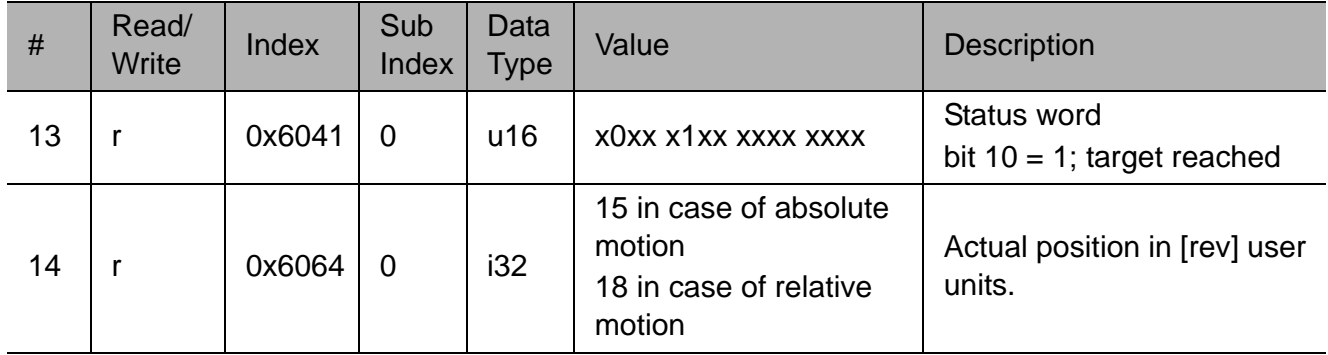

# 17 Description of data types

# 17.1 Data types

Several types of data can be used for data entry for CANopen objects. The data type is one of the object definitions defined by the CiA-301 or CiA-402 standards. The following table describes the data types and range values for each type.

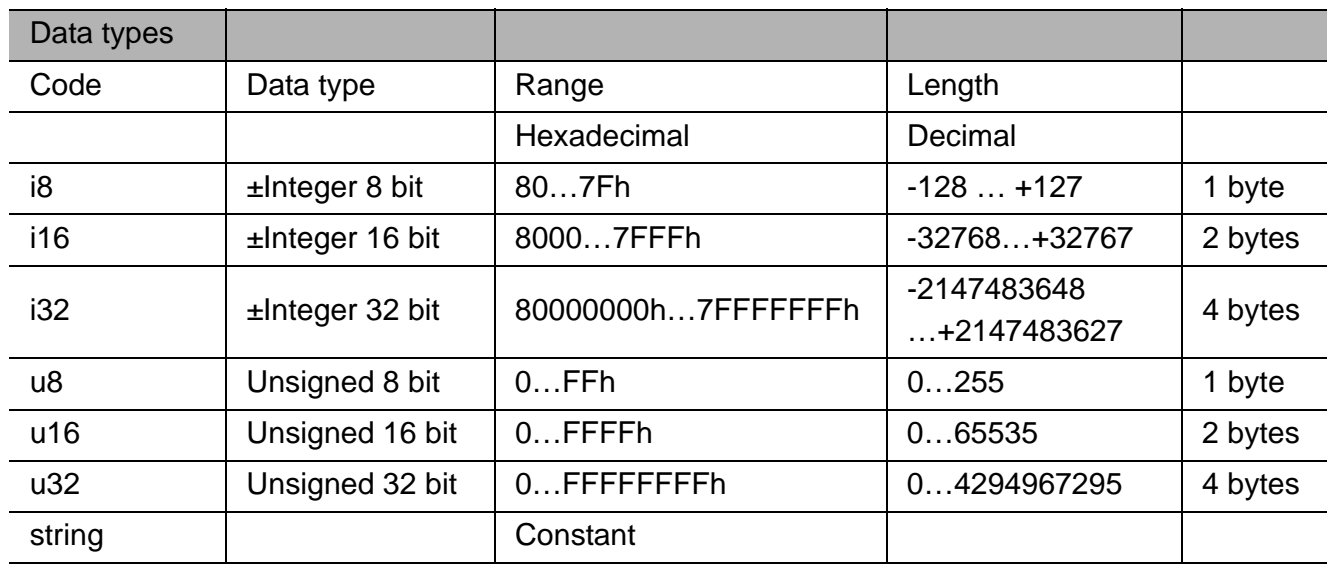
# 18 SGDV-OCB01A objects based on EDS

### 18.1 Description of objects

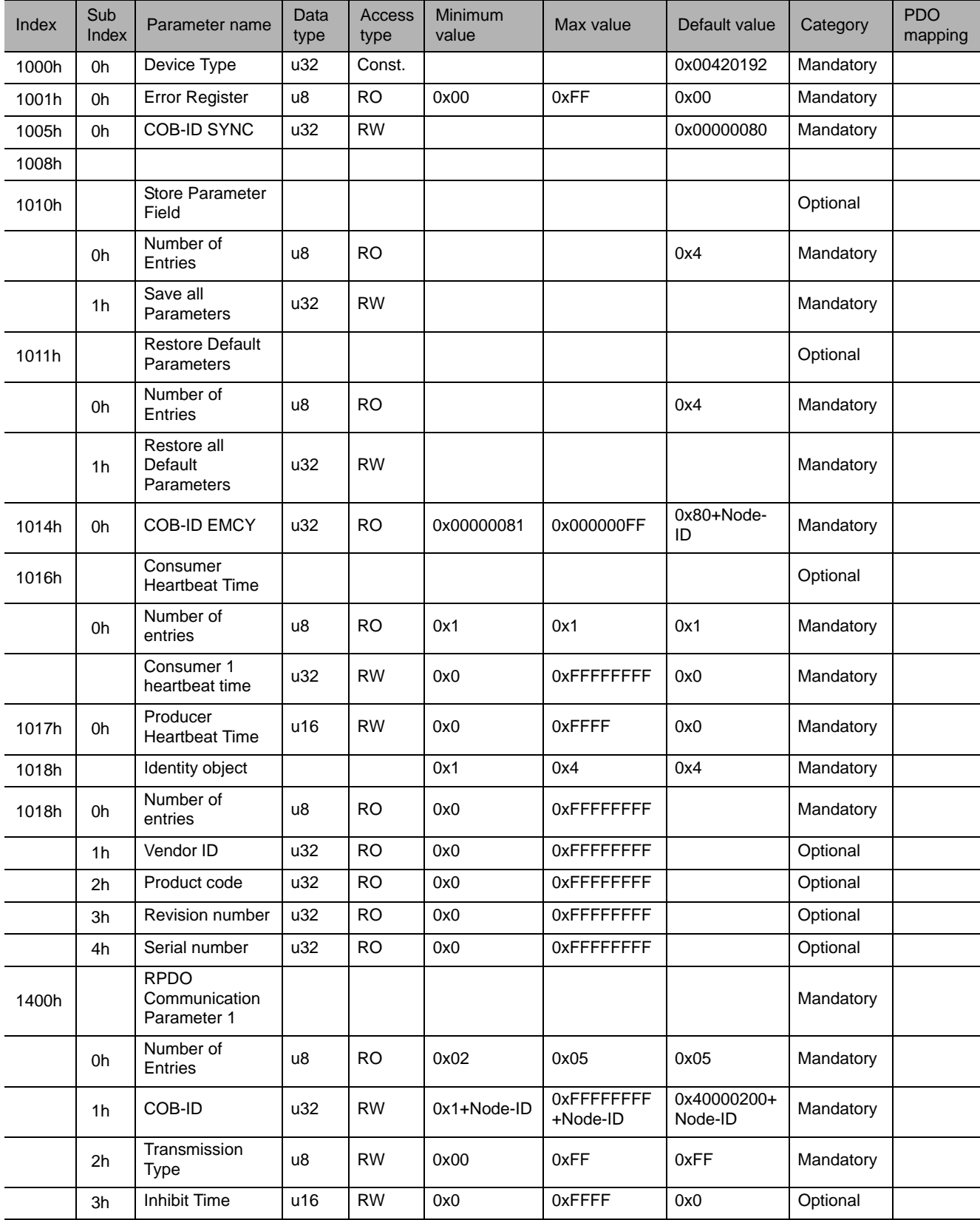

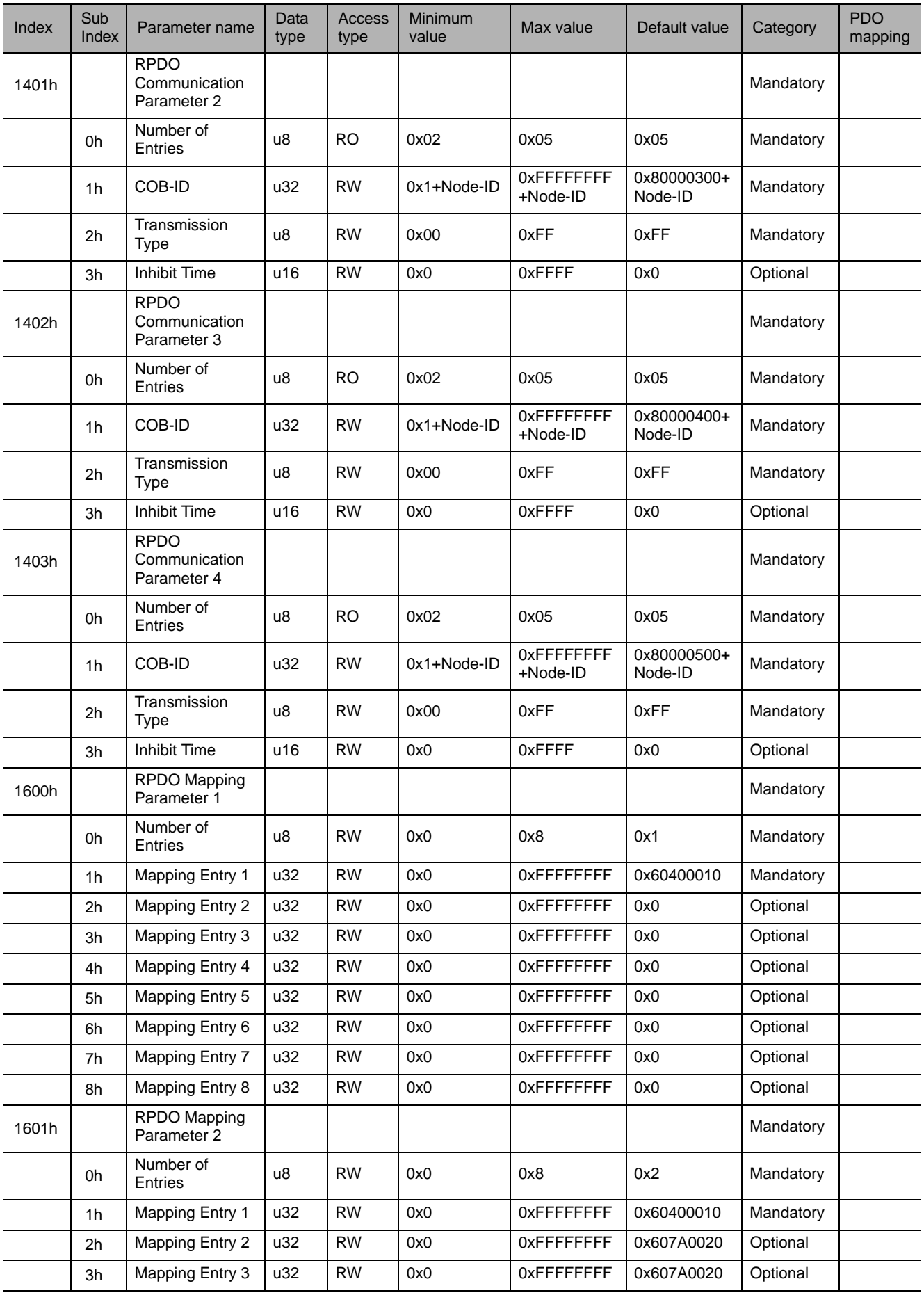

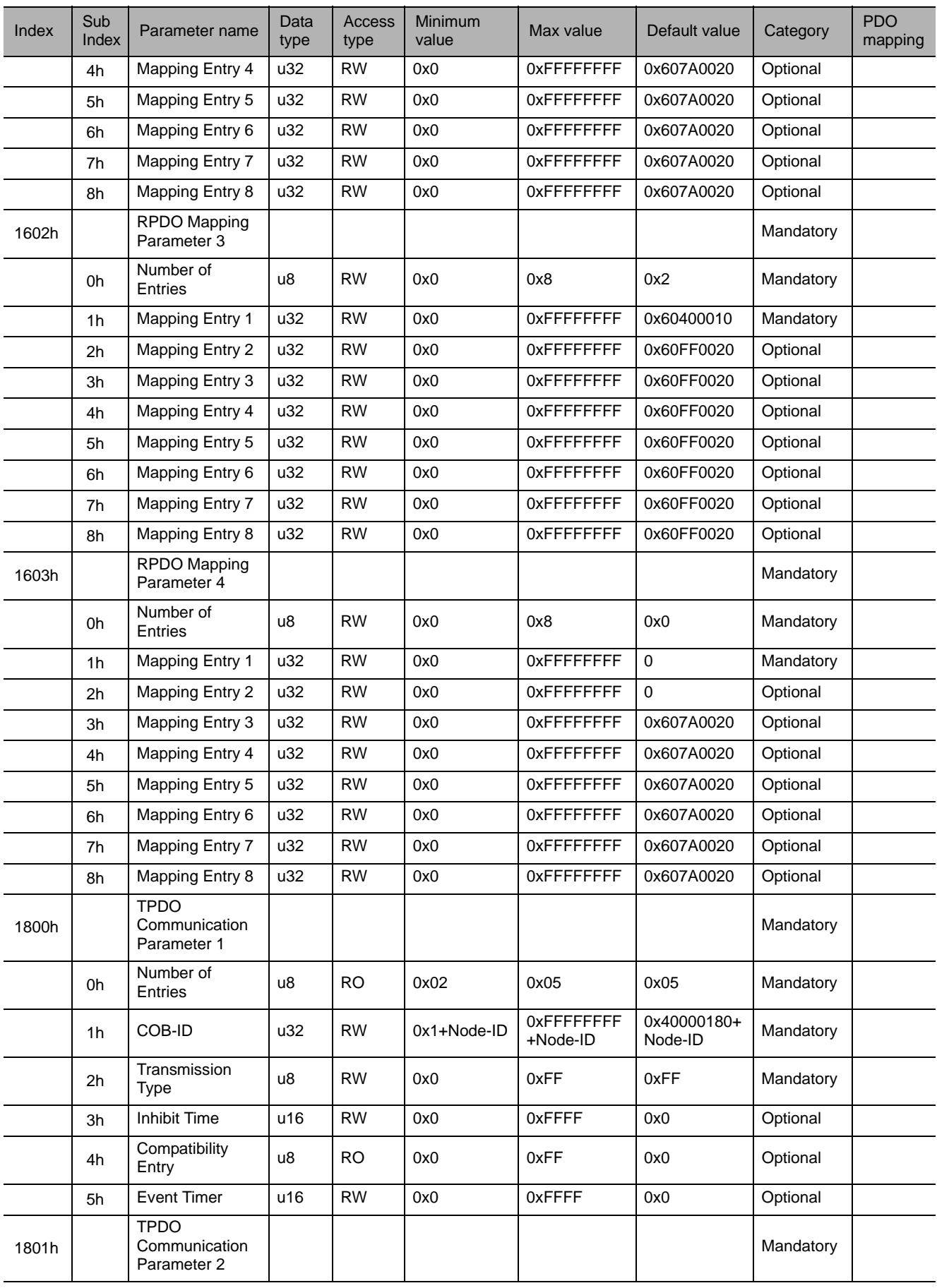

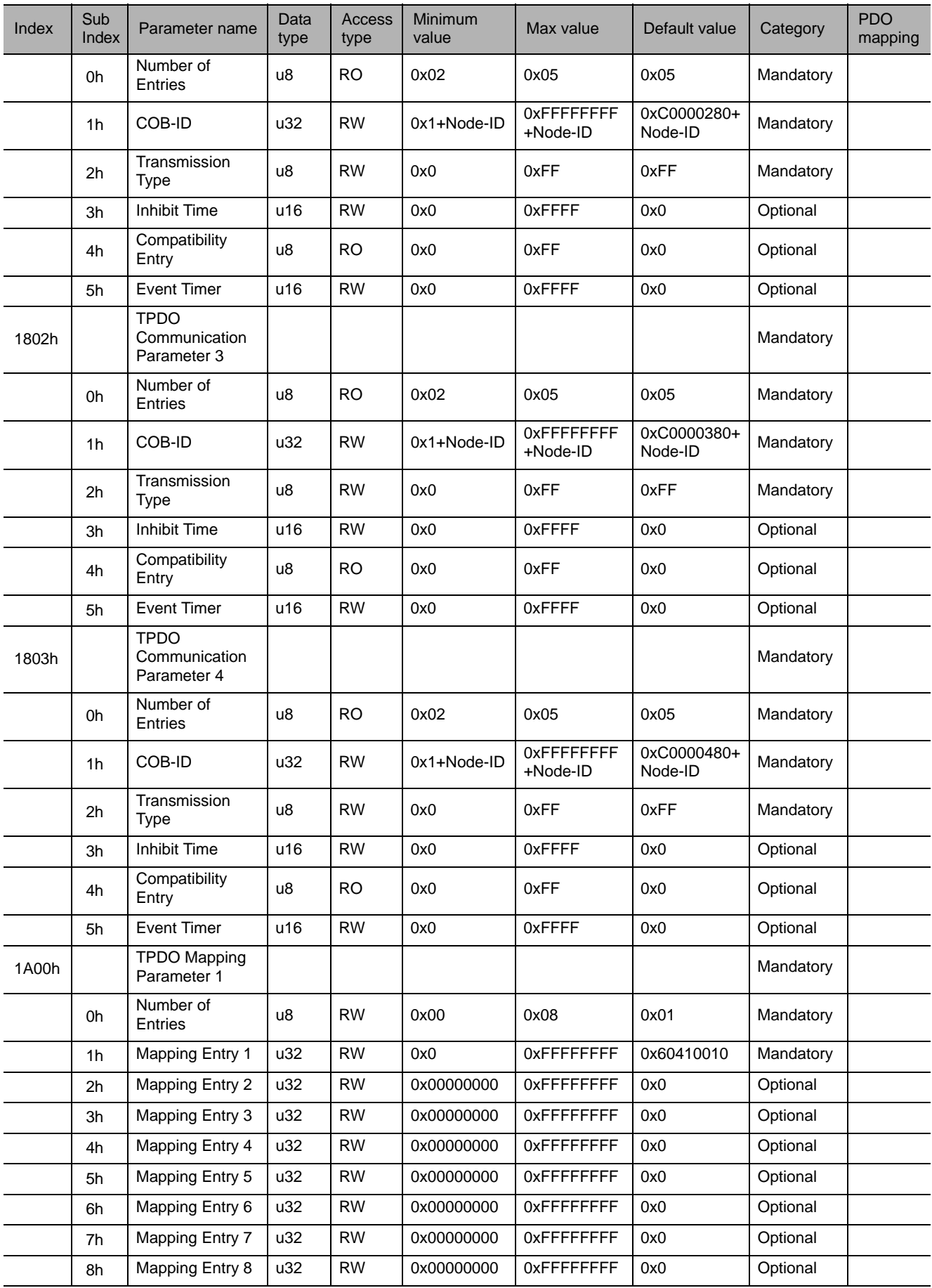

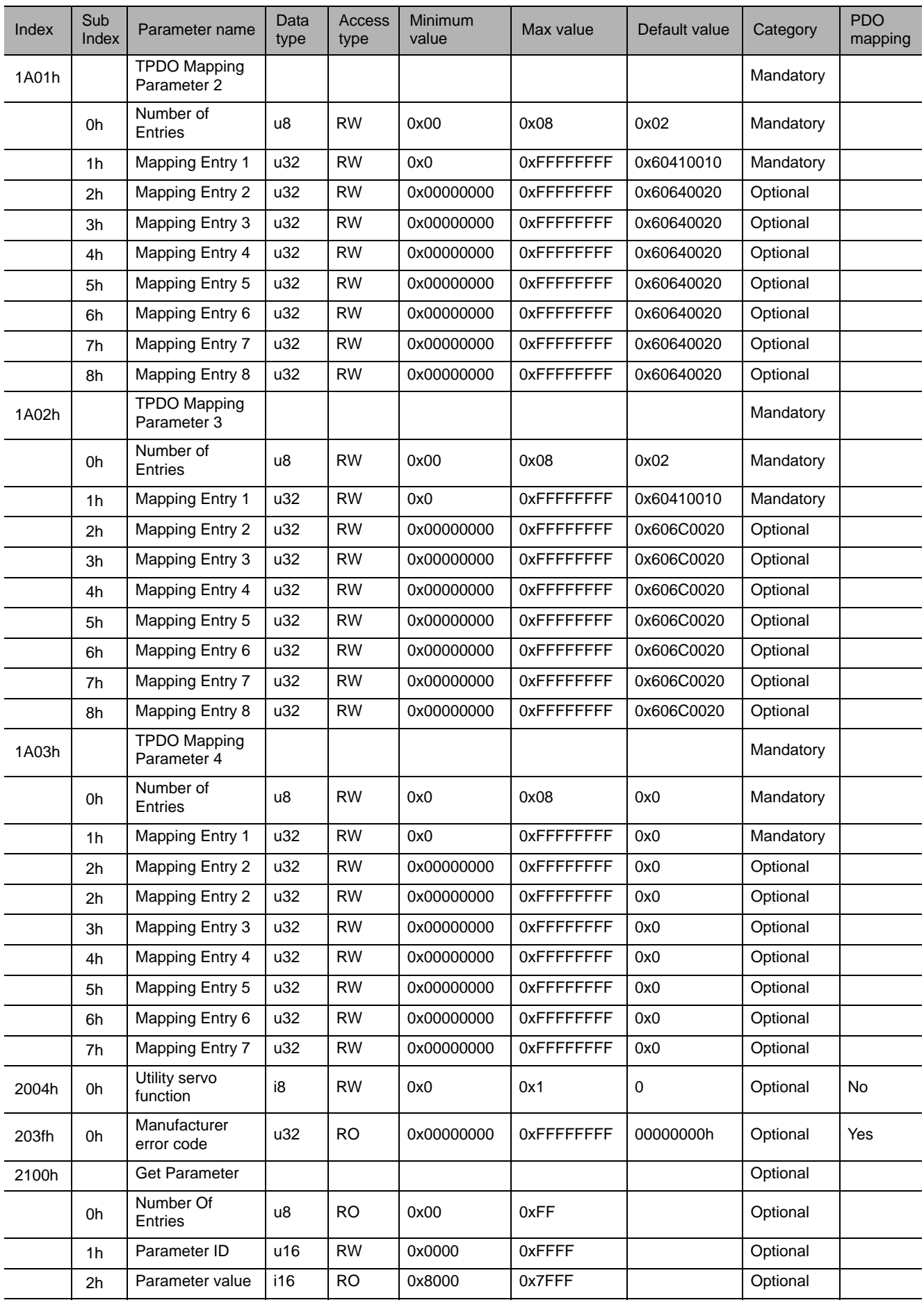

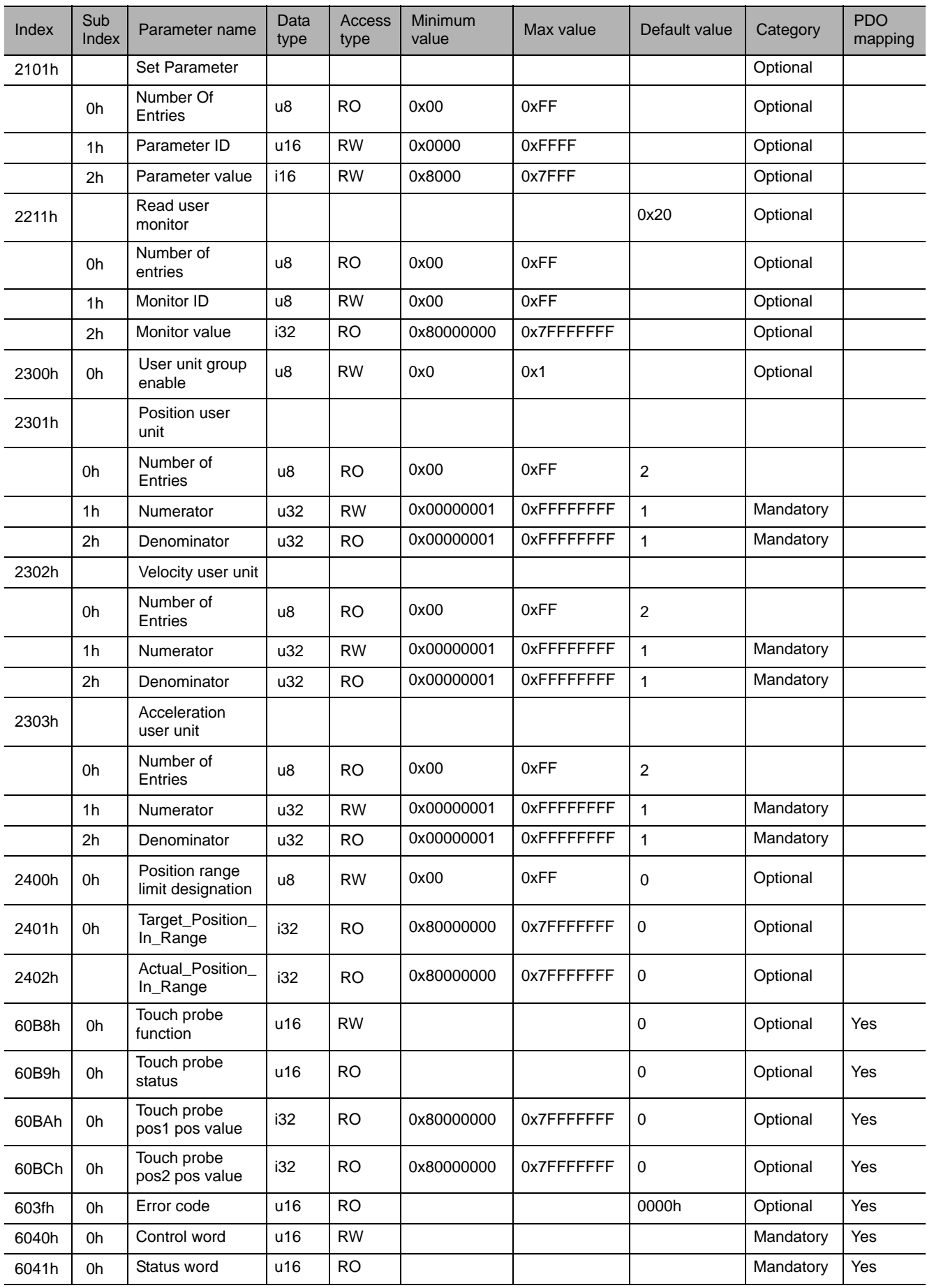

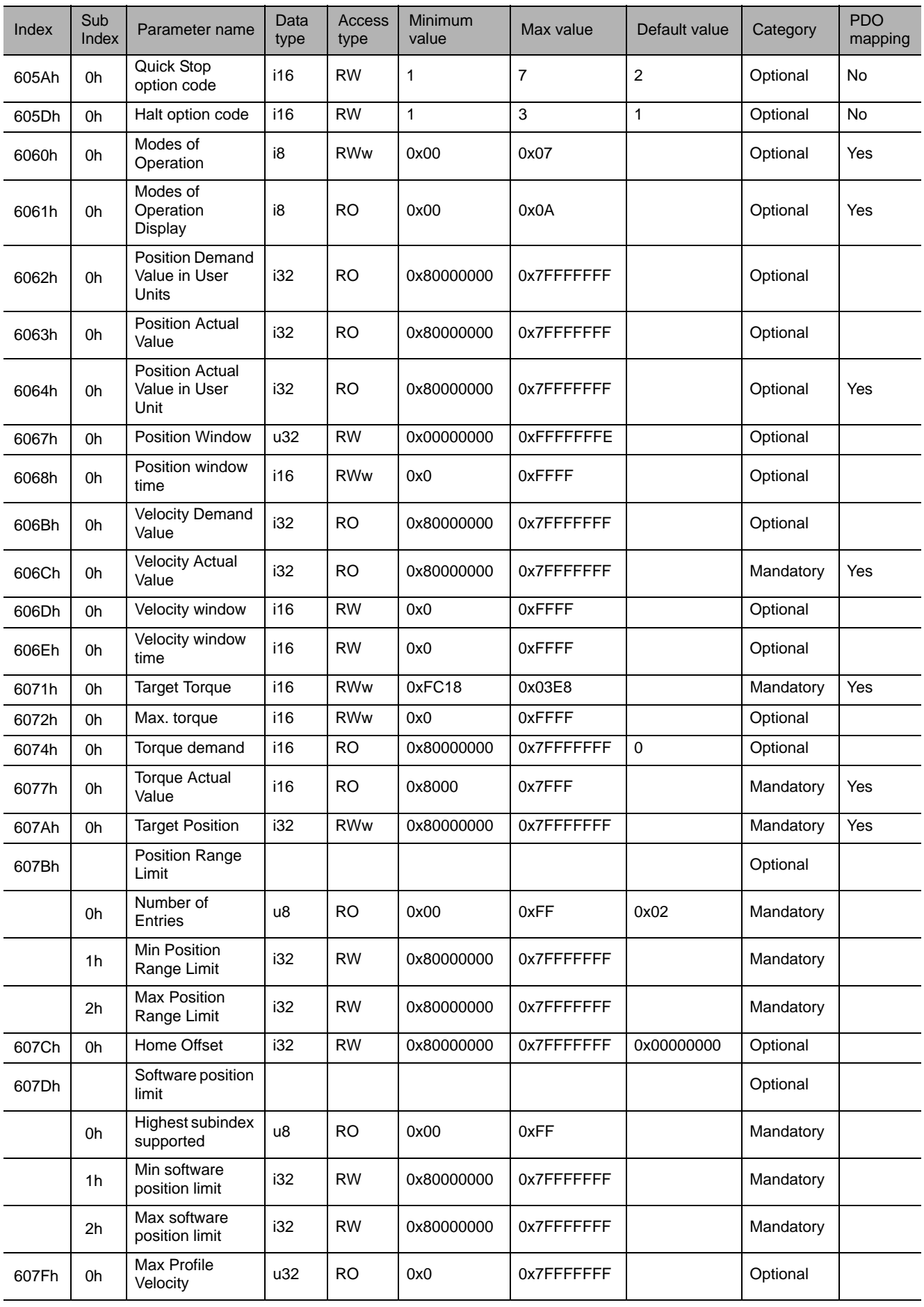

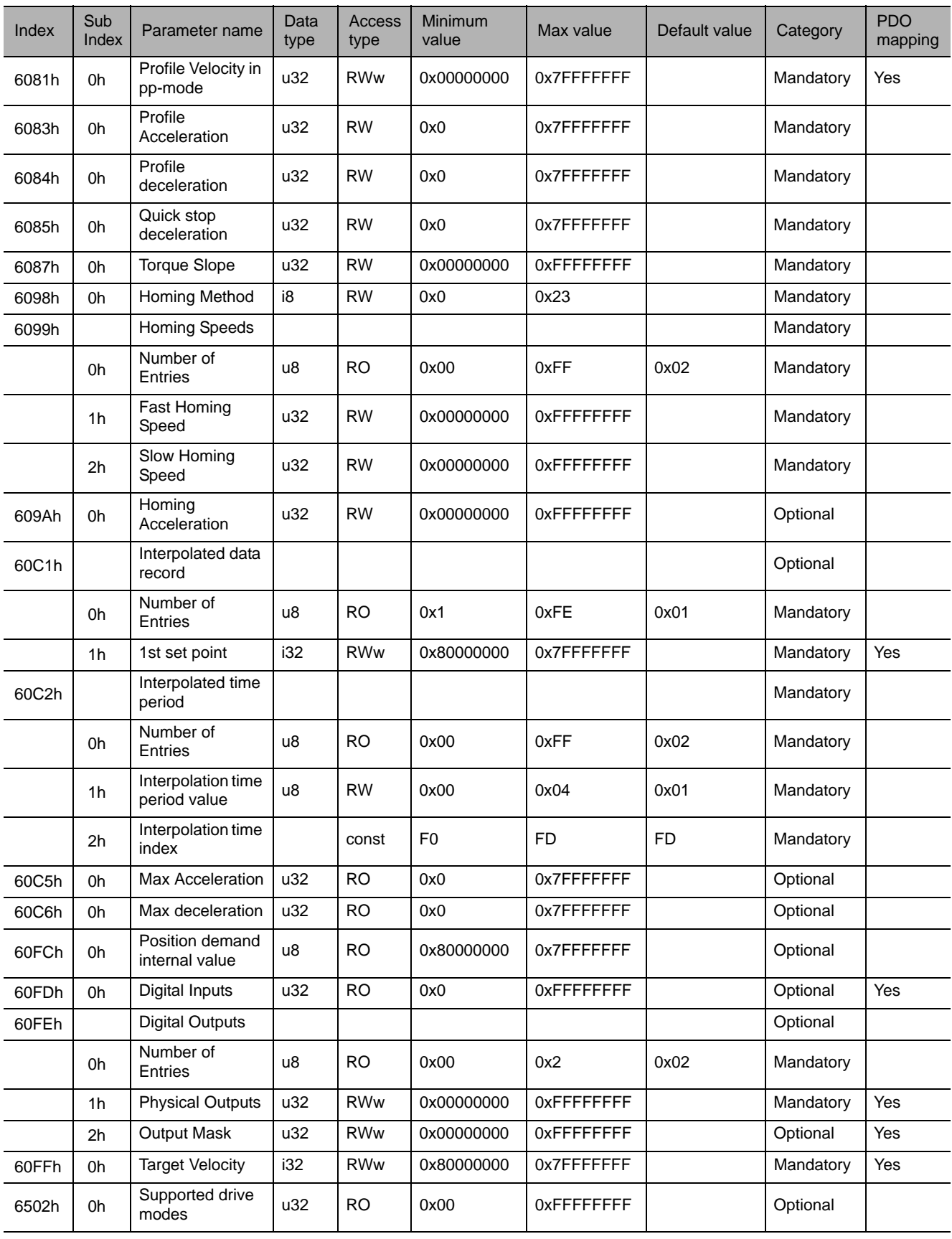

## Revision History

The revision dates and numbers of the revised manuals are given at the bottom of the back cover.

MANUAL NO. YEU SIEP C720829 20A

Published in Germany February 2012 09-6  $\langle 4 \rangle$ 

Date of

publication  $\Box$  Date of original publication - Revision number

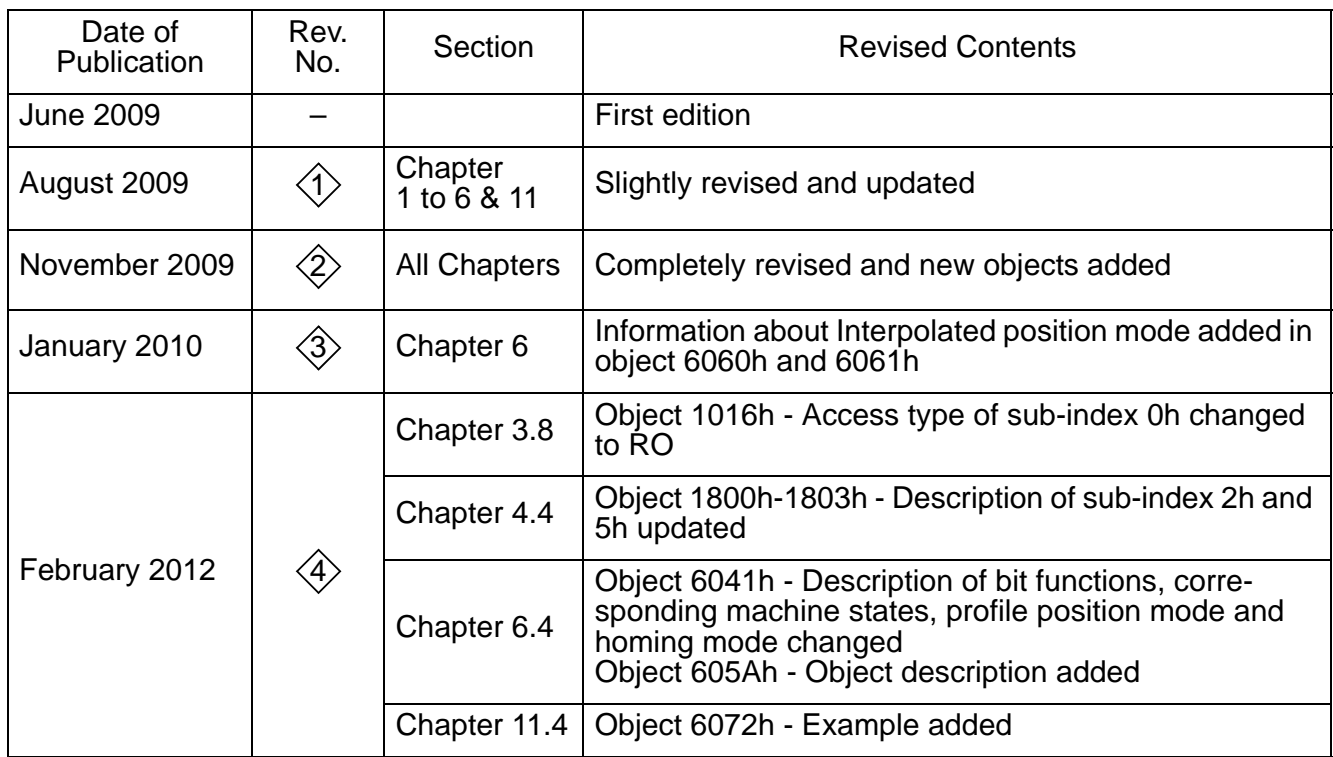

## Σ-V Series AC Servo Drives USER'S MANUAL

### CANopen Network Module

#### **European headquarters**

**YASKAWA EUROPE GmbH** Hauptstraße 185, 65760 Eschborn, Germany Phone: +49 (0) 6196-569-300 Fax: +49 (0) 6196-569-398

#### **Manufacturing facility**

**YASKAWA ELECTRIC UK LTD.** 1 Hunt Hill, Orchardton Woods, Cumbernauld, G68 9LF, United Kingdom Phone: +44 (0) 1236-735000 Fax: +44 (0) 1236-458182

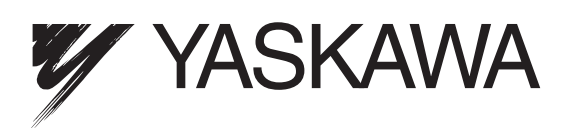

In the event that the end user of this product is to be the military and said product is to be employed in any weapons systems or the manufacture thereof, the export will fall under the relevant regulations as stipulated in the Foreign Exchange and Foreign Trade Regulations. Therefore, be sure to follow all procedures and submit all relevant documentation according to any and all rules, regulations and laws that may apply. Specifications are subject to change without notice for ongoing product modifications and improvements. © 2012 YASKAWA EUROPE GmbH. All rights reserved.

> Published in Germany February 2012 09-6  $\ll 0$ MANUAL NO. YEU SIEP C720829 20A